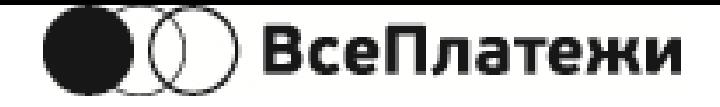

# Система: **ВсеПлатежи 2.0**

Название: **Протокол взаимодействия агентов с системой "ВсеПлатежи"**

Версия: 7.3

Собственность: НКО «Перспектива» (ООО)

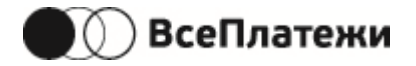

# Содержание

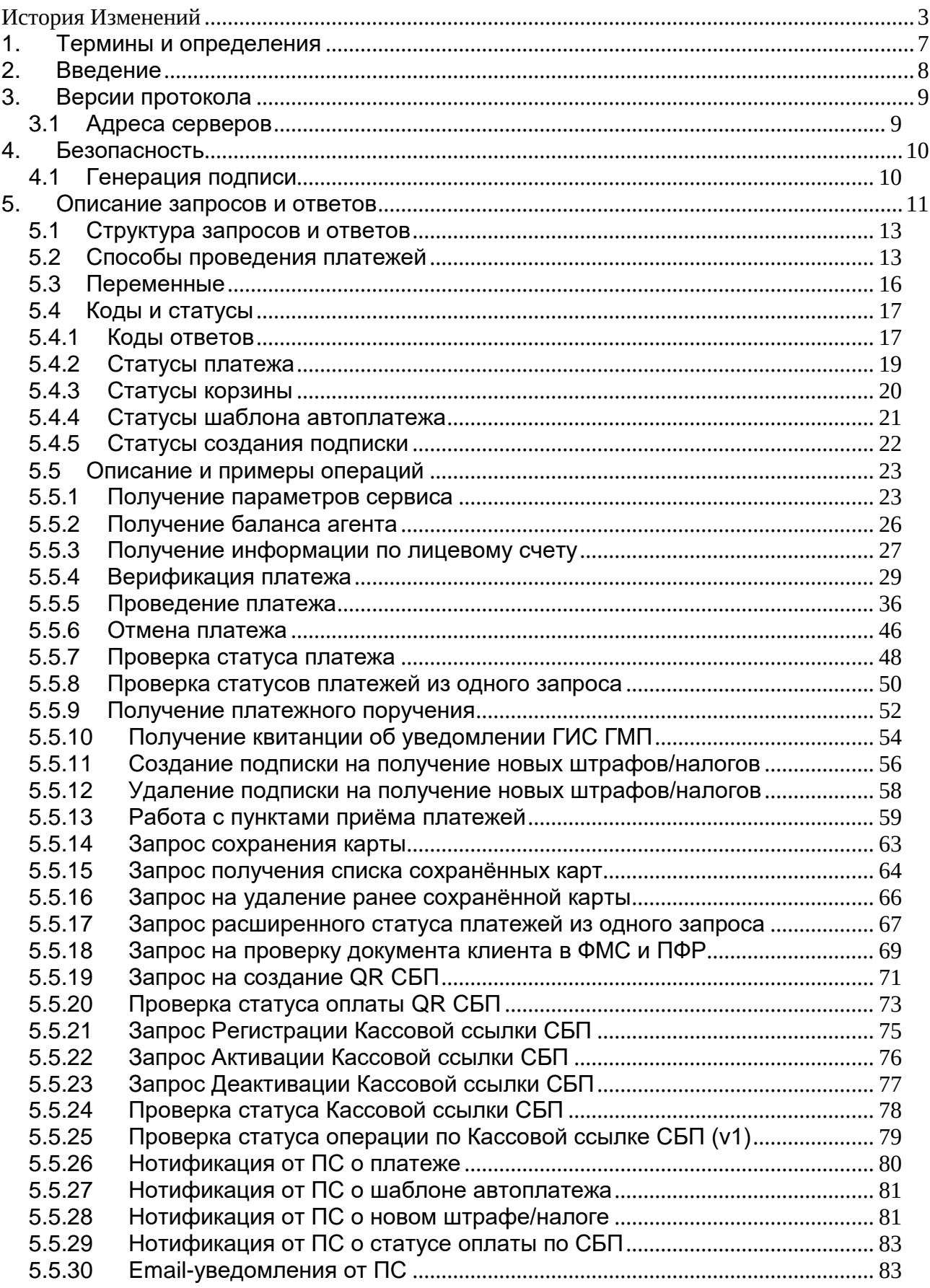

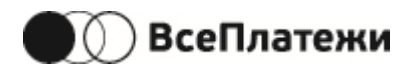

# <span id="page-2-0"></span>**История Изменений**

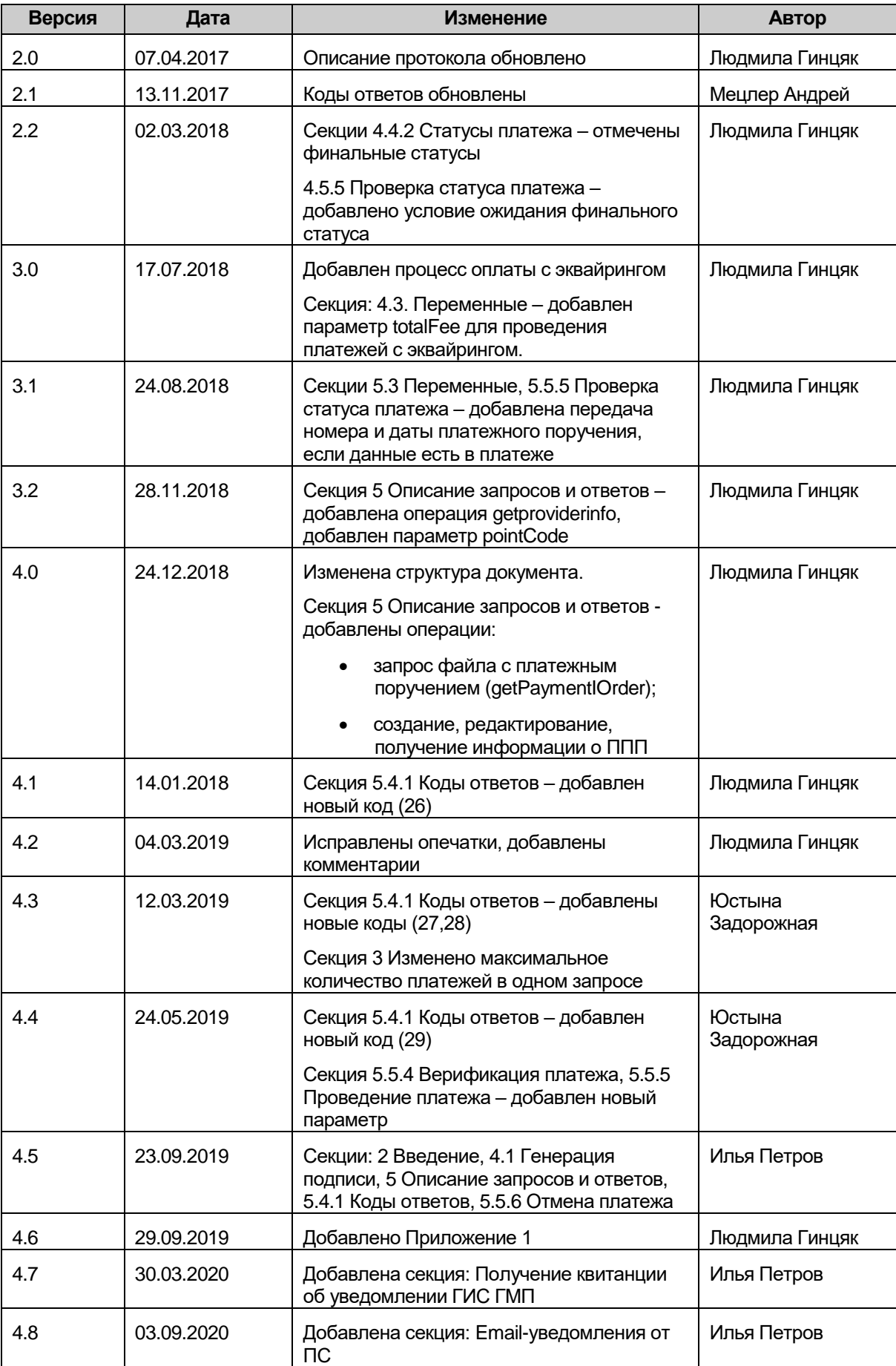

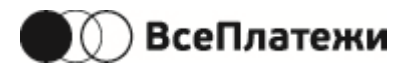

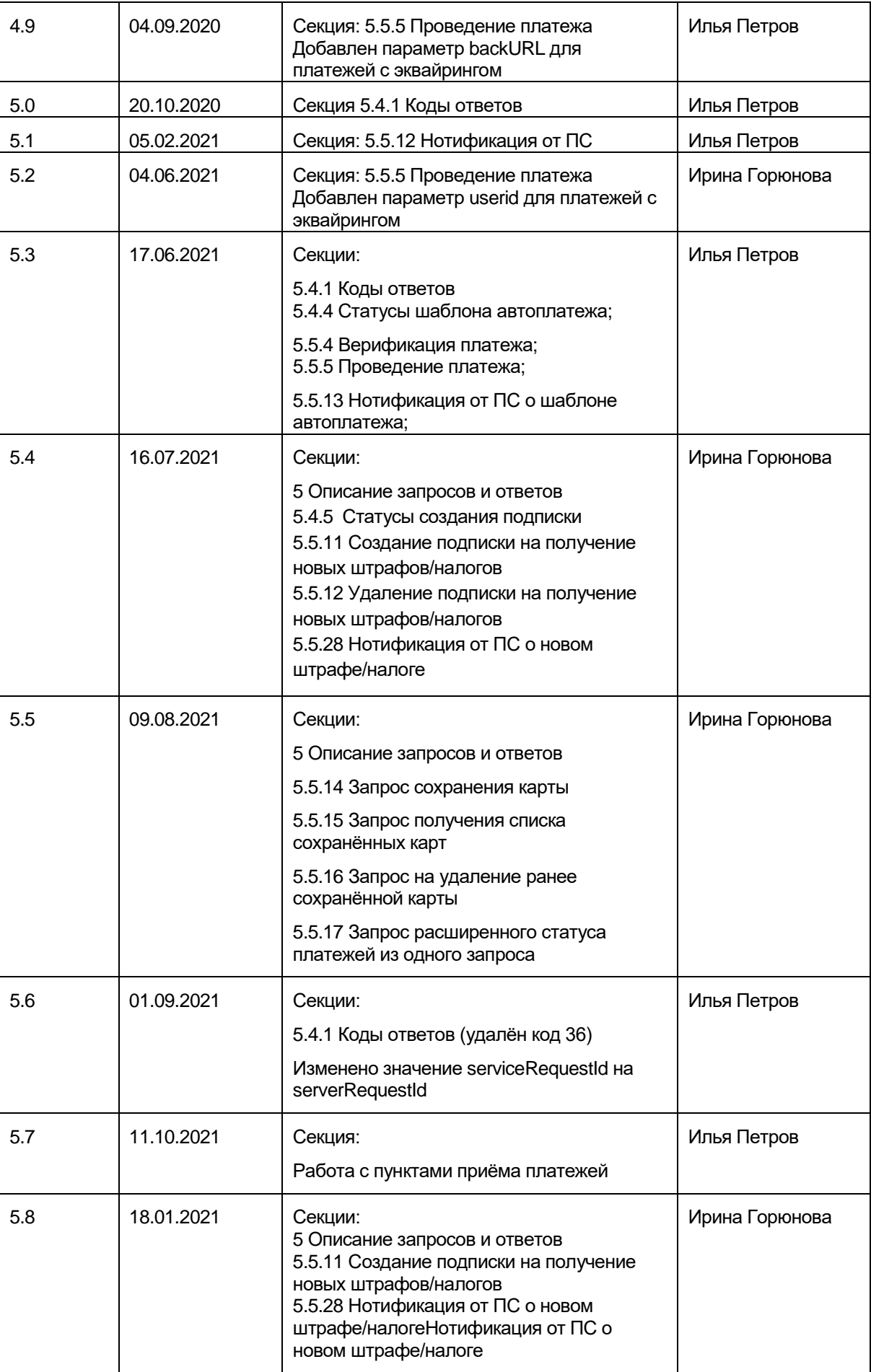

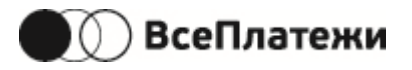

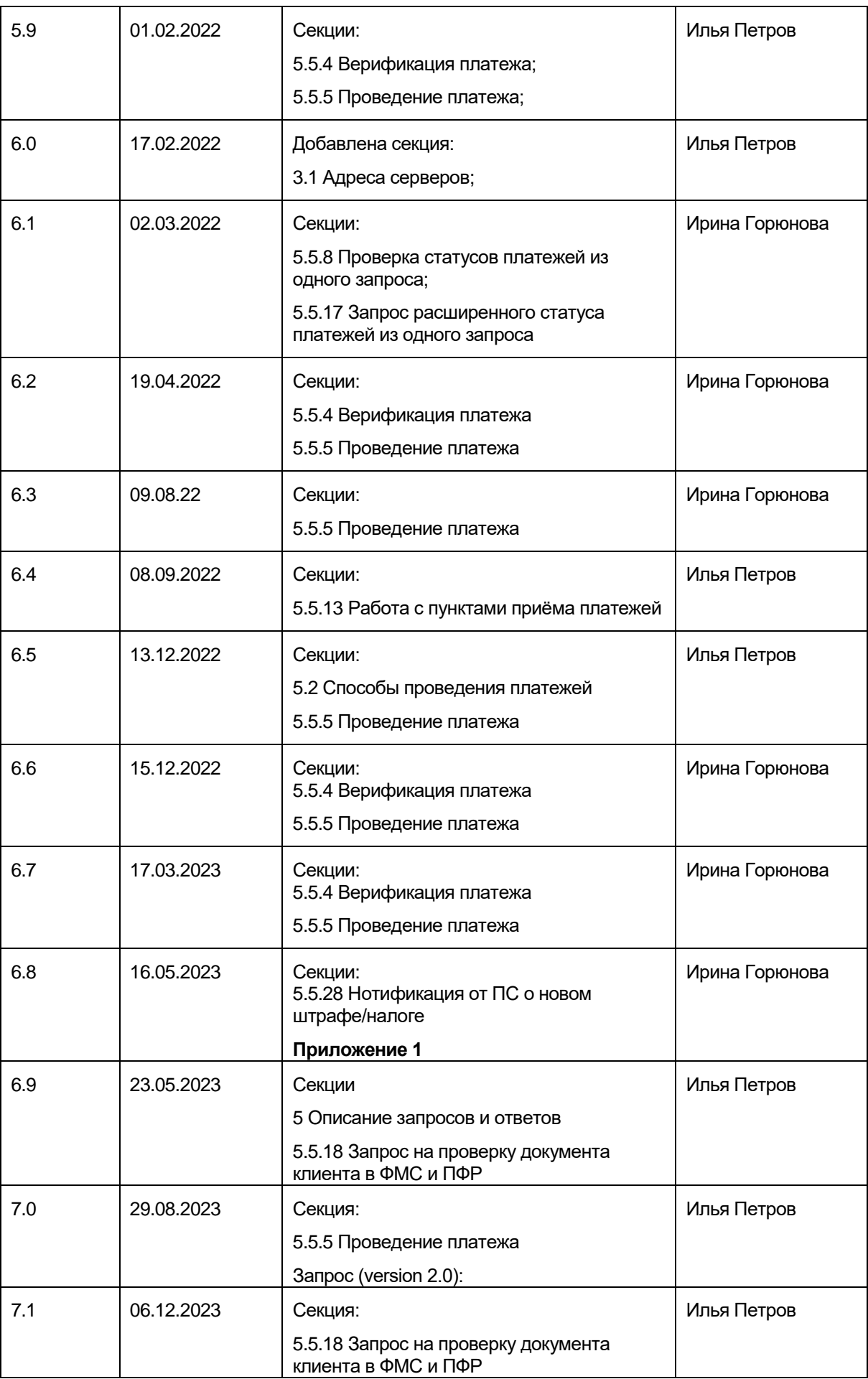

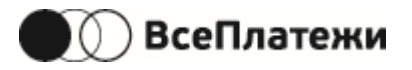

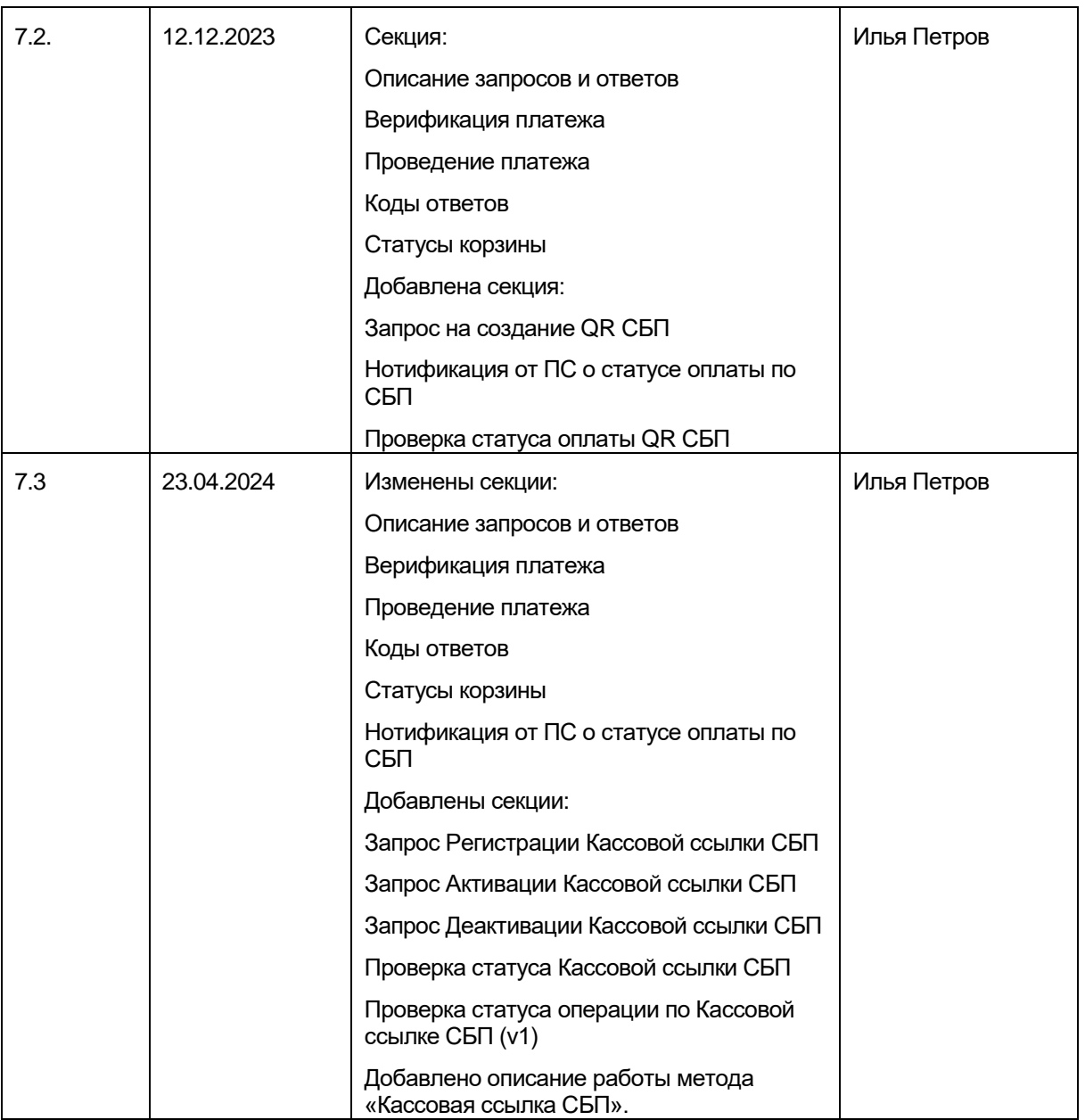

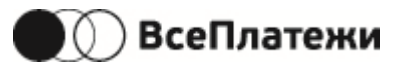

# <span id="page-6-0"></span>**1. Термины и определения**

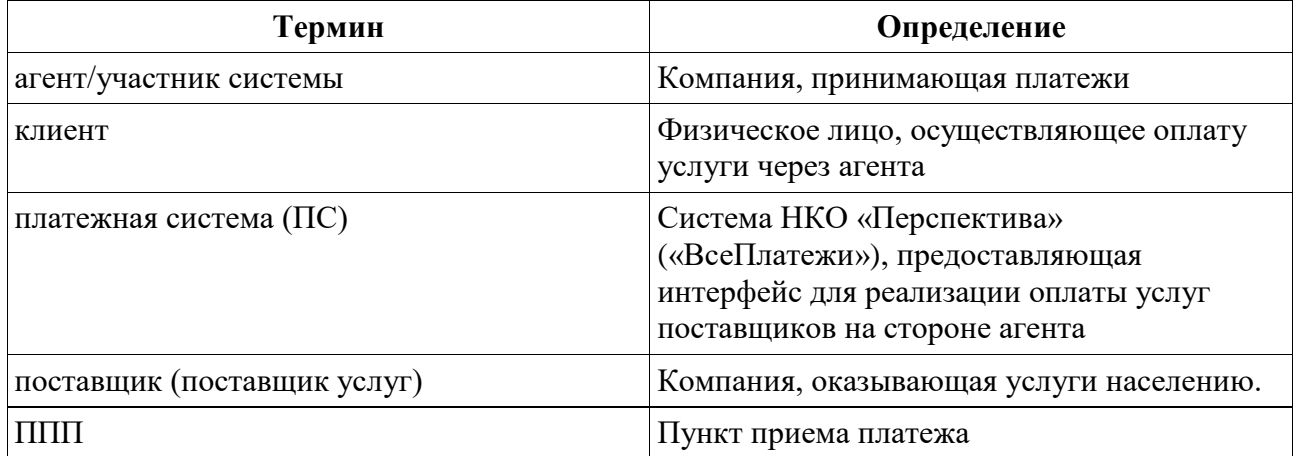

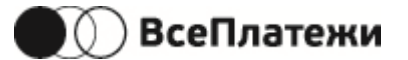

# <span id="page-7-0"></span>**2. Введение**

Документ описывает порядок подключения к платежной системе для партнеров НКО «Перспектива», выступающих в качестве агентов и банковских платежных агентов, а также партнеров, размещающих на своих ресурсах платежные формы индивидуального дизайна с дальнейшим эквайрингом через платежный шлюз «ВсеПлатежи».

Описаны сценарии проведения платежей, способы получения информации о платежах, параметров для создания и отмены платежей, баланса.

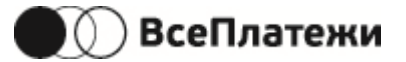

# <span id="page-8-0"></span>**3. Версии протокола**

В настоящее время доступны следующие версии протокола:

 $\bullet$  version 1.0

используется для проведения платежей с использованием баланса агента. В запросах верификации и создания платежа допускается передача информации только по одному платежу в каждом запросе.

 $\bullet$  version 2.0

используется для проведения платежей с балансом агента, проведения платежей с эквайрингом через платежный шлюз «ВсеПлатежи» и оплаты по QR-коду СБП (подробнее см. [«Способы проведения платежей»](#page-12-1)).

В запросах верификации и создания платежа допускается передача данных по нескольким платежам в каждом запросе (корзина платежей).

Для запросов версии 2.0 необходимо к URL запроса добавлять суффикс «/2.0/»

### <span id="page-8-1"></span>**3.1 Адреса серверов**

Данные адреса необходимо использовать в качестве базовых, прибавляя к ним относительные Uri, указанные в разделе «[Описание запросов и ответов](#page-10-0)»

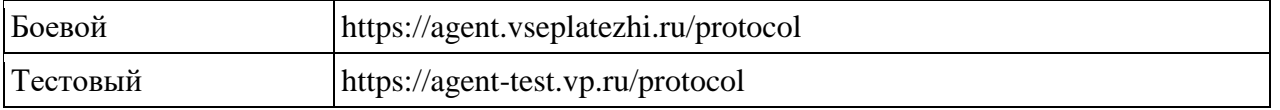

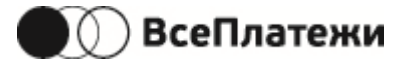

# <span id="page-9-0"></span>**4. Безопасность**

Информационное взаимодействие агента и платежной системы осуществляется с использованием протокола безопасной передачи данных HTTPS (HTTP over SSL) в реализации не ниже TLS 1.2, при этом аутентификация (авторизация) участника системы происходит путем предъявления цифрового сертификата формата X.509 v3 и наличием в заголовках запросов basic авторизации.

Для запроса создания платежа дополнительно требуется формировать контрольную подпись, алгоритм формирования которой, описан в секции [«Генерация подписи»](#page-9-1).

Основа протокола — rest c xml в теле запроса и ответа.

Обязательно надо указывать в пакете Content-Type: application/xml.

### <span id="page-9-1"></span>**4.1 Генерация подписи**

Основой для подписи является конкатенация значений в строку (двоеточия обязательны к использованию).

К результату нужно применить сначала алгоритм MD5withRSA, а потом Base64.

Порядок формирования строки для версии протокола 1.0:

login:agentTransactionId:serviceId:account:totalAmount:date

Порядок формирования строки для версии протокола 2.0:

login:[agentTransactionId:serviceId:account:]agentRequestId:totalRequestAmount:date

Если в запросе несколько платежей, то структура в [] повторяется для каждого платежа (сортировка по agentTransactionId в возрастающем порядке).

Порядок формирования строки для запроса отмены платежа:

login:serviceId:serverTransactionID(если не задан, то agentTransactionID):totalAmount

Данные для строки подписи:

- totalAmount, totalRequestAmount имеет формат  $\det(A + \det(B)$ ?\$.
- account идентификатор поставщика.

По запросу агента предоставляется утилита для формирования подписи.

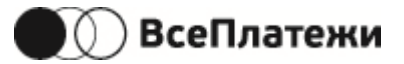

# <span id="page-10-0"></span>**5. Описание запросов и ответов**

### **Доступные операции:**

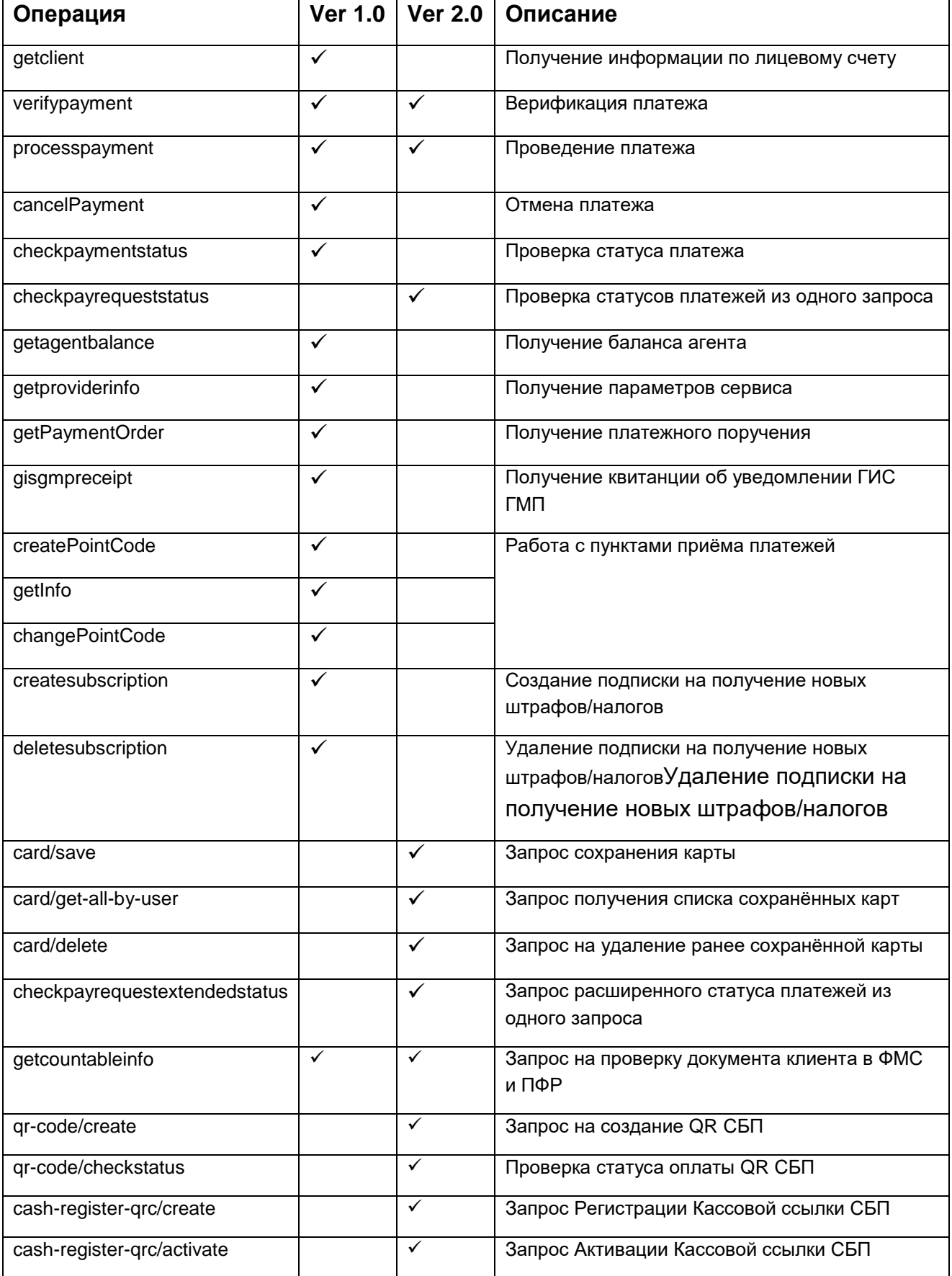

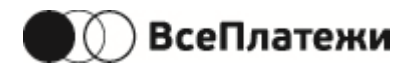

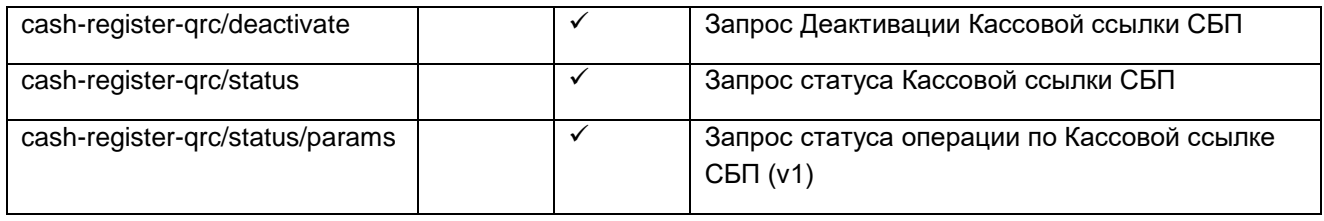

Подробное описание и примеры см. в секции [5.5](#page-22-0) [Описание и примеры](#page-22-0) операций

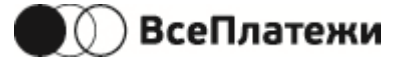

### <span id="page-12-0"></span>**5.1 Структура запросов и ответов**

У запросов и ответов есть общая часть.

#### Request

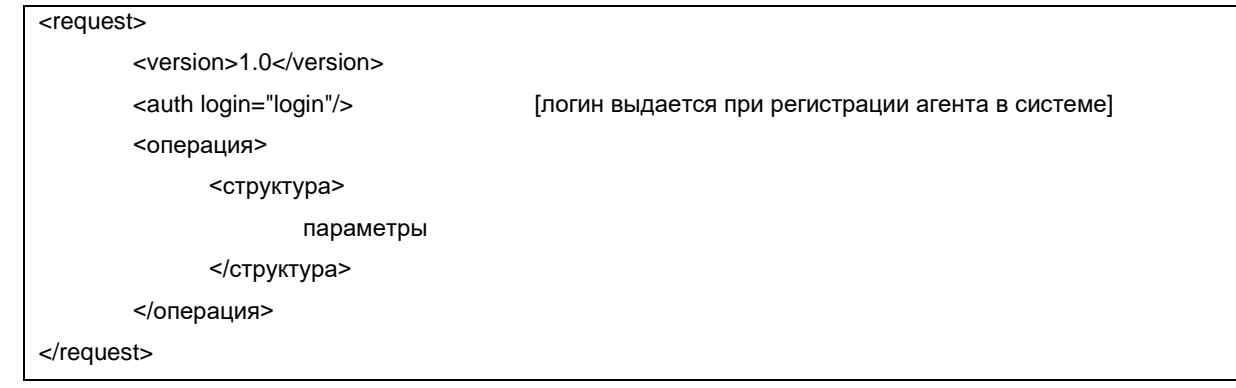

#### Response

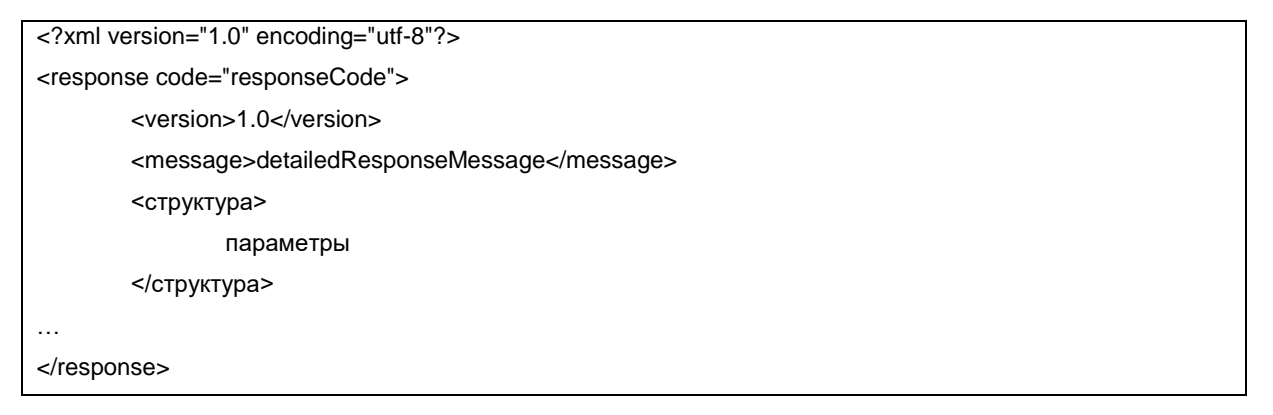

## <span id="page-12-1"></span>**5.2 Способы проведения платежей**

Доступны два способа проведения платежей:

 проведение платежей с использованием баланса агента, размещенного в ПС: Денежные средства снимаются с баланса агента, либо ожидается возмещение от агента за проведенные платежи. Разрешенный минимальный платеж от агентов составляет 1 копейку (0.01 рубля).

В случае приема платежей со средствами эквайринга, агентам необходимо учесть на своей стороне, что минимальная сумма транзакции должна составлять не менее 1.00 рубля (ограничение международных платёжных систем);

- проведение платежей с эквайрингом: Платеж проводится за счет денежных средств, которые пользователь проводит через платежный шлюз «ВсеПлатежи». Способ проведения платежа доступен только при использовании протокола версии 2.0. Схема проведения платежа приведена на Рисунок 1 [Схема проведения платежа с](#page-13-0)  [эквайрингом.](#page-13-0)
- Проведение платежей по QR-коду СБП:

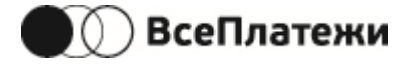

Платеж проводится с использованием мобильного приложения банка клиента,

которое используется для считывания QR-кода.

Способ проведения платежа доступен только при использовании протокола версии 2.0.

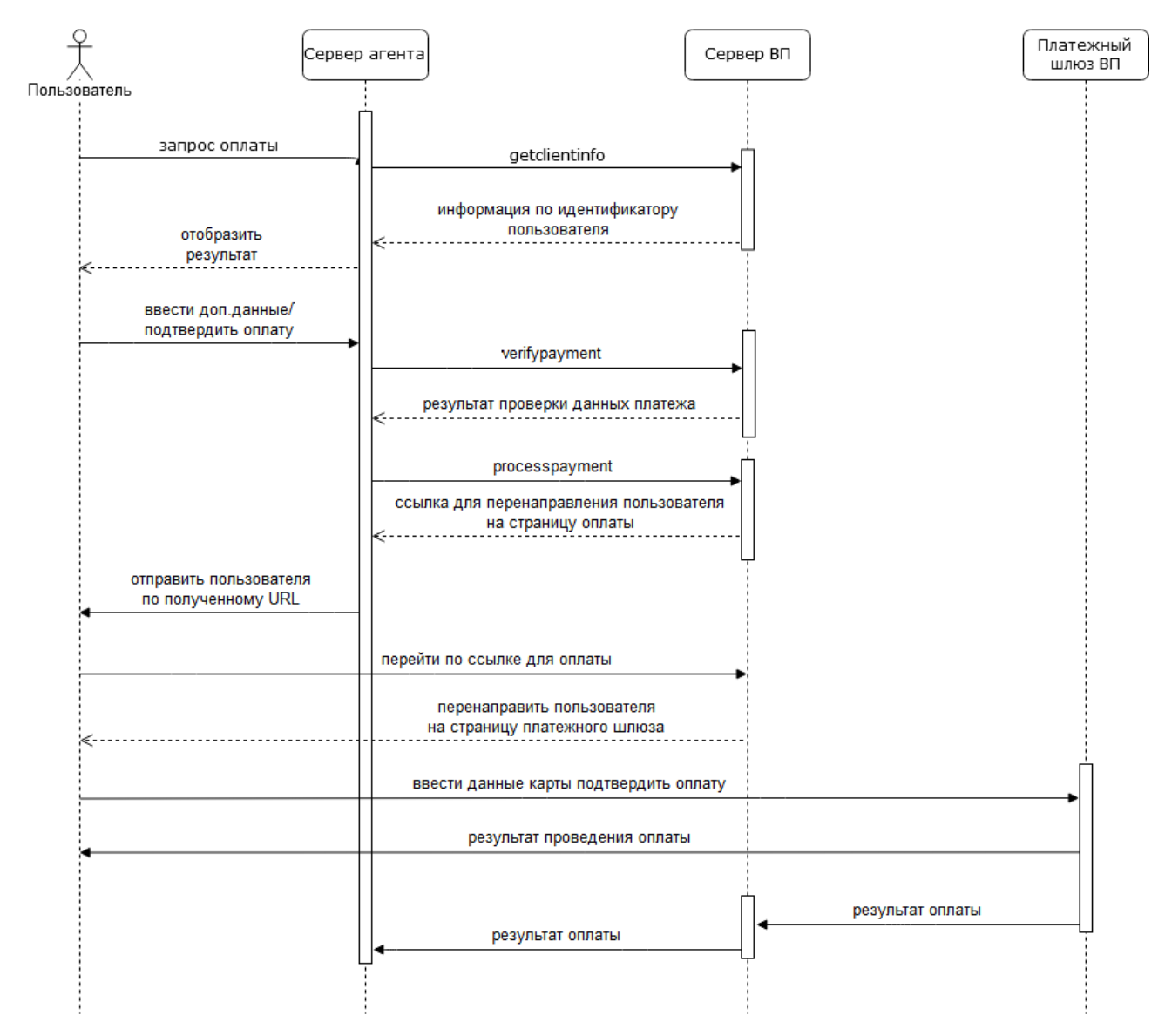

**Рисунок 1 Схема проведения платежа с эквайрингом**

<span id="page-13-0"></span>Существует два сценария работы с поставщиками. Сценарии применимы для обоих способов проведения платежей.

Первый сценарий предназначен для проведения платежей в пользу поставщиков с предварительным запросом данных по лицевому счету:

- Получить информацию о клиенте с помощью команды [«Получение информации](#page-26-0)  [по лицевому счету»](#page-26-0). Отображение этой информации клиенту.
- [Верификация платежа](#page-28-0)
- [Проведение](#page-35-0) платежа

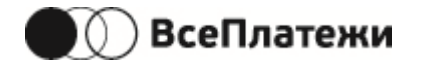

- Перенаправление агентом пользователя на платежный шлюз по payURL (для платежей с эквайрингом)
- Нотификации от ПС (для платежей с эквайрингом)

Данная схема применима в том случае, если поставщик предоставляет платежной системе базу с начислениями.

Второй сценарий подразумевает использование двух команд:

- [Верификация платежа](#page-28-0)
- [Проведение](#page-35-0) платежа
- Перенаправление агентом пользователя на платежный шлюз по payURL (для платежей с эквайрингом)
- Нотификации от ПС (для платежей с эквайрингом)

Схема применима как для поставщиков, предоставляющих базу начислений платежной системе, так и для поставщиков без базы начислений.

При работе по данной схеме платежная система не несет ответственности за наличие оплачиваемого лицевого счета (договора или иного идентификатора) в базе начислений от поставщика при ее наличии.

Также возможно использование только команды на проведение платежа без его предварительной верификации.

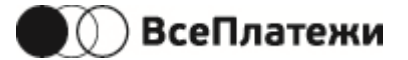

## <span id="page-15-0"></span>**5.3 Переменные**

Набор полей для каждого метода описан в разделе [5.5](#page-22-0) [Описание и примеры](#page-22-0) операций

Агент определяется по «login». При несоответствии логина в запросе логину в авторизации в ответе будет ошибка авторизации.

Ниже описаны поля, общие в запросах:

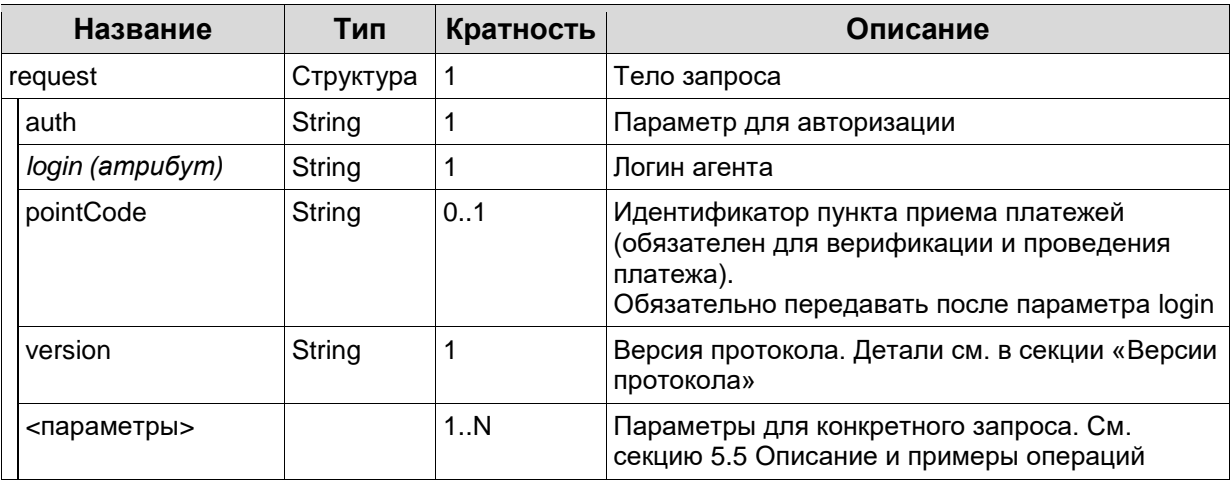

Ниже описаны поля, общие в ответах:

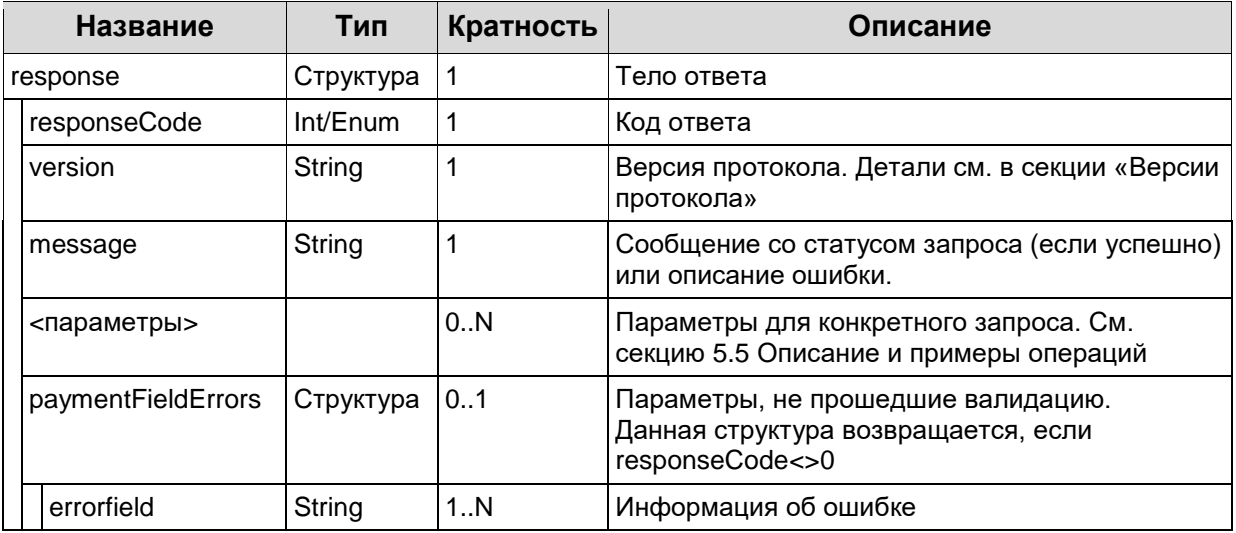

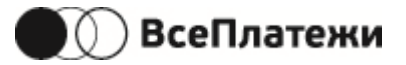

# <span id="page-16-0"></span>**5.4 Коды и статусы**

## <span id="page-16-1"></span>**5.4.1Коды ответов**

Возможные значения «responseCode»:

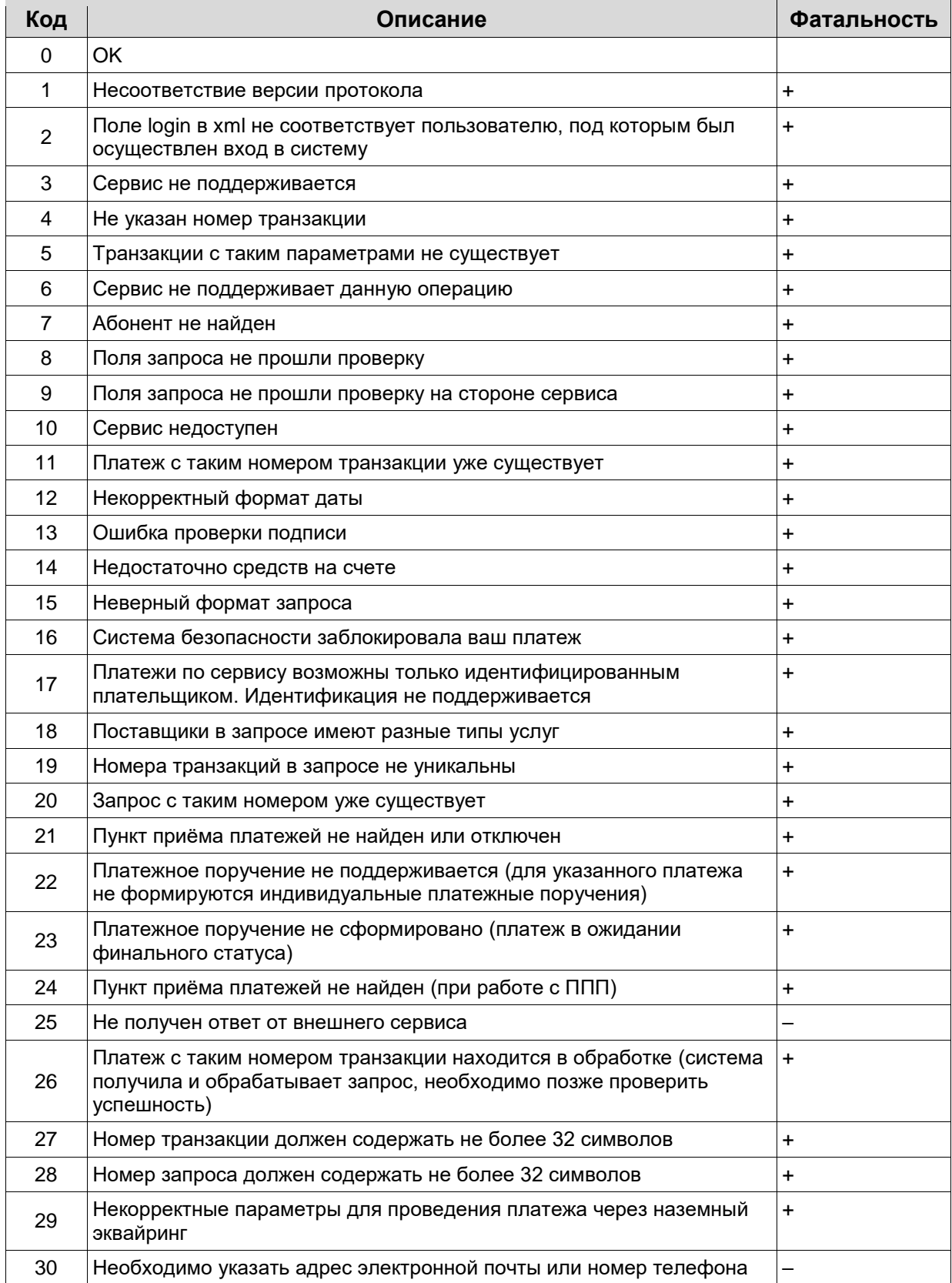

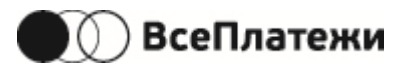

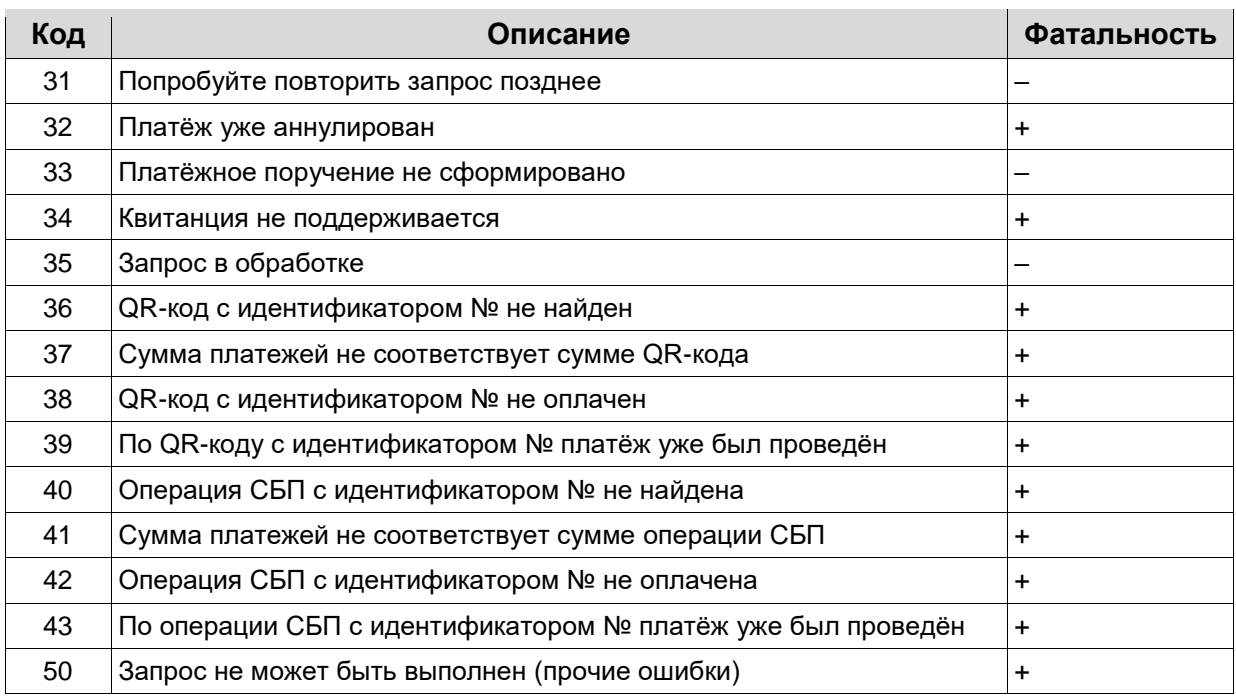

Если ошибка терминальная, то ответ будет возвращаться протоколом https.

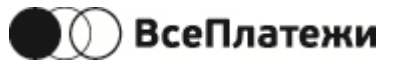

# <span id="page-18-0"></span>**5.4.2 Статусы платежа**

Возможные значения «serverTransactionStatus»:

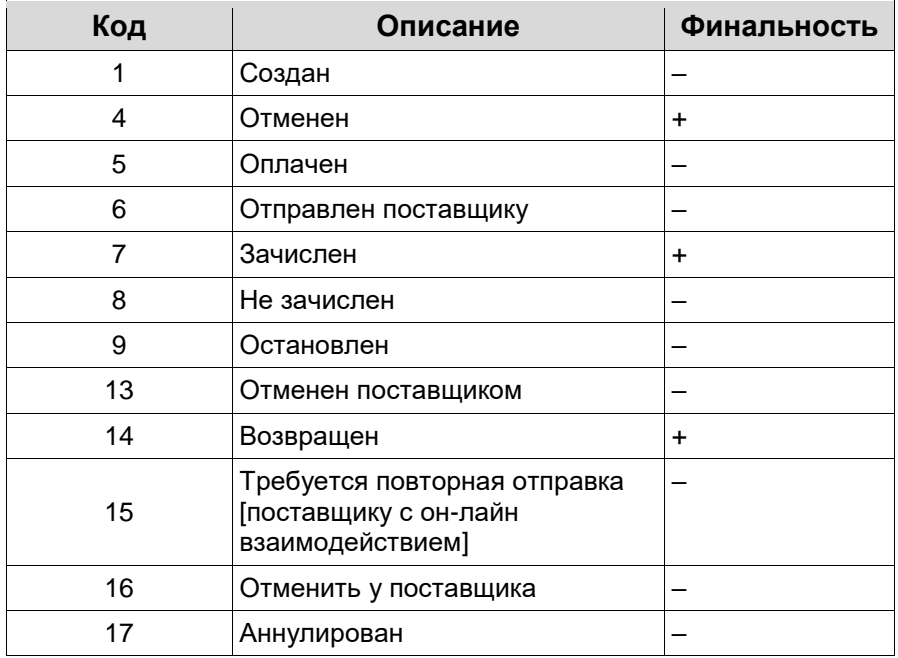

Платеж не считается завершенным, пока не перейдет в один из финальных статусов. До этого момента отмена агентом платежа на своей стороне может привести к расхождению данных о платежах у агента и ПС.

Для проверки статуса платежа используются методы checkpaymentstatus или checkpayrequeststatus. Это единственный способ в протоколе узнать, успешен платеж или нет. В случае, если состояние процесса перевода в течение отведенного времени ожидания сервером агента не приняло окончательного статуса, то это не означает отмену платежа. В таком случае сервер агента должен дождаться завершения процесса перевода периодически опрашивая его состояние.

Как правило, платеж принимает финальный статус не позднее следующего операционного дня после создания платежа (в зависимости от особенностей взаимодействия с поставщиком).

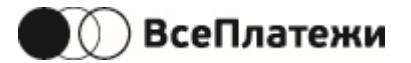

## <span id="page-19-0"></span>**5.4.3Статусы корзины**

Только для версии протокола 2.0.

Возможные значения статусов для параметров «serverRequestId/agentRequestId»:

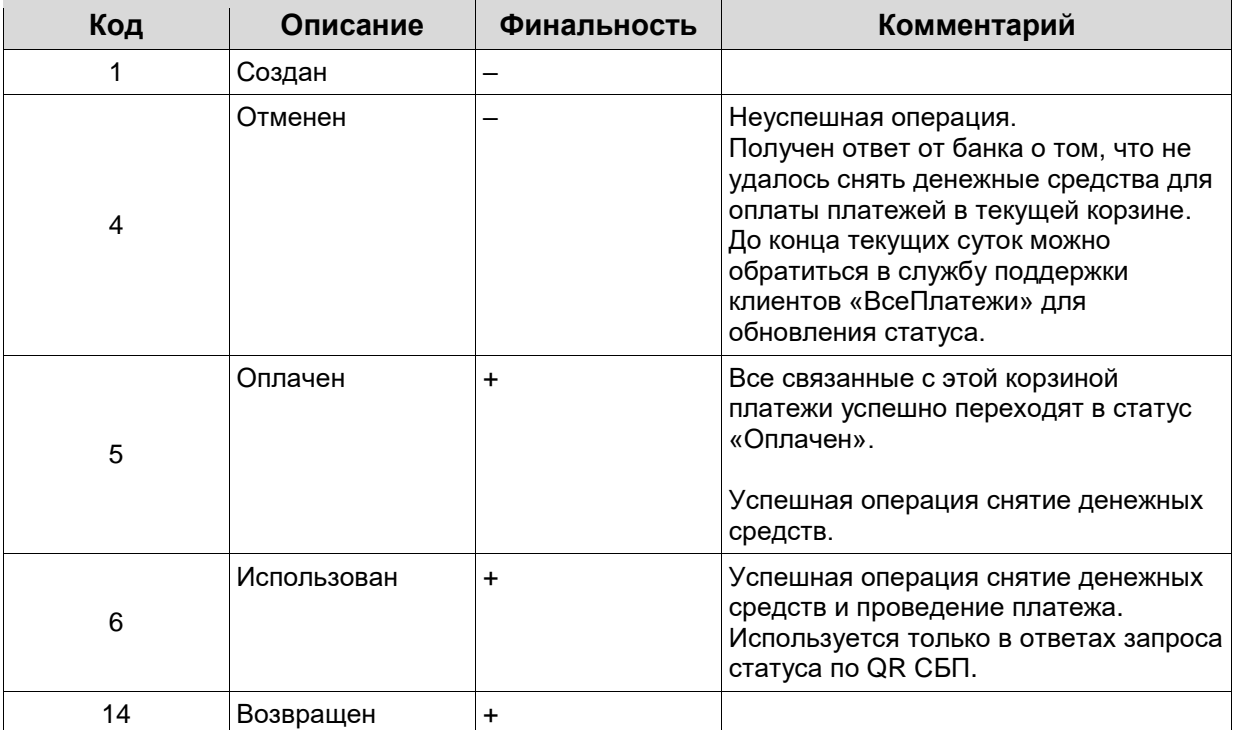

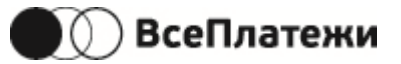

# <span id="page-20-0"></span>**5.4.4Статусы шаблона автоплатежа**

Только для версии протокола 2.0 с эквайрингом.

Возможные значения статусов для параметра «recurrentTemplateId»:

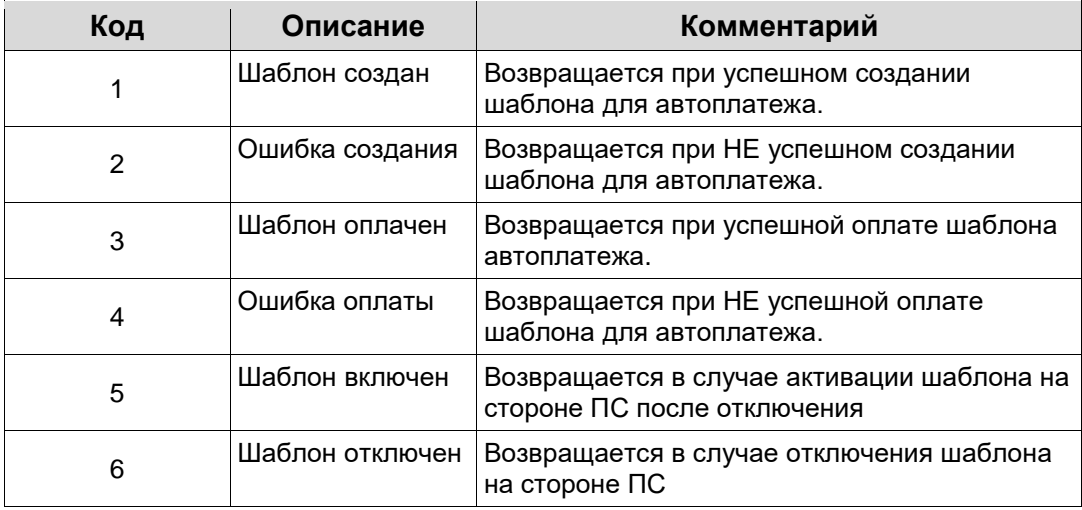

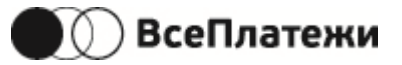

# <span id="page-21-1"></span><span id="page-21-0"></span>**5.4.5 Статусы создания подписки**

Возможные значения статусов:

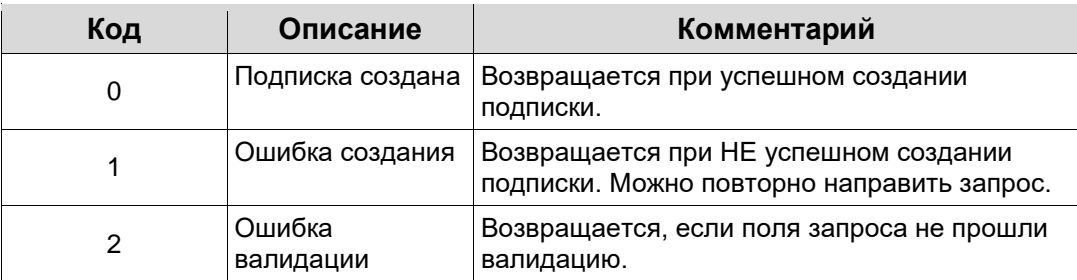

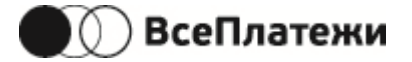

### <span id="page-22-0"></span>**5.5 Описание и примеры операций**

Атрибуты параметров выделены курсивом.

### <span id="page-22-1"></span>**5.5.1Получение параметров сервиса**

Uri - /getproviderinfo

Каждый поставщик услуг содержит индивидуальный набор полей, необходимых для создания платежа. Метод getProviderInfo позволяет получить поля для создания платежа по значению serviceID поставщика услуг.

Запрос:

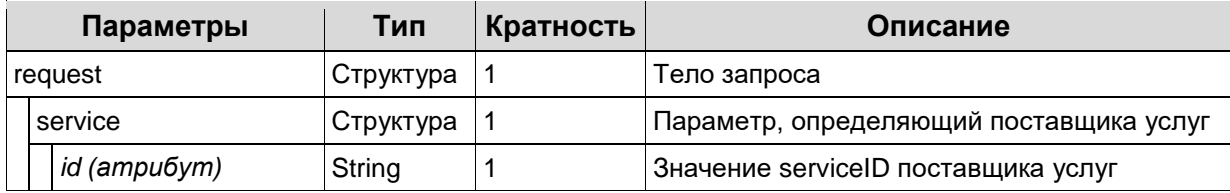

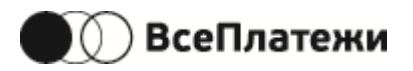

### Успешный ответ:

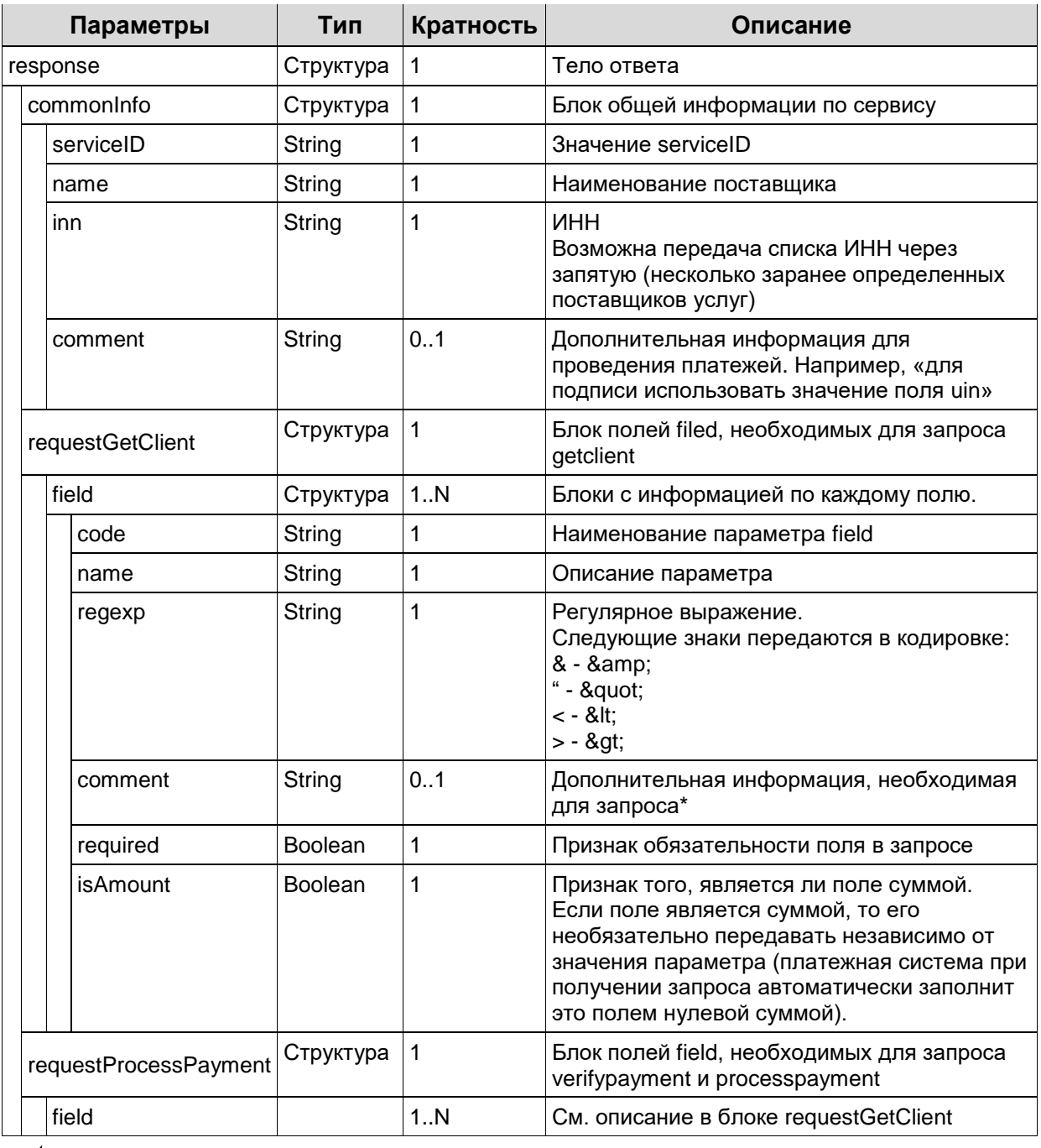

Request

<?xml version="1.0" encoding="utf-8"?>

<request>

<version>1.0</version>

<auth login="login"/>

<pointCode>aaa002</pointCode>

<service id="serviceID"/>

</request>

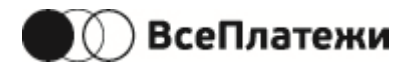

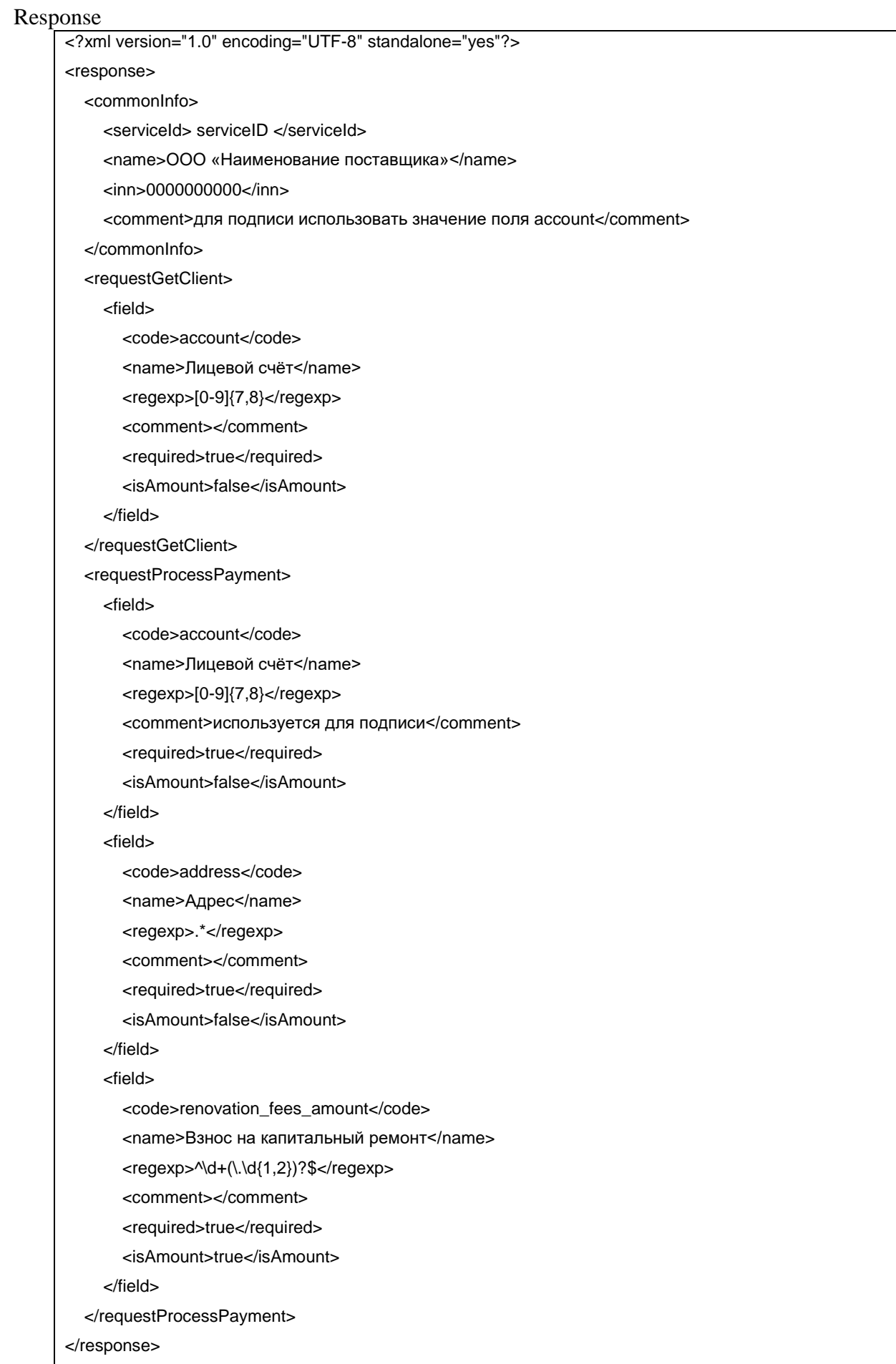

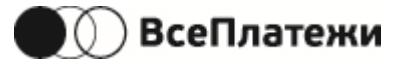

## <span id="page-25-0"></span>**5.5.2Получение баланса агента**

Uri - /getagentbalance

Запрос текущего баланс.

Если агент использует версию протокола 2.0, то при запросе баланса необходимо использовать версию протокола 1.0 (как в примере ниже).

Запрос:

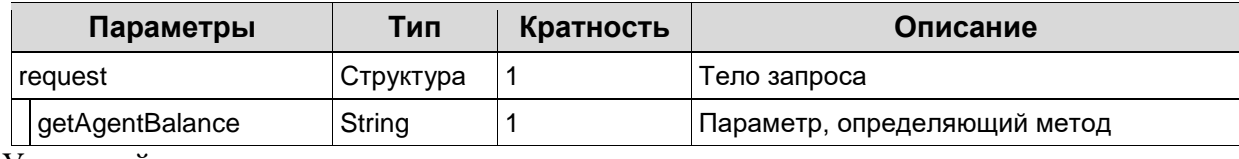

Успешный ответ:

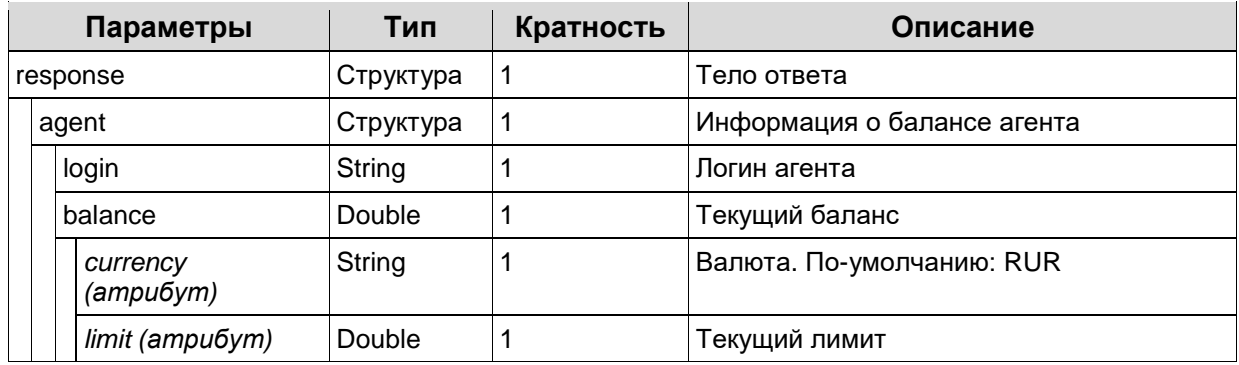

Request

<?xml version="1.0" encoding="utf-8"?>

<request>

<version>1.0</version>

<auth login="login"/>

<pointCode>aaa002</pointCode>

<getAgentBalance/>

</request>

#### Response

<?xml version="1.0" encoding="utf-8"?> <response code="responseCode"> <version>1.0</version> <message>detailedResponseMessage</message> <aagent> <login>agent</login> <balance currency="currency" limit="0.00">value</balance> </agent> </response>

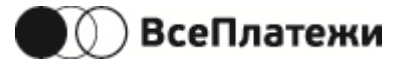

# <span id="page-26-0"></span>**5.5.3Получение информации по лицевому счету**

Uri - /getclientinfo

Получение информации о клиенте. Например:

- Начисления по указанному лицевому счету;
- Информация о приборах учета и последние переданные показания;
- Адрес клиента;
- Иная информация по лицевому счёту.

Если агент использует версию протокола 2.0, то при запросе информации по лицевому счету необходимо использовать версию протокола 1.0 (как описано ниже).

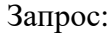

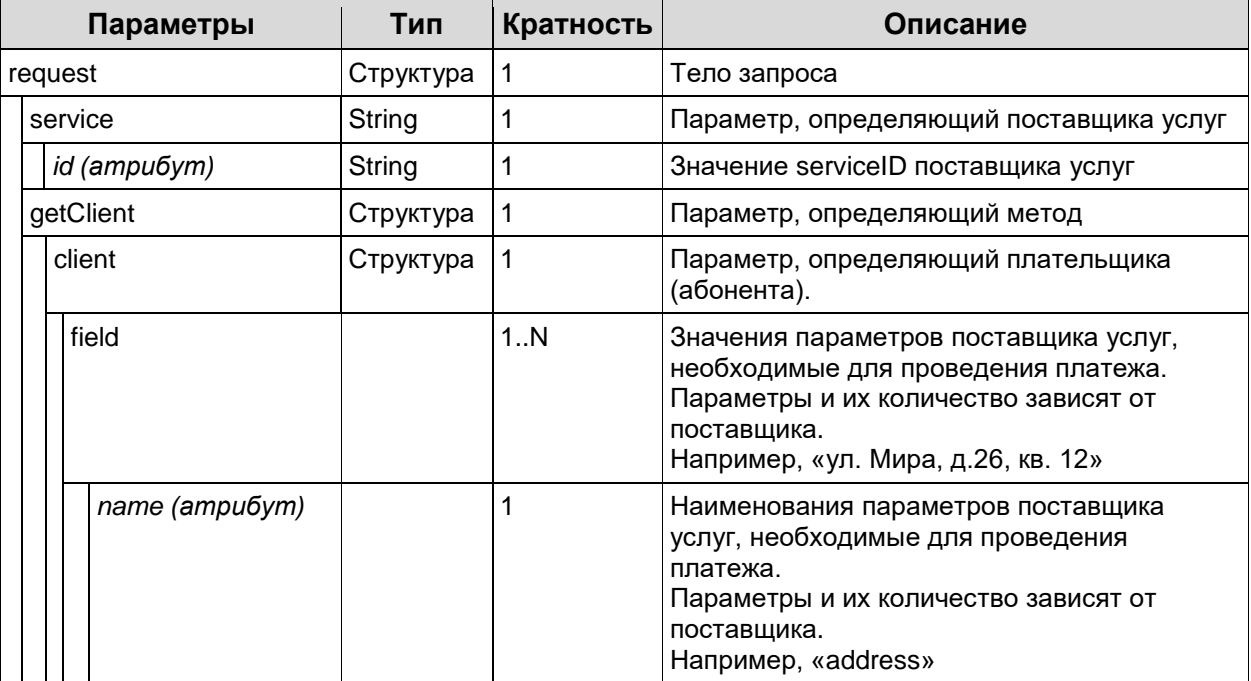

Успешный ответ:

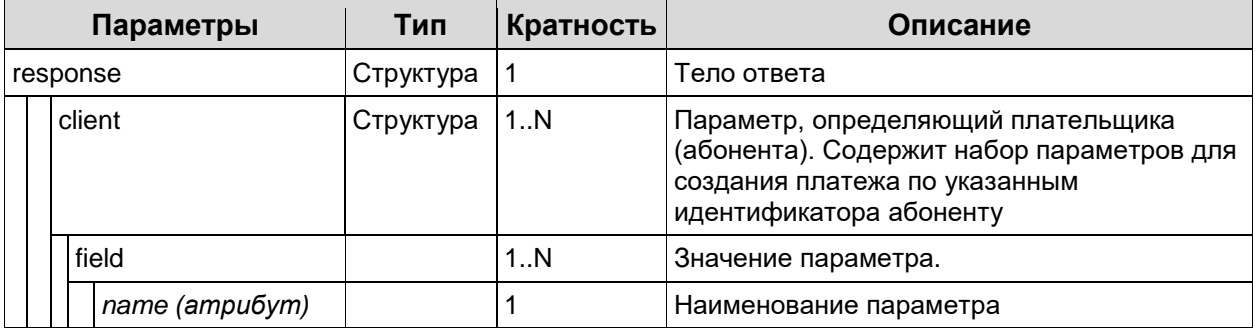

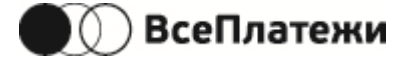

### Request

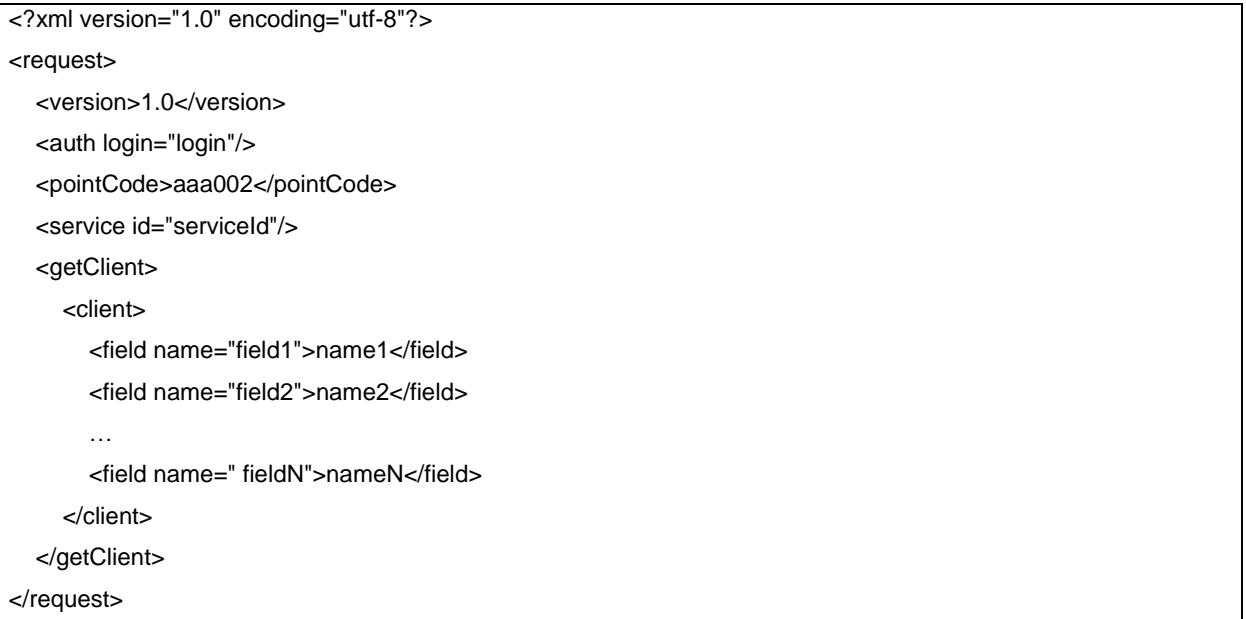

#### Response

Успешный ответ:

```
<?xml version="1.0" encoding="utf-8"?>
   <response code="responseCode">
   <version>1.0</version>
   <message>OK</message>
   <client>
        <field name="field1">name1</field>
        <field name="field2">name2</field>
        …
        <field name=" fieldN">nameN</field>
   </client>
</response>
```
Ответ на запрос с ошибкой:

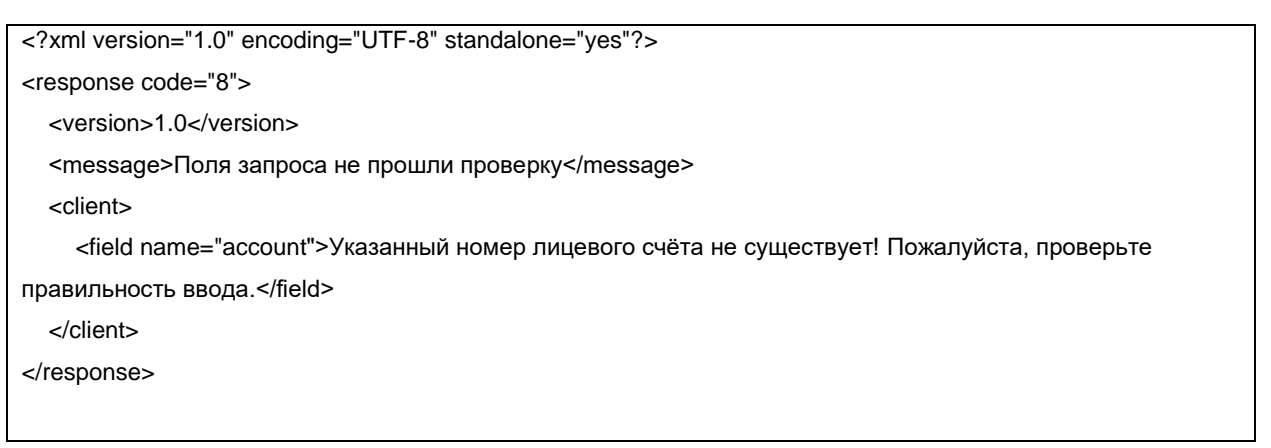

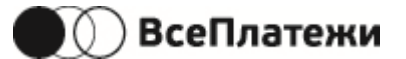

# <span id="page-28-0"></span>**5.5.4Верификация платежа**

Uri - /verifypayment

Проверяется правильность заполнения всех полей платежа. Набор параметров зависит от используемой версии запроса.

Запрос (version 1.0):

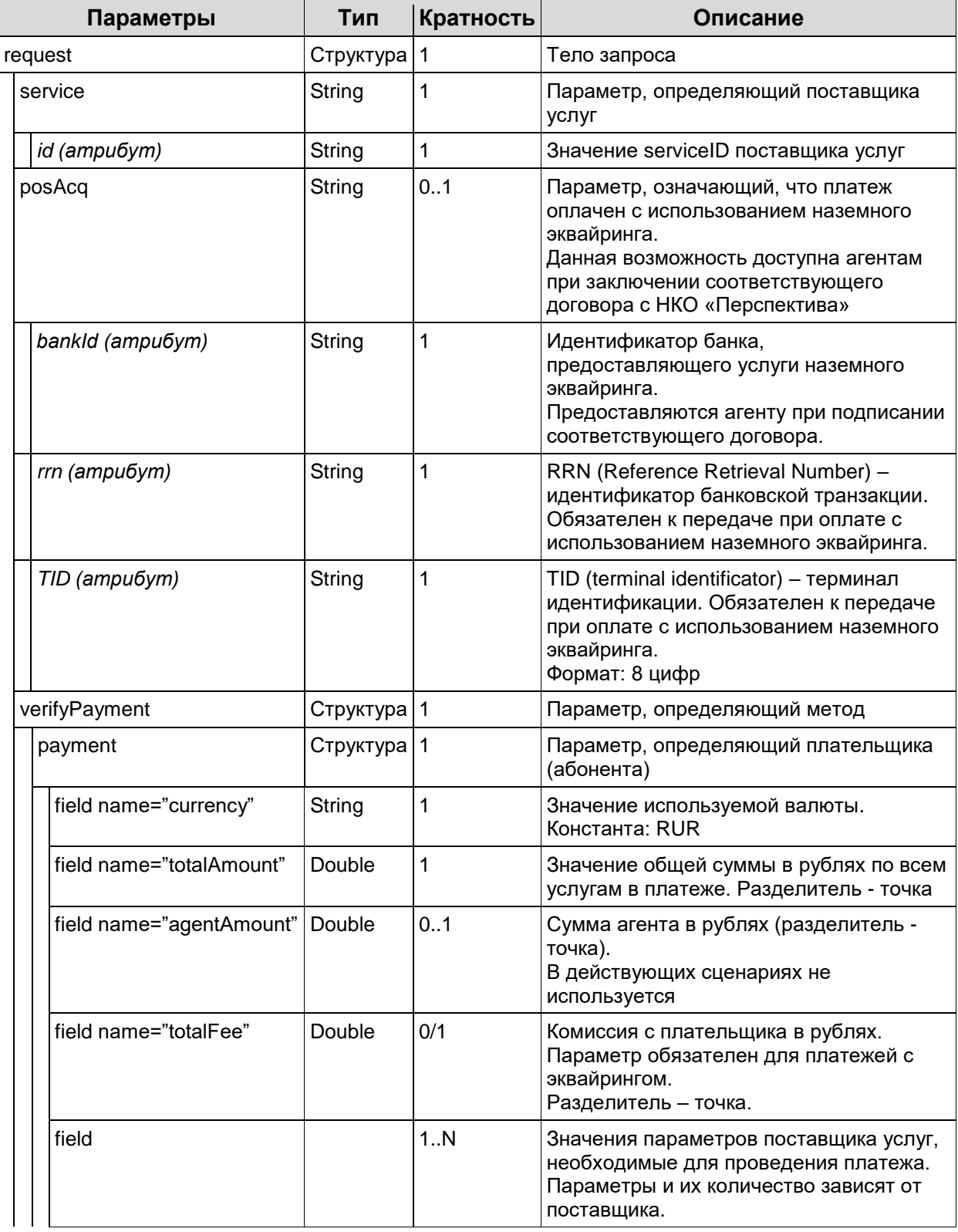

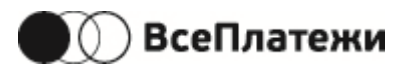

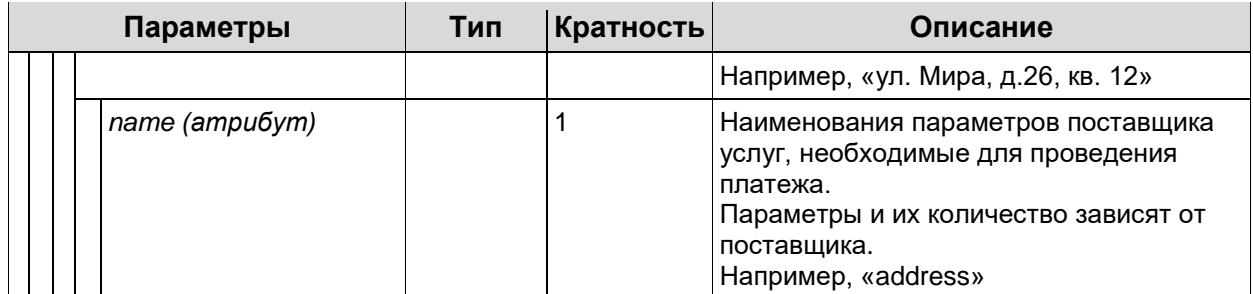

Успешный ответ: см. описание в секции [5.3](#page-15-0) [Переменные](#page-15-0)

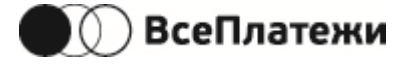

### Request (version 1.0)

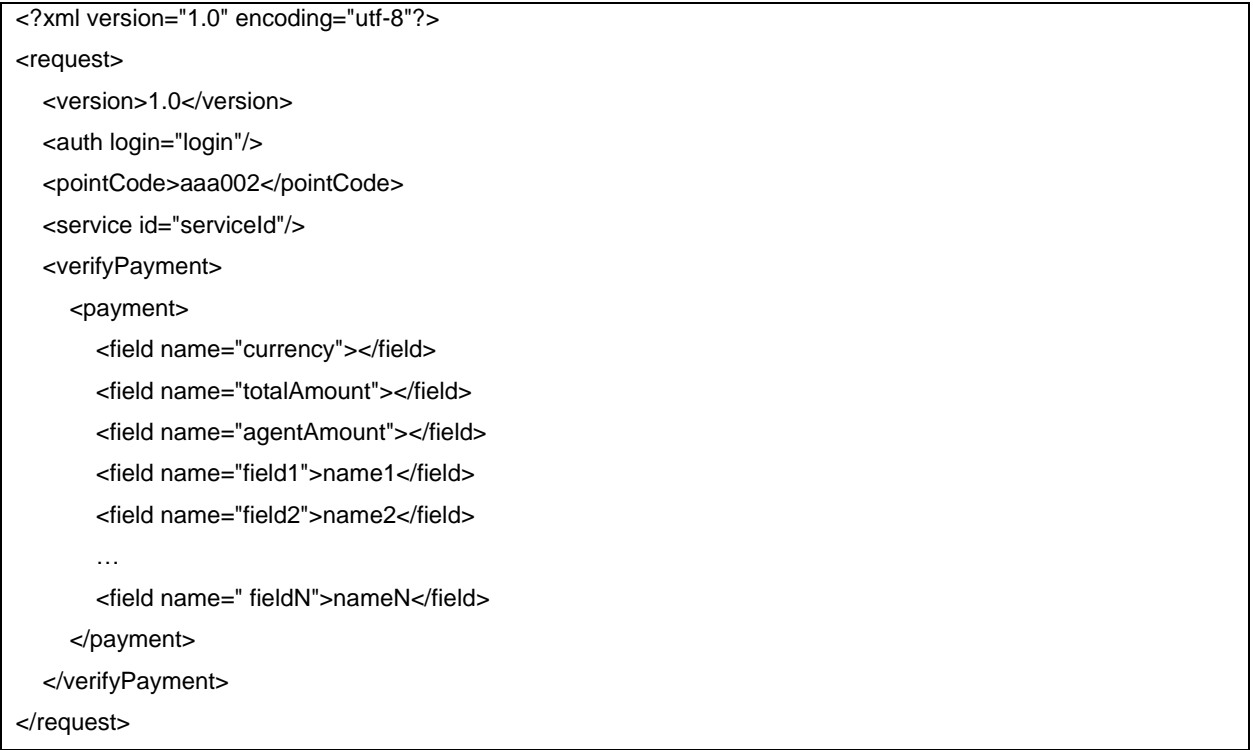

### Response

Успешный ответ: <?xml version="1.0" encoding="UTF-8" standalone="yes"?> <response code="0"> <version>1.0</version> <message>OK</message> </response>

#### Ответ на запрос с ошибкой:

<?xml version="1.0" encoding="utf-8"?> <response code="responseCode"> <version>1.0</version> <message>detailedResponseMessage</message> <paymentFieldErrors> <errorfield name="field\_name">Some error text</errorfield> </paymentFieldErrors> </response>

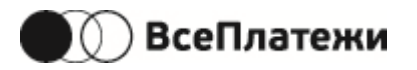

Запрос (version 2.0):

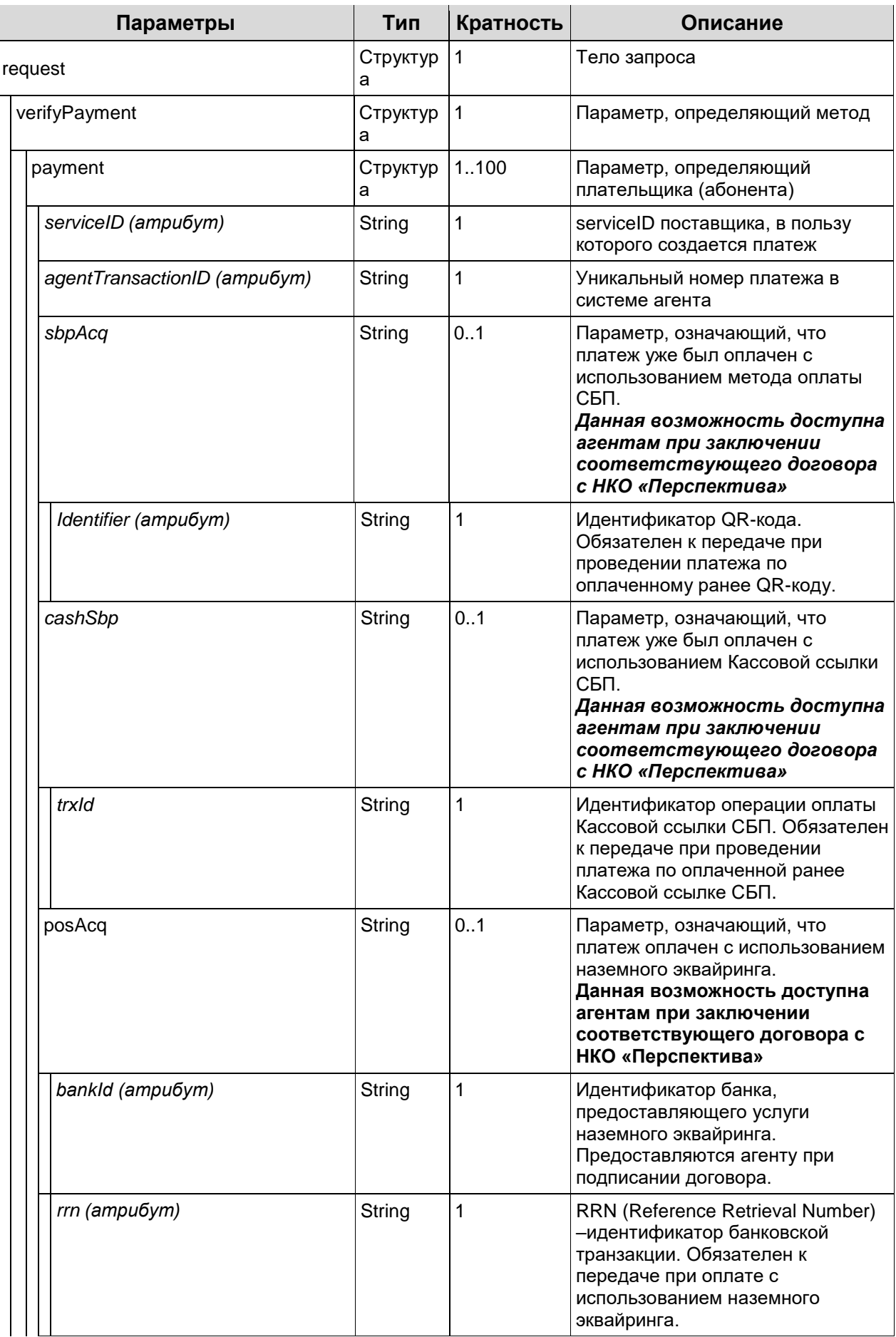

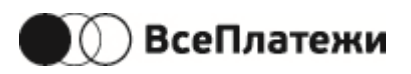

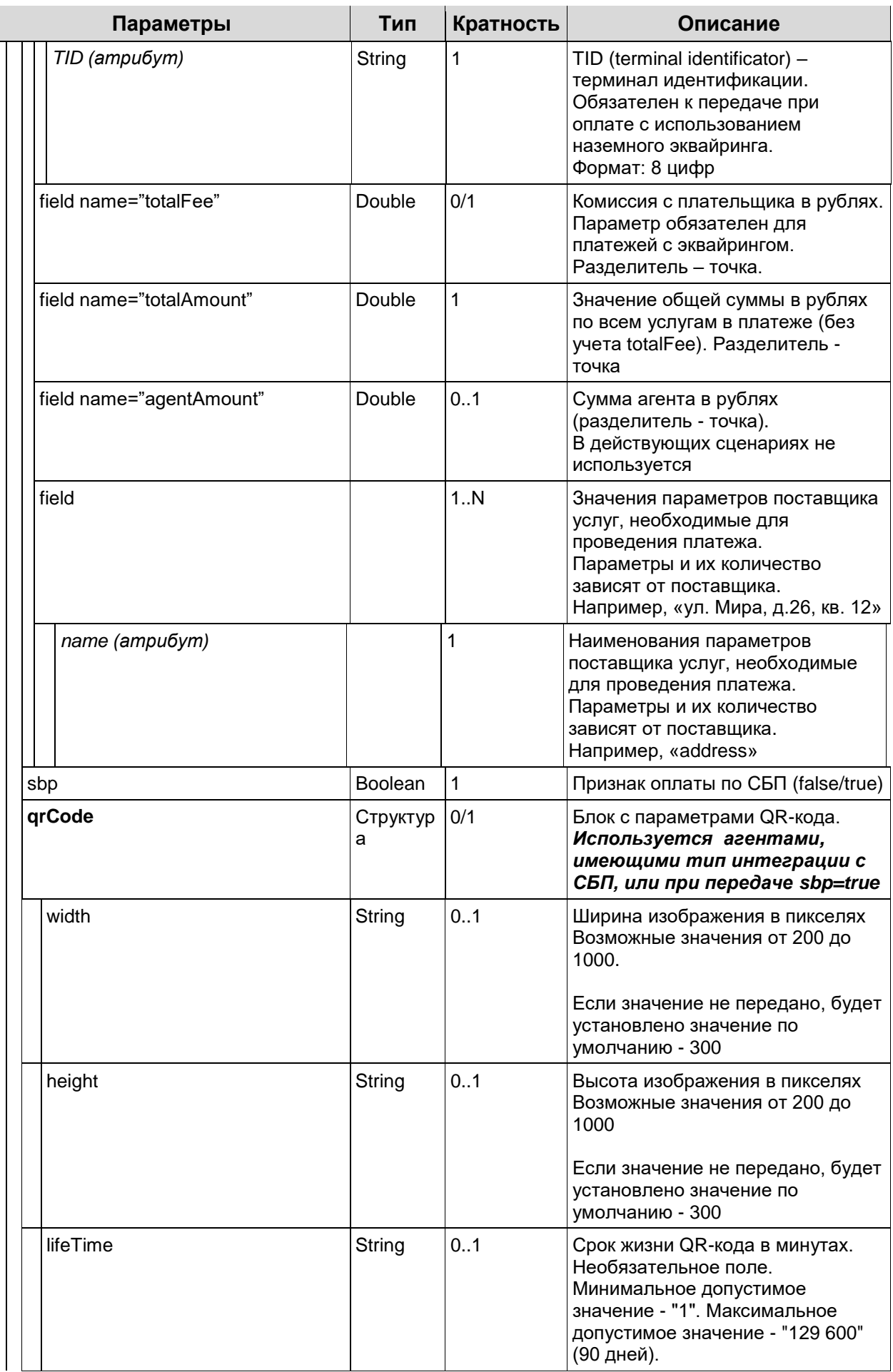

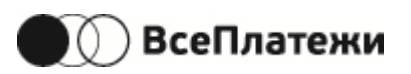

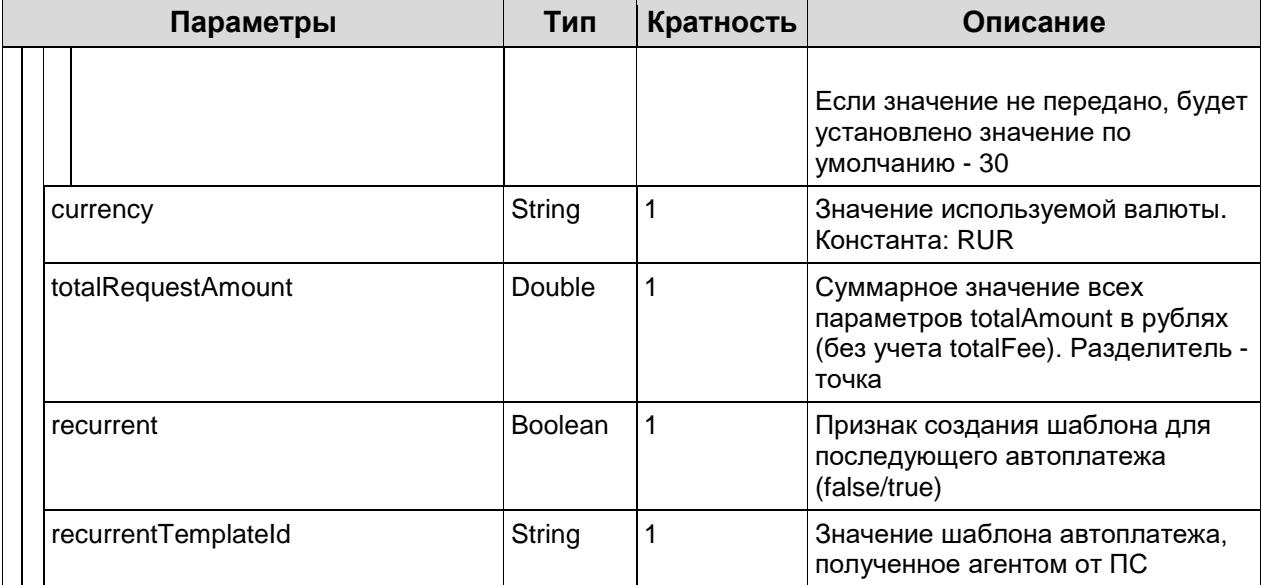

Успешный ответ: см. описание в секции [5.3](#page-15-0) [Переменные](#page-15-0)

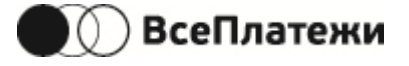

#### Request (version 2.0)

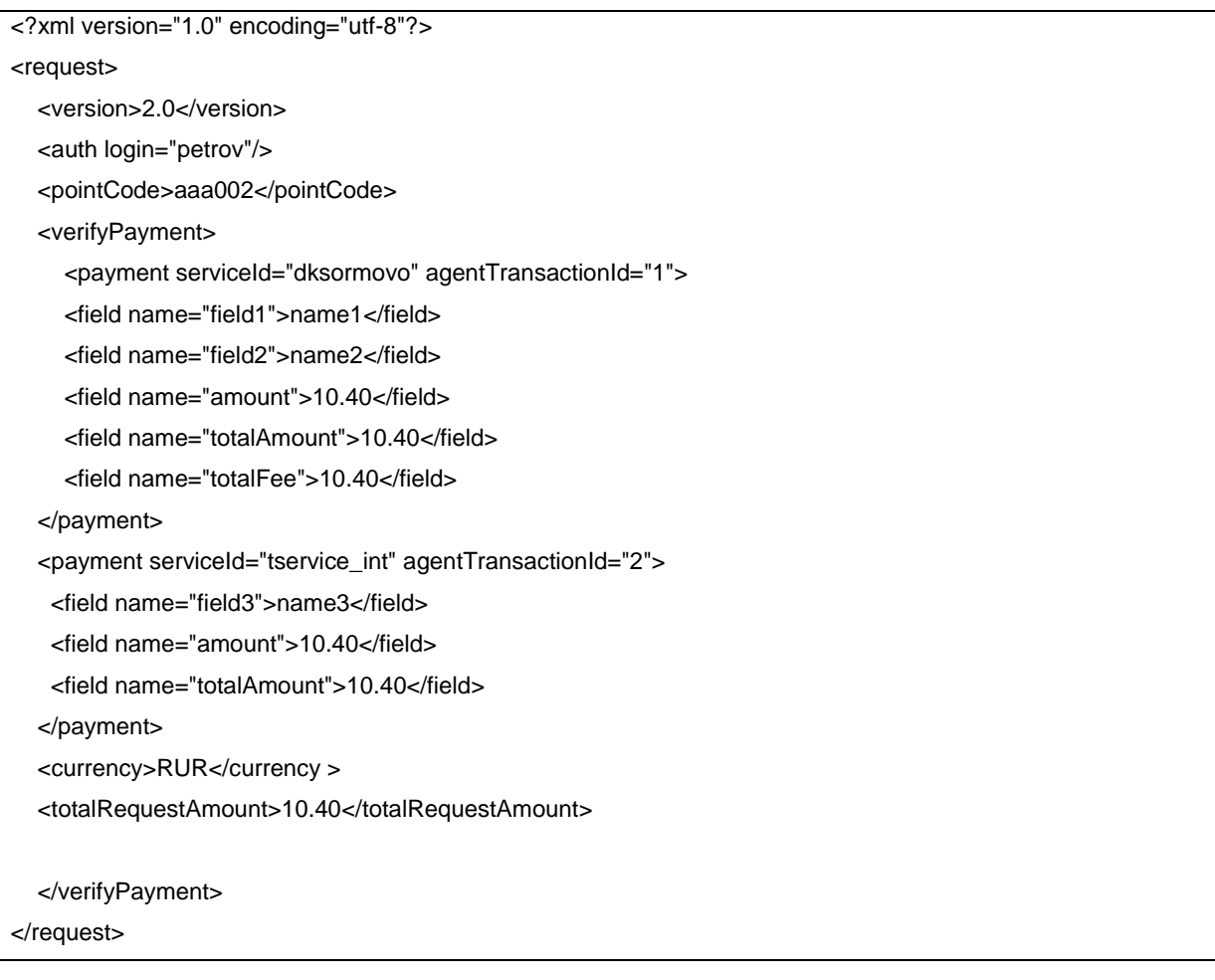

#### Response

Успешный ответ: <?xml version="1.0" encoding="UTF-8" standalone="yes"?> <response code="0"> <version>2.0</version> <message>OK</message> </response>

### Ответ на запрос с ошибкой:

<?xml version="1.0" encoding="UTF-8" standalone="yes"?> <response code="8"> <version>2.0</version> <message></message> <paymentFieldErrors agentTransactionId="2"> <errorfields name="amount">Неверно указана сумма.</errorfields> </paymentFieldErrors> <errorFields name="totalRequestAmount">Значение поля не соответствует общей сумме</errorFields> </response>

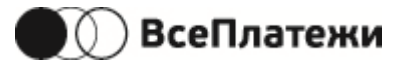

### <span id="page-35-0"></span>**5.5.5Проведение платежа**

#### Uri - /processpayment

Данный запрос является финансовым. Создается и выполняется платеж. Результатом успешного выполнения запроса будет информация об оплаченном платеже.

- 1. При проведении платежей с эквайрингом в результате данного запроса создается платеж, формируется URL для пользователя для перехода на платежный шлюз «ВсеПлатежи».
- 2. При проведении платежей с СБП в результате данного запроса создается платеж, формируется QR-код для оплаты пользователем через мобильное приложение своего банка.

Платеж переходит в статус «5» («Оплачен») после получения информации от шлюза об успешной оплате пользователем (подробнее см. [«Статусы корзины»](#page-19-0)).

Набор параметров зависит от используемой версии запроса.

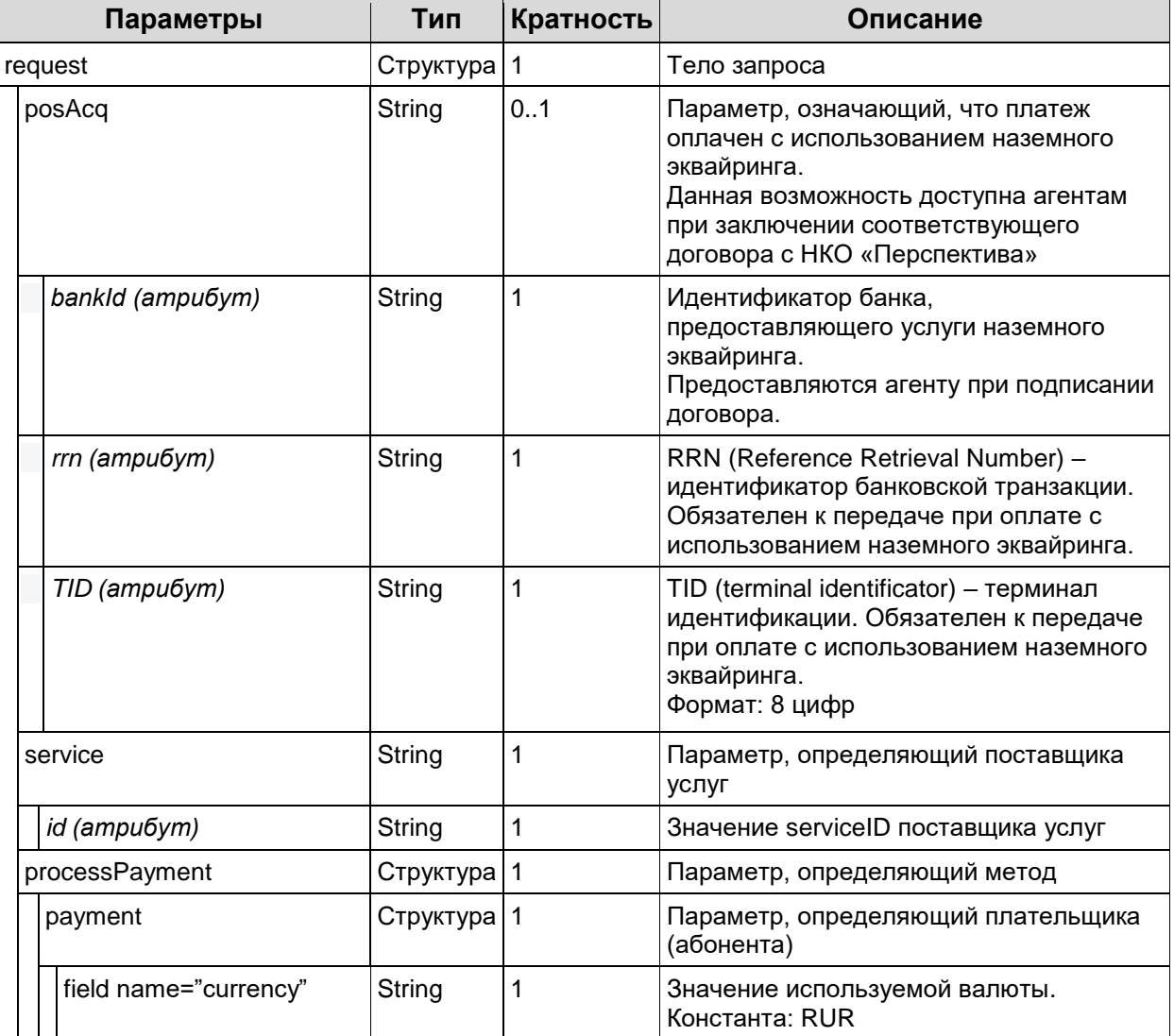

Запрос (version 1.0):
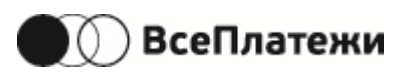

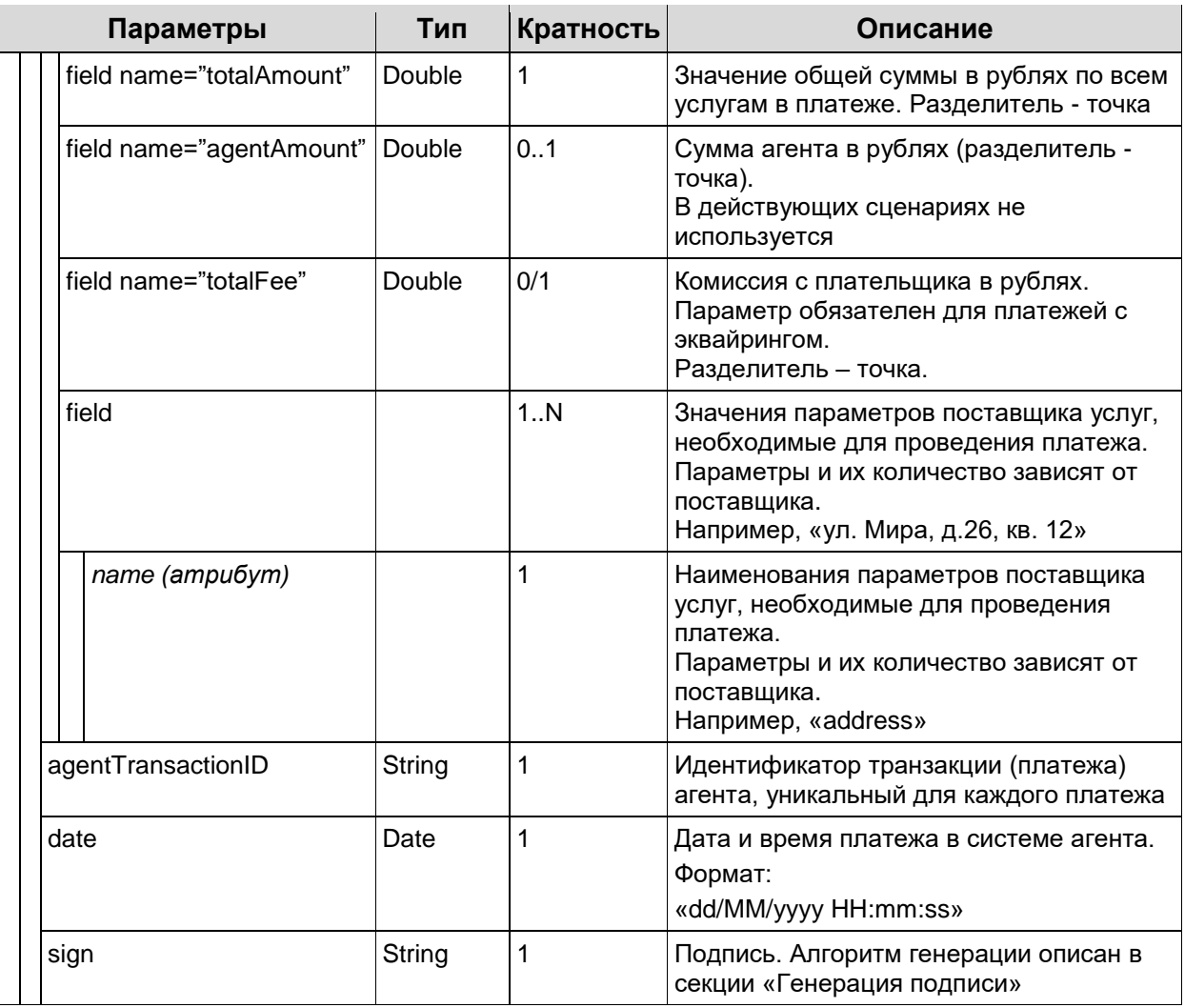

### Успешный ответ:

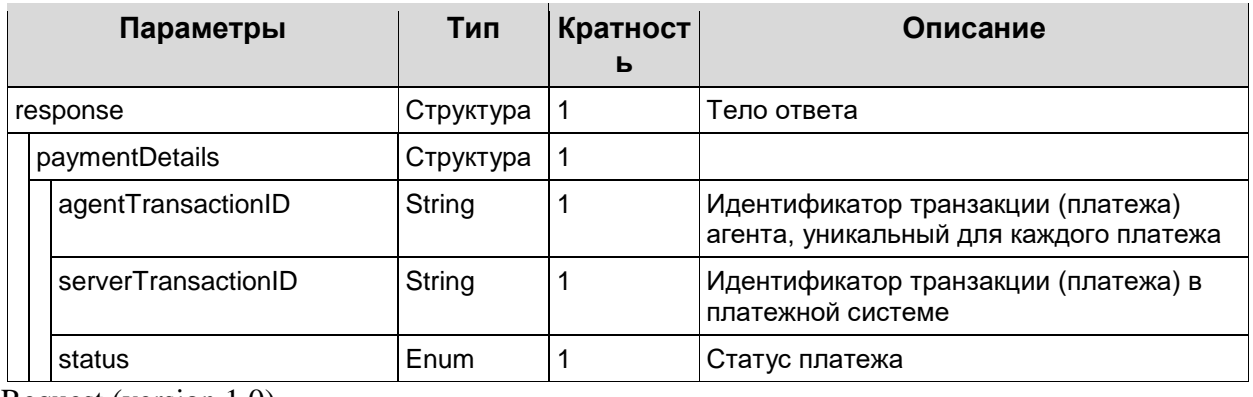

Request (version 1.0)

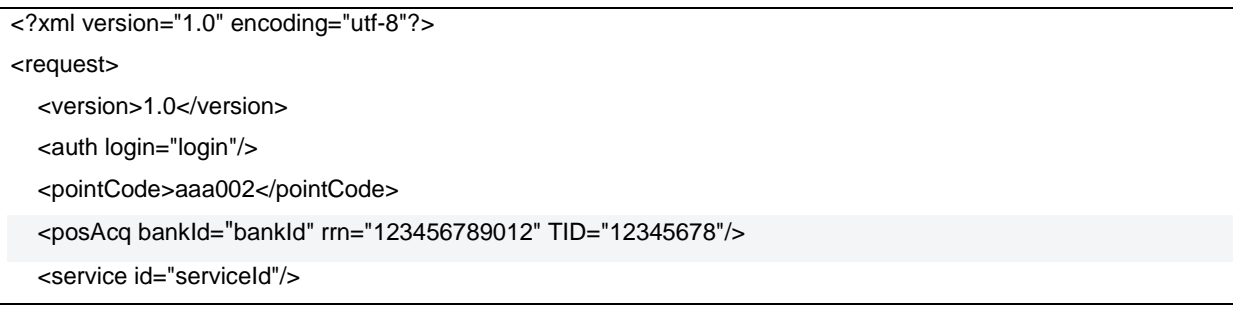

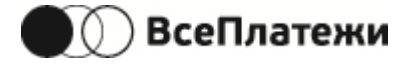

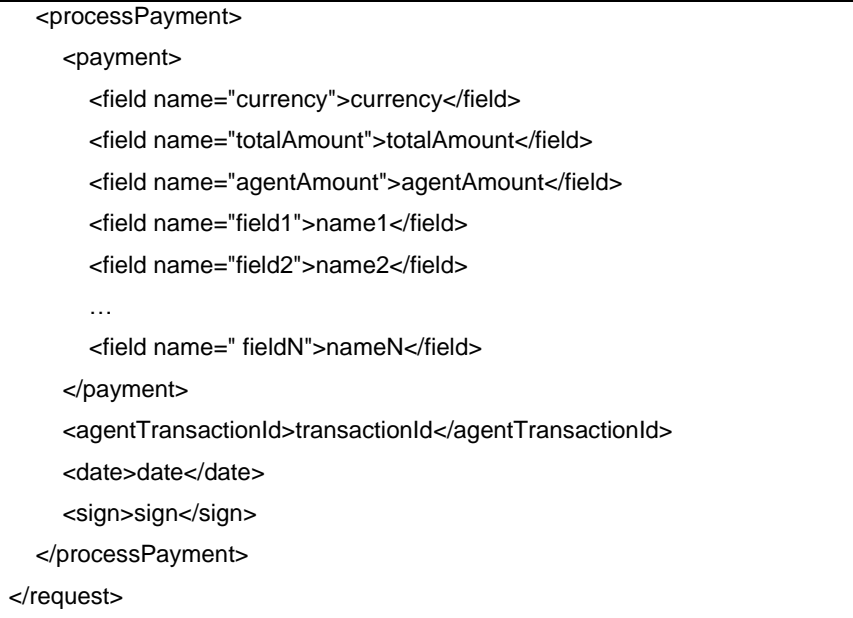

### Response

<?xml version="1.0" encoding="utf-8"?> <response code="responseCode"> <version>1.0</version> <message>detailedResponseMessage</message> <paymentDetails> <agentTransactionId>transactionId</agentTransactionId> <serverTransactionId>serverTransactionId</serverTransactionId> <status>serverTransactionStatus</status> </paymentDetails> </response>

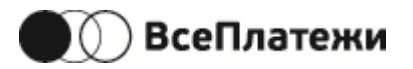

Запрос (version 2.0):

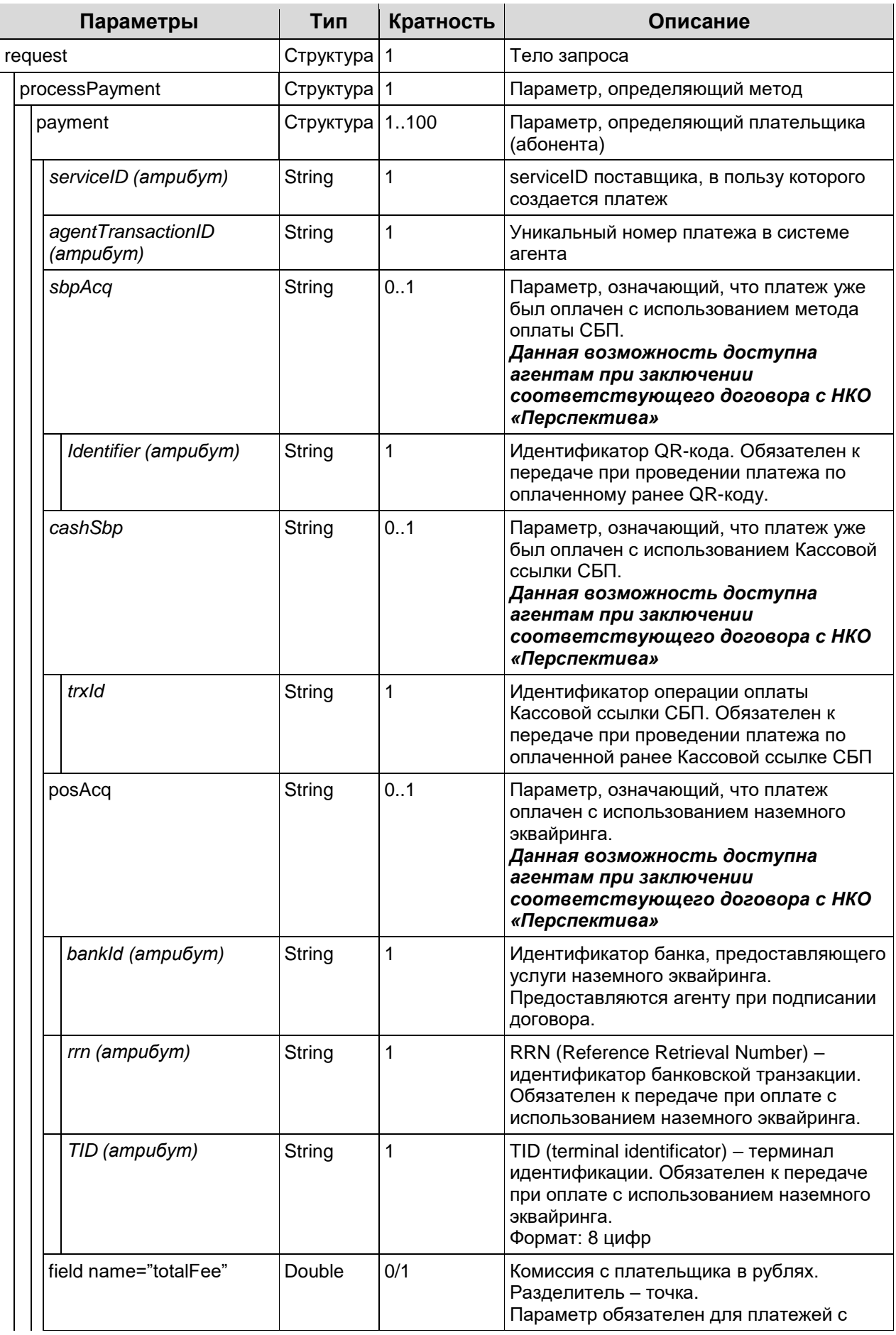

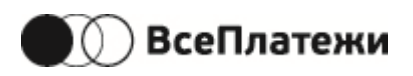

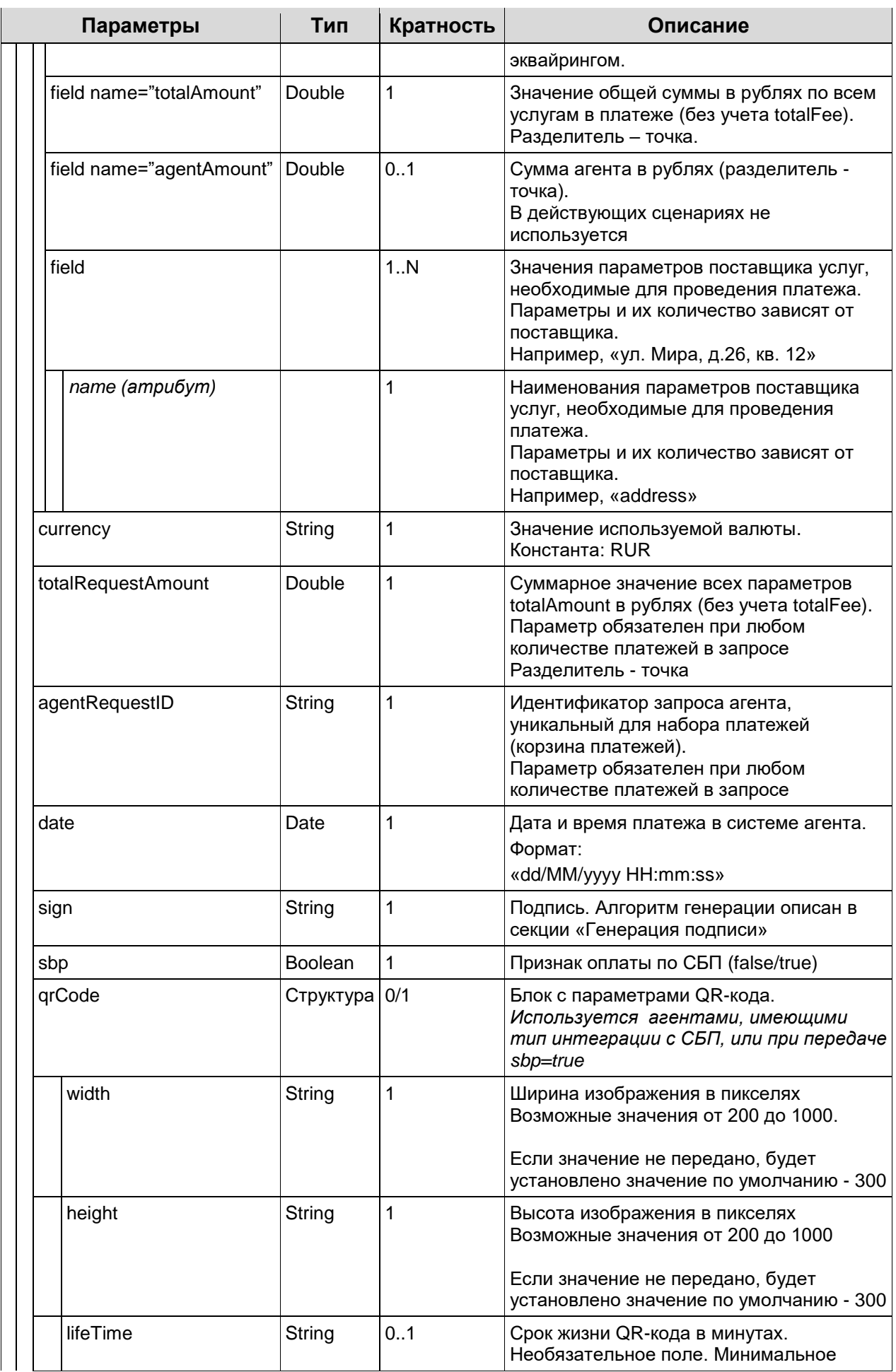

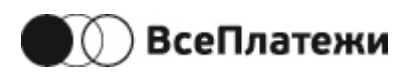

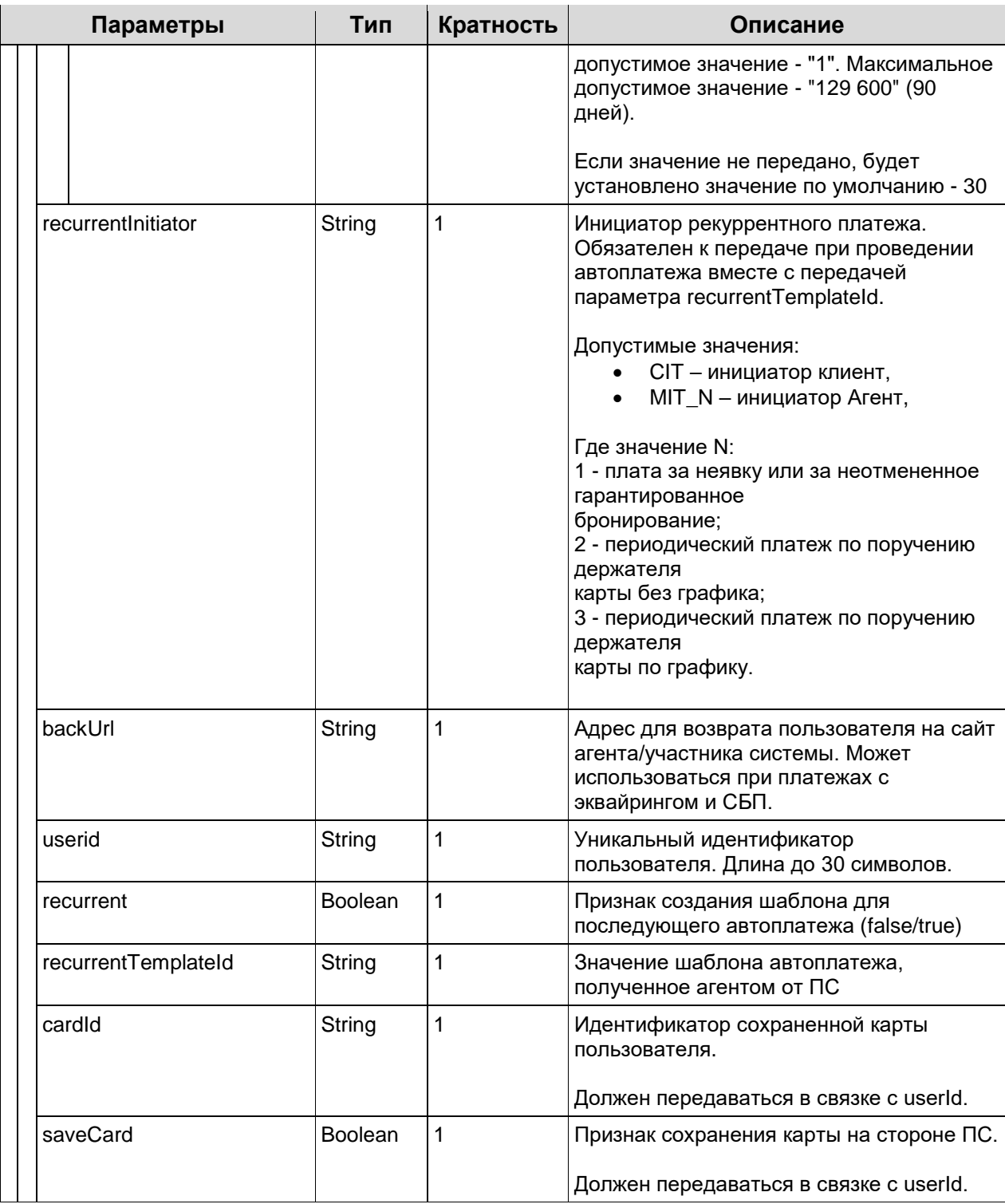

Успешный ответ:

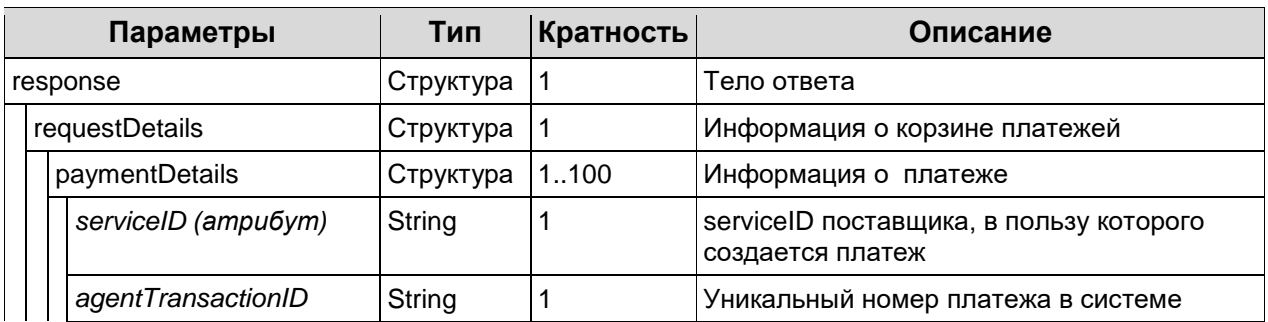

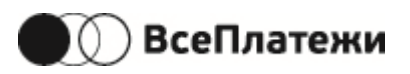

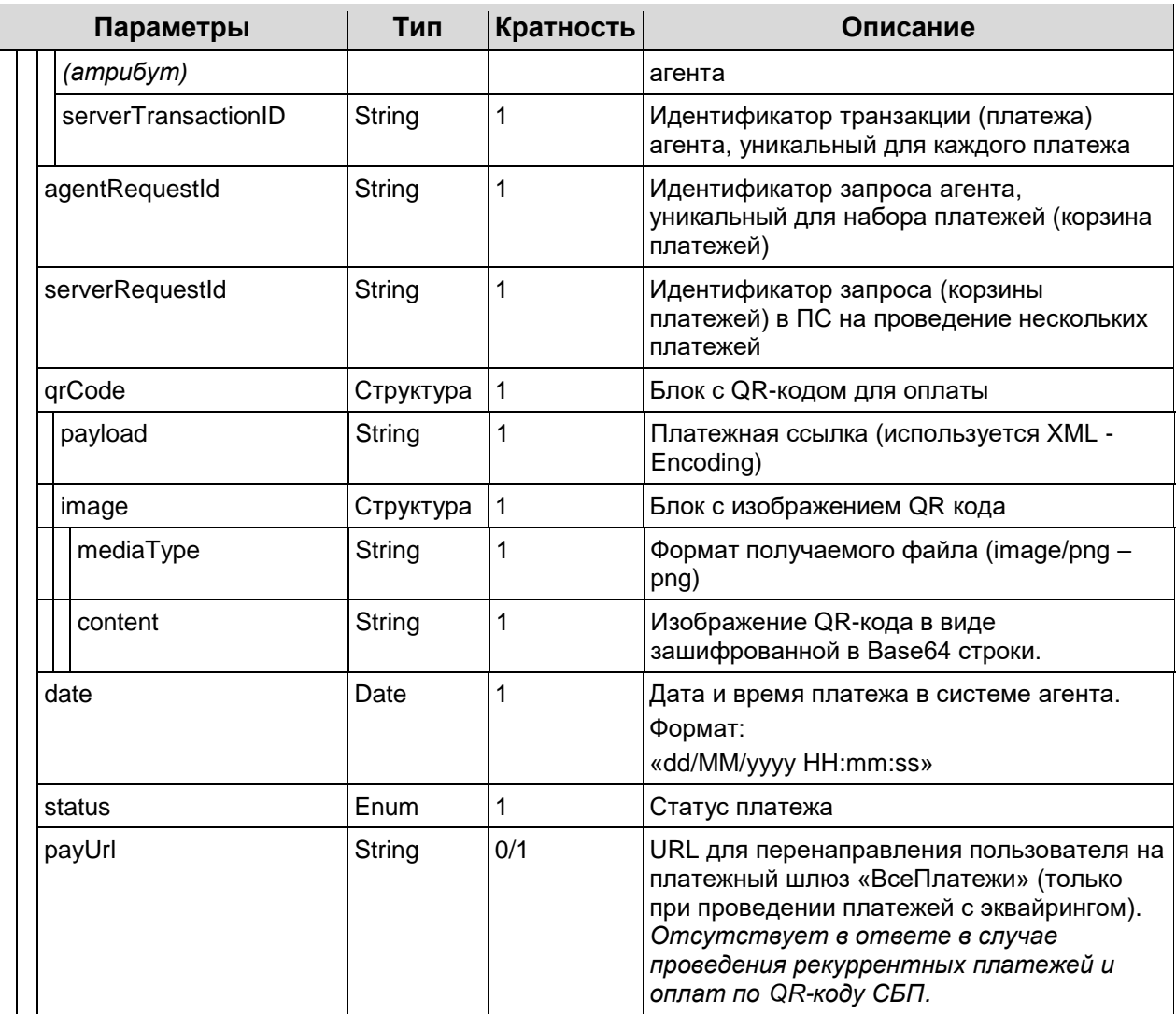

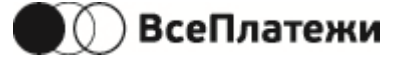

#### Request (version 2.0, платеж с использованием баланса агента)

```
<?xml version="1.0" encoding="utf-8"?>
<request>
   <version>2.0</version>
   <auth login="petrov"/>
   <pointCode>aaa002</pointCode>
   <processPayment>
      <payment serviceId="lex" agentTransactionId="511">
       <field name="field1">name1</field>
       <field name="field2">name2</field>
        …
        <field name=" fieldN">nameN</field>
       <field name="amount">10.40</field>
       <field name="totalAmount">10.40</field>
      </payment>
      <payment serviceId="lex" agentTransactionId="510">
       <field name="field1">name1</field>
       <field name="field2">name2</field>
        …
        <field name=" fieldN">nameN</field>
       <field name="amount">10.40</field>
       <field name="totalAmount">10.40</field>
      </payment>
    <currency>RUR</currency >
    <totalRequestAmount>20.80</totalRequestAmount>
    <agentRequestId>5</agentRequestId>
    <date>04/07/2018 09:44:18</date>
   <sign>agkaogkjarg</sign>
   </processPayment>
</request>
```
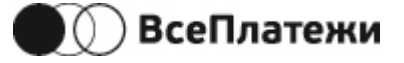

#### Response

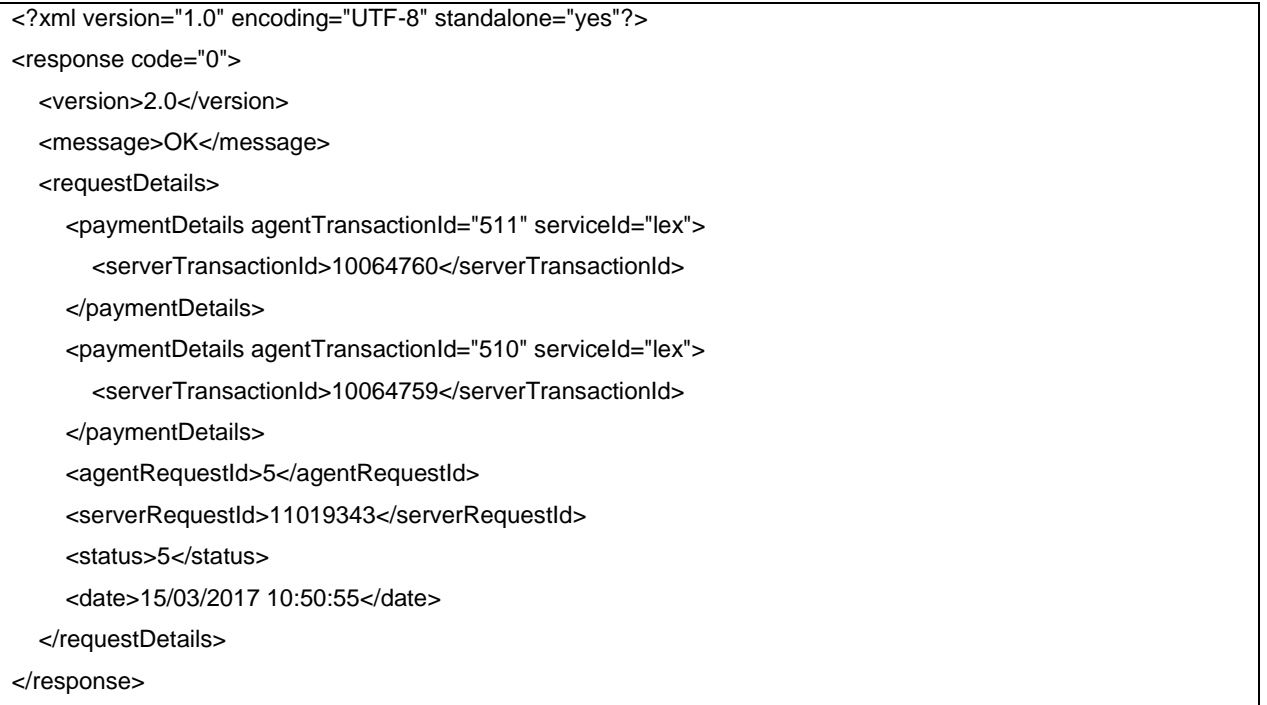

### Request (version 2.0, платеж с эквайрингом)

```
<?xml version="1.0" encoding="utf-8"?>
<request>
   <version>2.0</version>
   <auth login="petrov"/>
   <pointCode>aaa002</pointCode>
   <processPayment>
      <payment serviceId="dksormovo" agentTransactionId="119">
       <field name="field1">name1</field>
       <field name="field2">name2</field>
        …
        <field name=" fieldN">nameN</field>
       <field name="amount">10.40</field>
       <field name="totalAmount">10.40</field>
       <field name="totalFee">10.80</field>
      </payment>
    <currency>RUR</currency>
    <totalRequestAmount>10.40</totalRequestAmount>
    <agentRequestId>26</agentRequestId>
    <date>04/07/2018 09:44:18</date>
    <sign>agkaogkjarg</sign>
    <backUrl>https://vp.ru</backUrl>
   </processPayment>
</request>
```
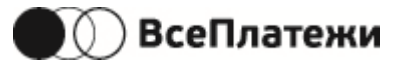

### Response

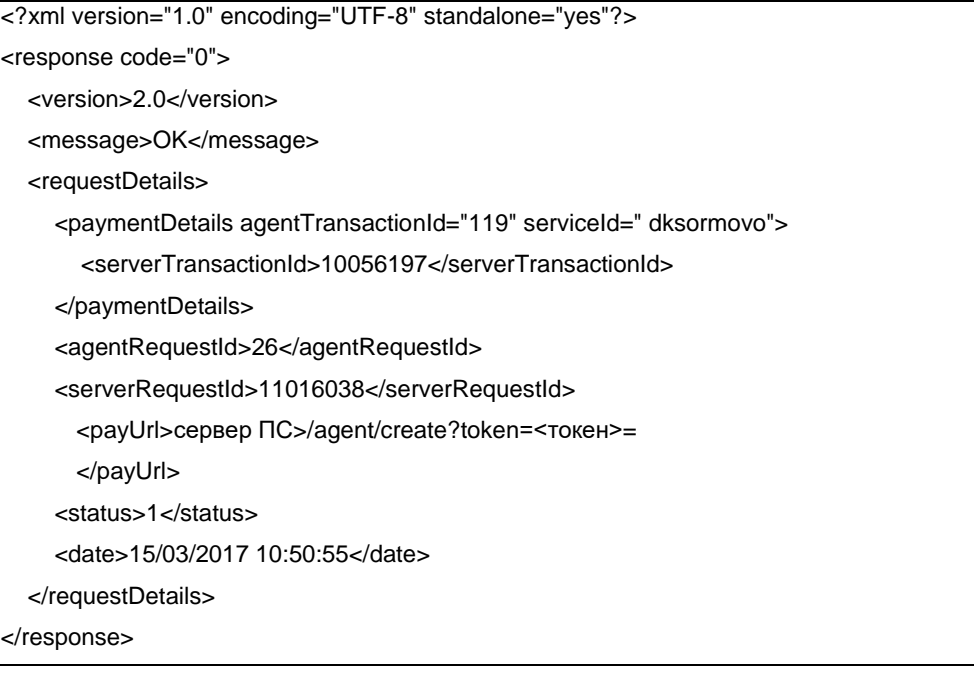

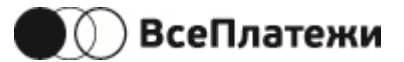

## 5.5.6Отмена платежа

Uri - /cancelPayment

Данный запрос позволяет выполнить отмену ошибочного платежа. Отменить платеж возможно только в том случае, если он был зарегистрирован в платёжной системе в текущие сутки (время - московское).

Если агент использует версию протокола 2.0, то при запросе на отмену платежа необходимо использовать версию протокола 1.0 (как в примере ниже).

Набор параметров запроса (version 1.0):

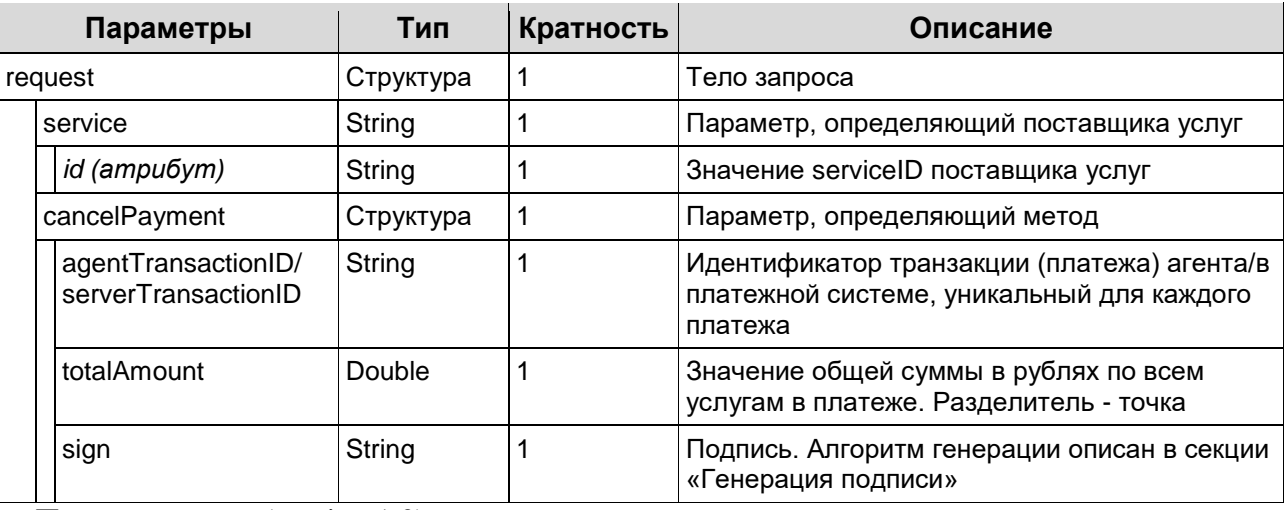

Пример запроса (version 1.0)

<?xml version="1.0" encoding="utf-8"?> <request> <version>1.0</version> <auth login="login"/> <service id="serviceId"/> <cancelPayment> <agentTransactionId>20522</agentTransactionId> <totalAmount>15.65</totalAmount> <sign>подпись</sign> </cancelPayment>

</request>

### Успешный ответ:

<?xml version="1.0" encoding="UTF-8" standalone="yes"?>

<response code="0">

<version>1.0</version>

<message>Операция в обработке</message>

</response>

Ответ на запрос с ошибкой:

<?xml version="1.0" encoding="UTF-8" standalone="yes"?>

<response code="6">

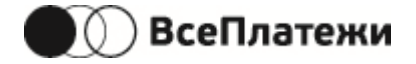

<version>1.0</version>

<message>Сервис <service Id> не поддерживает данную операцию</message>

</response>>

</response>

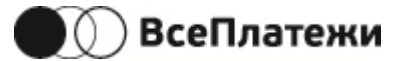

## 5.5.7 Проверка статуса платежа

### Uri - /checkpaymentstatus

Получает текущий статус платежа. Имеет смысл использовать, если по каким-либо причинам не был получен ответ из «Проведение платежа».

Метод используется для проверки успешности запущенного ранее процесса перевода и его текущего состояния.

Если агент использует версию протокола 2.0, то при запросе статуса платежа (транзакции) необходимо использовать версию протокола 1.0 (как в примере ниже).

Для платежей, по которым формируется индивидуальное платежное поручение, в ответе на запрос статуса содержится информация о номере и дате платежного поручения. Дата платежного поручения выставляется предварительная при создании платежа.

Действительная дата платежного поручения передается только для платежей в статусе «Зачислен» (7).

Запрос:

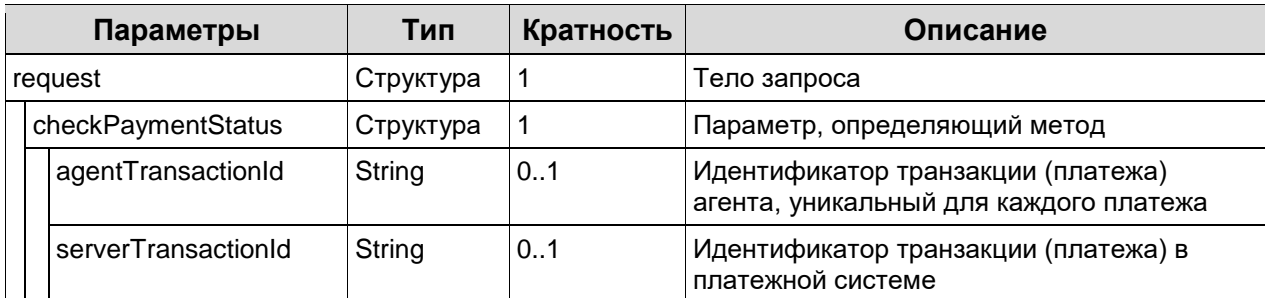

Для получения статус платежа можно использовать любой номер платежа - агента или  $\overline{\Pi}$ C

Успешный ответ:

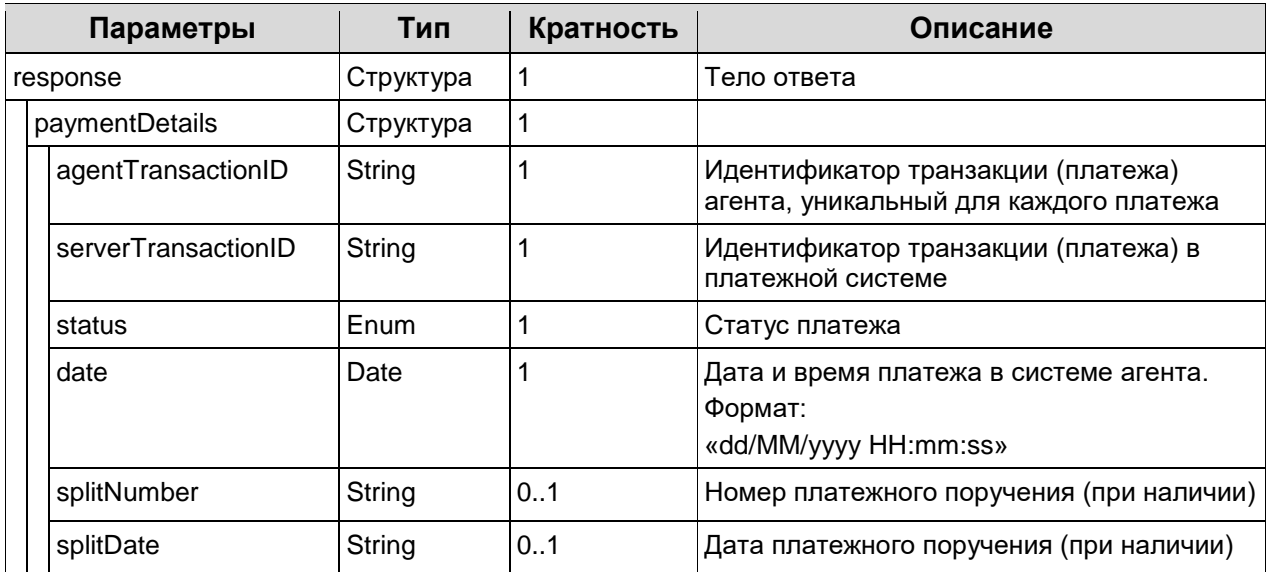

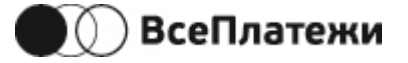

### Request

<?xml version="1.0" encoding="utf-8"?>

<request>

<version>1.0</version>

<auth login="login"/>

<pointCode>aaa002</pointCode>

<checkPaymentStatus>

<agentTransactionId>transactionId</agentTransactionId>

<serverTransactionId>serverTransactionId</serverTransactionId>

</checkPaymentStatus>

</request>

Response

<?xml version="1.0" encoding="utf-8"?> <response code="0"> <version>1.0</version> <!--Protocol version --> <message>OK</message> <paymentDetails> <agentTransactionId>123412341234</agentTransactionId> <serverTransactionId>23412313111</serverTransactionId> <splitNumber>1234</splitNumber> <!-- If not empty in payment --> <splitDate>23.08.2018</splitDate> <!-- If not empty in payment --> <status>7</status> <date>30.01.2013 12:44:18</date> </paymentDetails> </response>

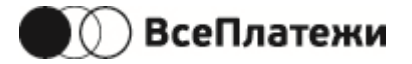

## <span id="page-49-0"></span>**5.5.8Проверка статусов платежей из одного запроса**

Uri - /checkpayrequeststatus

Только для версии протокола 2.0.

Получает текущий статус платежей, которые были в запросе processpayment. Имеет смысл использовать, если по каким-либо причинам не был получен ответ из **«**[Проведение](#page-35-0) [платежа»](#page-35-0).

Метод используется для проверки успешности запущенного ранее процесса перевода и его текущего состояния.

Запрос:

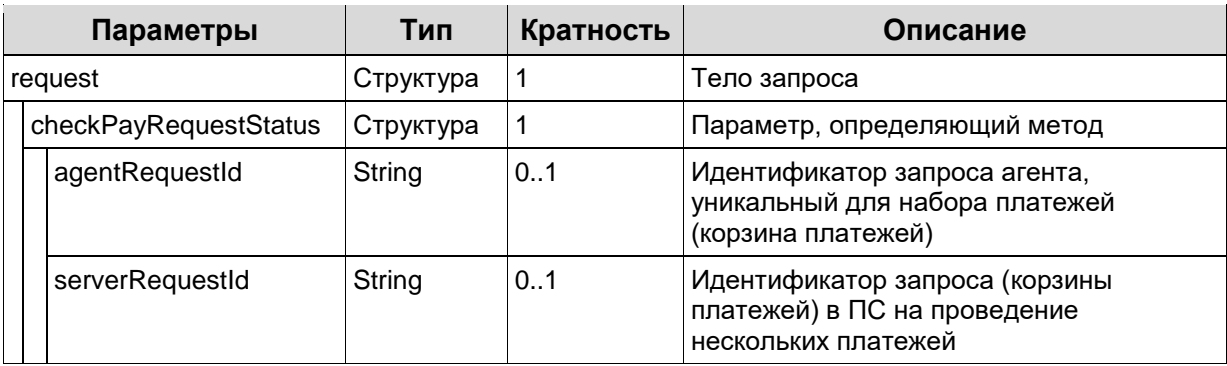

Для получения статус платежа можно использовать любой номер запроса (корзины платежей) – агента или ПС.

Успешный ответ:

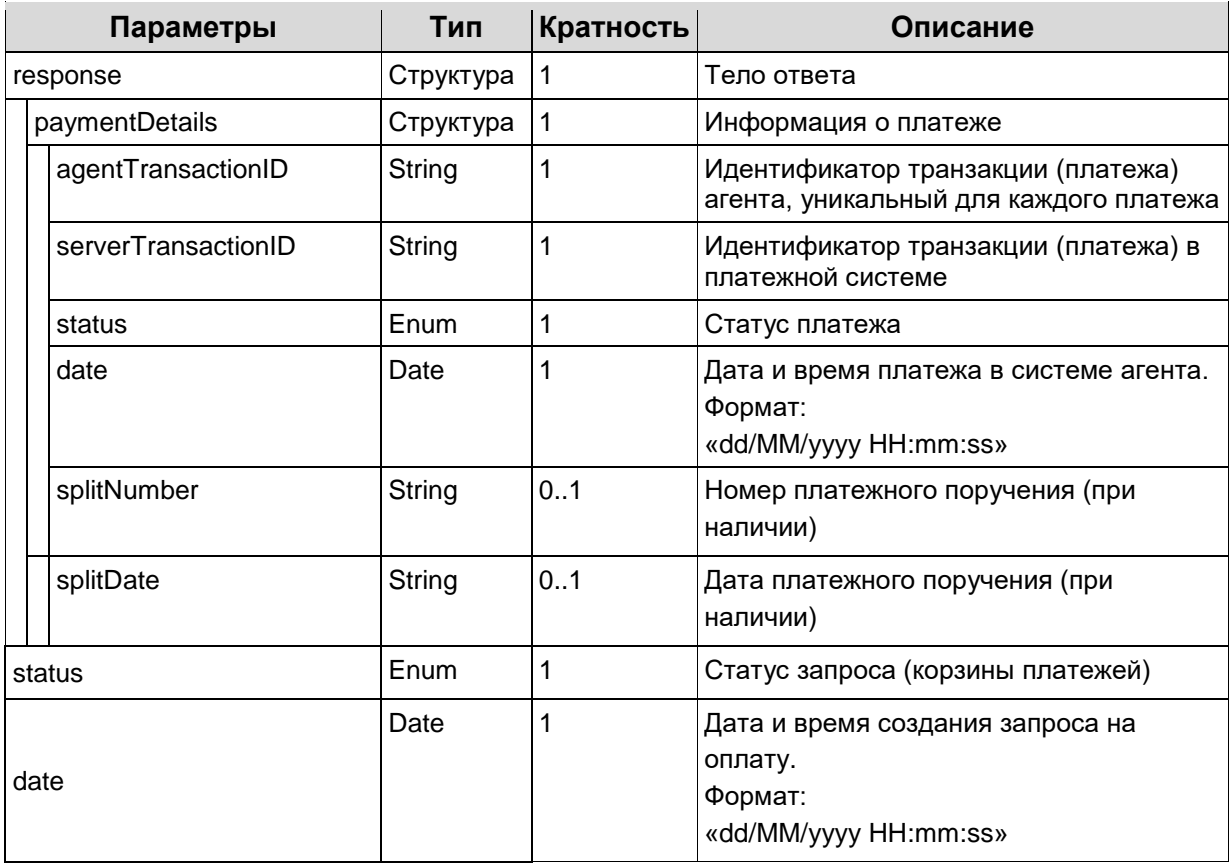

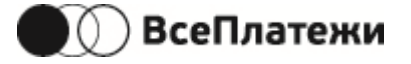

### Request

<?xml version="1.0" encoding="utf-8"?> <request> <version>2.0</version> <auth login="login"/> <pointCode>aaa002</pointCode> <checkPayRequestStatus> <agentRequestId>3</agentRequestId> <serverRequestId>1928549</serverRequestId> </checkPayRequestStatus> </request>

#### Response

<?xml version="1.0" encoding="UTF-8" standalone="yes"?> <response code="0"> <version>2.0</version> <message>OK</message> <paymentDetails agentTransactionId="30"> <serverTransactionId>19285490</serverTransactionId> <status>7</status> <date>26/06/2018 14:52:20</date> </paymentDetails> <status>5</status> <date>26/06/2018 14:52:20</date> </response>

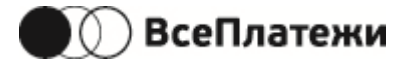

### 5.5.9 Получение платежного поручения

Uri - /getpaymentorder

Используется для получения файла с платежным поручением по указанному платежу.

Не по всем сервисам возможно получение платежного поручения.

Получение платежного поручения доступно только после перехода платежа в статус «Зачислен» (7).

Запрос:

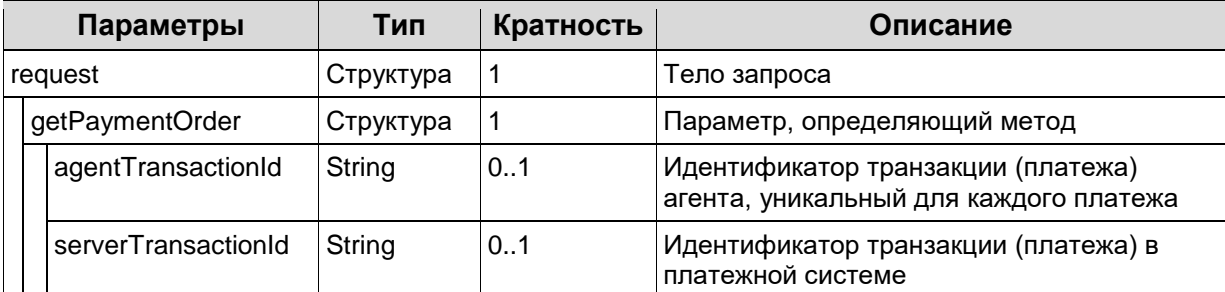

Для получения данных о платежном поручении можно использовать любой номер платежа - агента или ПС.

Успешный ответ:

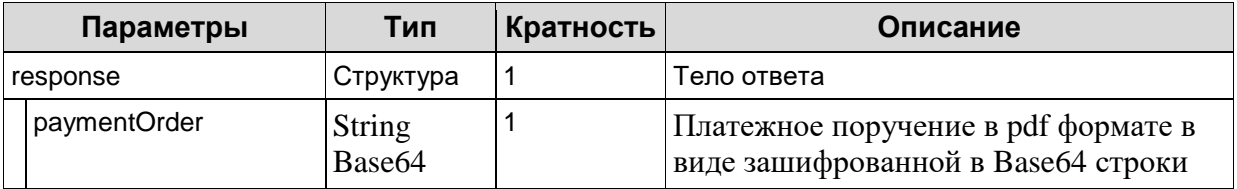

Request

<?xml version="1.0" encoding="utf-8"?> <request> <version>1.0</version> <auth login="логин"/> <pointCode>aaa002</pointCode> <getPaymentOrder> <agentTransactionId>номер платежа агента</agentTransactionId> <serverTransactionId>номер платежа ПС</serverTransactionId> </getPaymentOrder> </request>

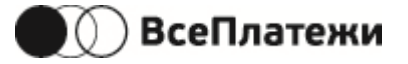

### Response

<?xml version="1.0" encoding="UTF-8" standalone="yes"?> <response code="0"> <version>1.0</version> <message>OK</message> <paymentOrder>PGRpdiBpZD0ibmtvcGF5bWVudG9yZGVyIj4NCiAgICA8dGFibGUgYm9yZGVyPSIwIiBjZWx scGFkZGluZz0iMCIgY2VsbHNwYWNpbmc9IjAiIHdpZHRoPSI2ODBweCIgc3R5bGU9ImZvbnQ6OS43NXB0IE FyaWFsOyIgICAgICAgICAgICA8L3RhYmxlPg0KICAgICAgICAgICAgPC90ZD4NCiAgICAgICAgPC90cj4NCiA gICA8L3RhYmxlPg0KPC9kaXY+ </paymentOrder> </response>

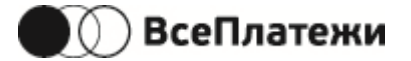

# 5.5.10 Получение квитанции об уведомлении ГИС ГМП

Uri - /gisgmpreceipt

Используется для получения файла квитанции об уведомлении системы ГИС ГМП.

Не по всем сервисам возможно получение квитанции.

Доступно только после перехода платежа в статусы: «Отправлен поставщику» (6), «Зачислен» (7).

Запрос:

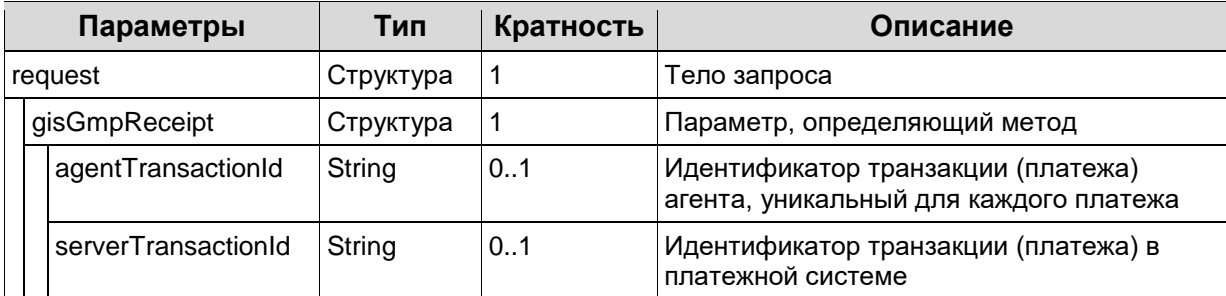

Для получения данных можно использовать любой номер платежа - агента или ПС.

Успешный ответ:

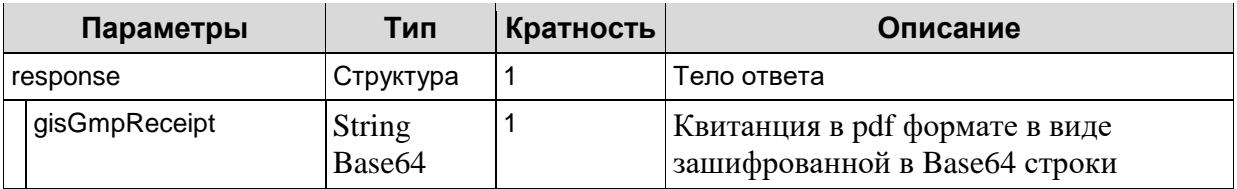

### Request

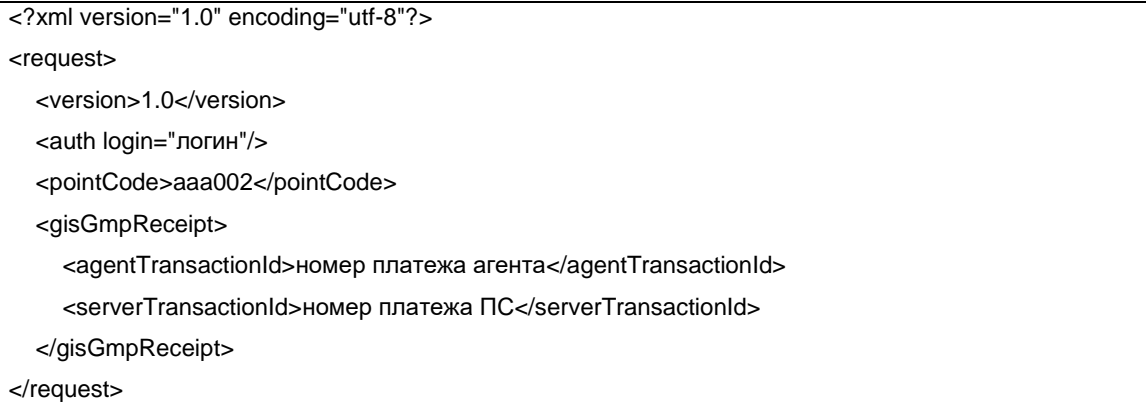

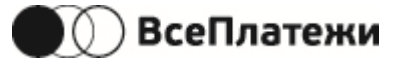

#### Response

<?xml version="1.0" encoding="UTF-8" standalone="yes"?>

<response code="0">

<version>1.0</version>

<message>OK</message>

<gisGmpReceipt>

4gCjAwMDAxMzk5NDUgMDAwMDAgbiAKMDAwMDE1NTA3MCAwMDAwMCBuIAowMDAwMTU1MjYzIDAw MDAwIG4gCjAwMDAxNTU3ODkgMDAwMDAgbiAKMDAwMDE1NjYzMCAwMDAwMCBuIAowMDAwMTU2Nj g1IDAwMDAwIG4gCnRyYWlsZXIKPDwvU2l6ZSAxMy9Sb290IDExIDAgUi9JbmZvIDEyIDAgUi9JRCBbPGFlY mY1YWM2OTRlMmYwYmRiNWJmZDc3MDM0ZTcyOTkzPjxhZWJmNWFjNjk0ZTJmMGJkYjViZmQ3NzAzNG U3Mjk5Mz5dPj4KJWlUZXh0LTUuNS4xMApzdGFydHhyZWYKMTU2ODMyCiUlRU9GCg== </gisGmpReceipt>

</response>

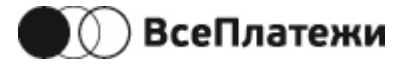

### **5.5.11 Создание подписки на получение новых штрафов/налогов**

Uri - /createsubscription

Используется для оформления подписки на получение новых штрафов по данным документа клиента. При выставлении нового начисления будет отправлена нотификация (см. секцию [«Нотификация от ПС о новом штрафе/налоге»](#page-80-0)).

В запросе допускается до 100 объектов **client**.

### Запрос:

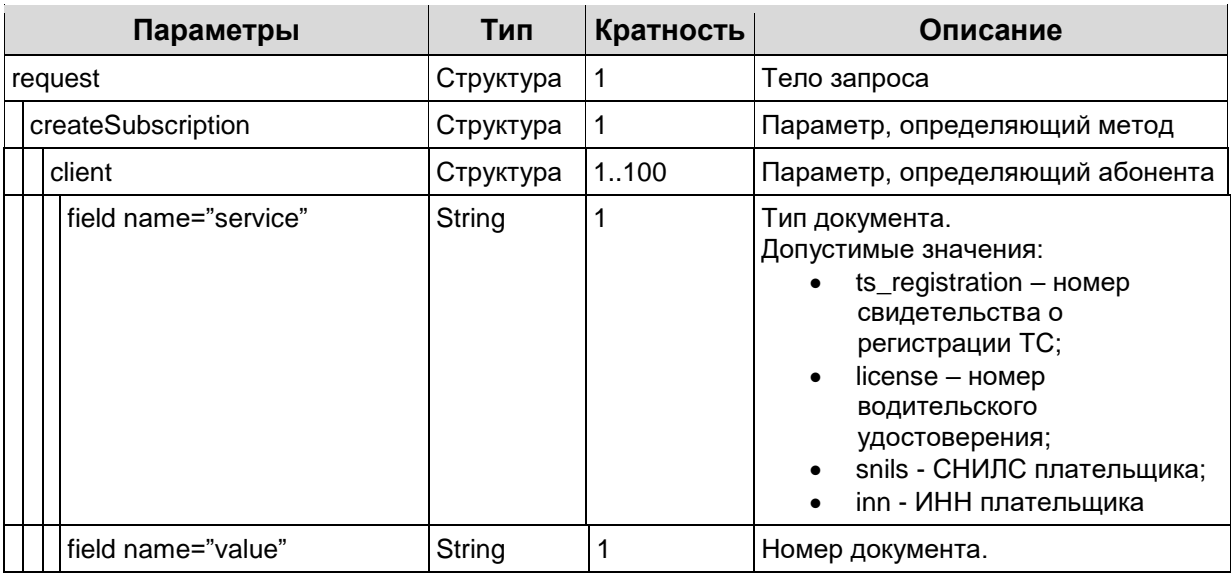

### Ответ:

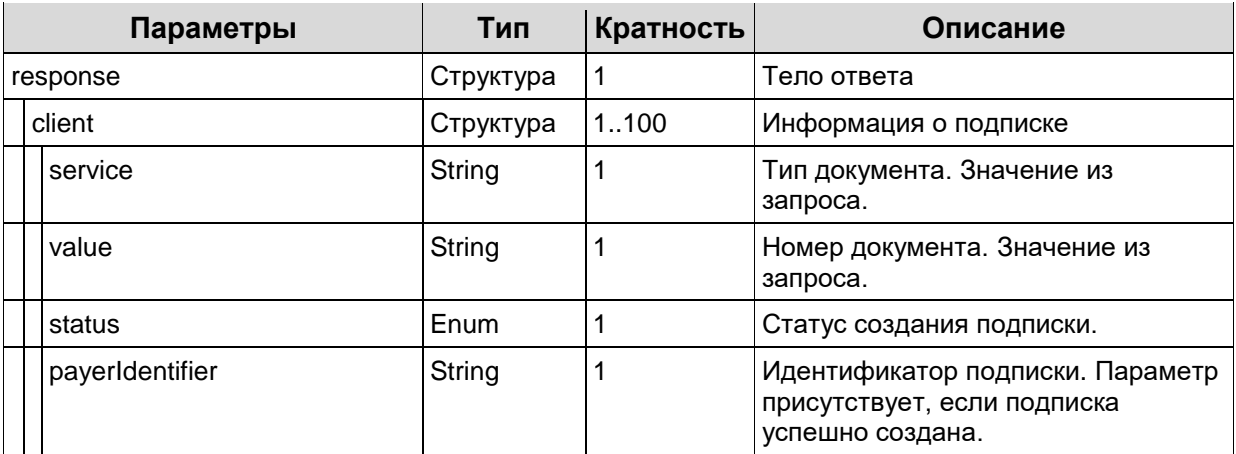

### Request

<?xml version="1.0" encoding="utf-8"?> <request> <version>1.0</version> <auth login="логин"/>

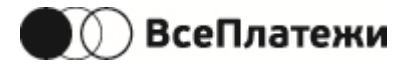

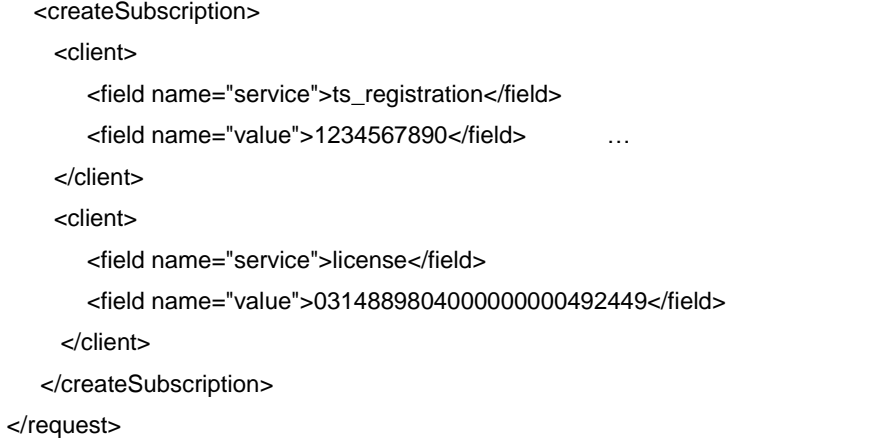

### Response

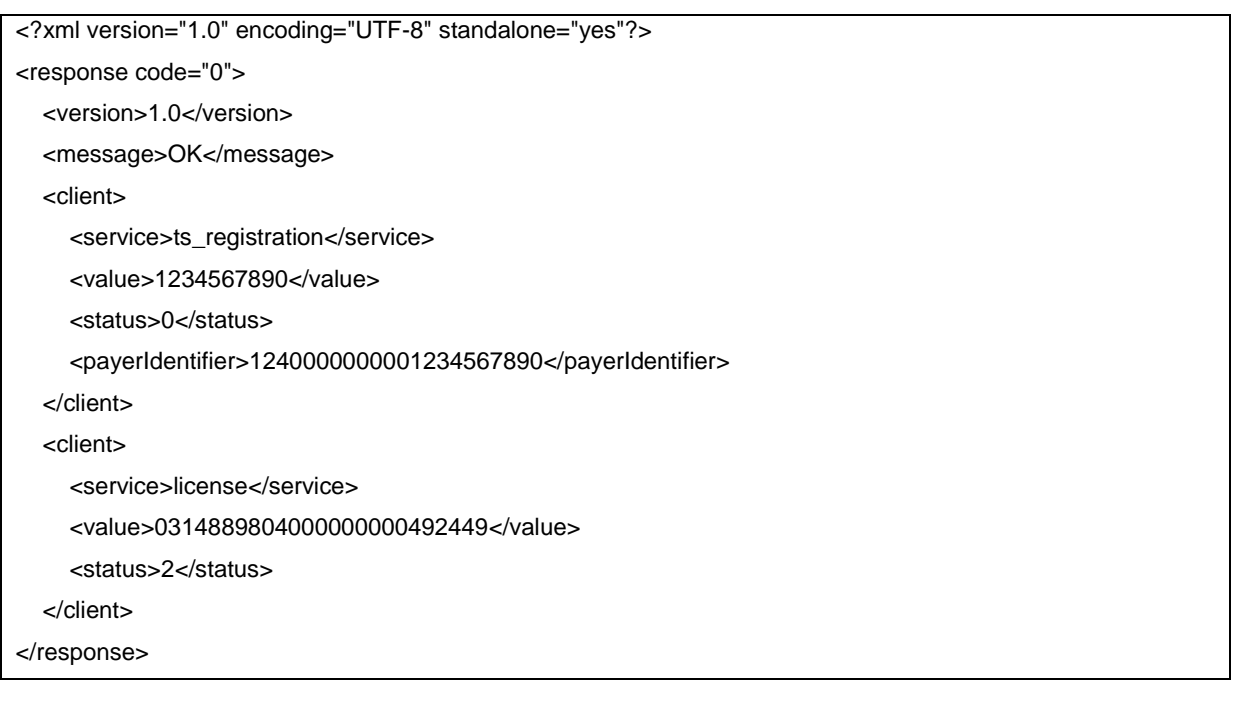

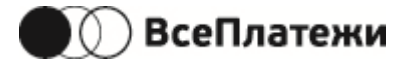

### **5.5.12 Удаление подписки на получение новых штрафов/налогов**

Uri - /deletesubscription

Используется для удаления ранее созданной подписки.

В запросе допускается до 100 объектов payerIdentifier.

Запрос:

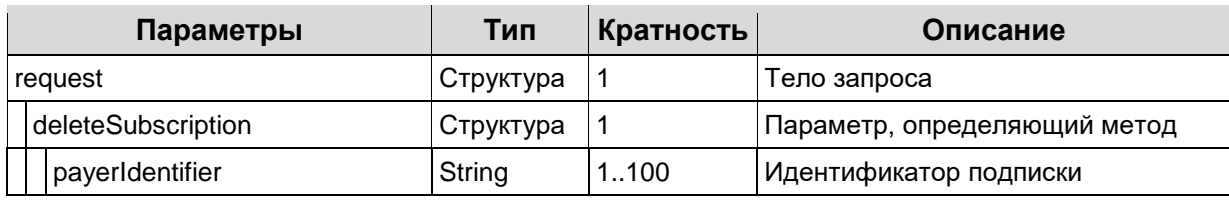

Request

<?xml version="1.0" encoding="utf-8"?> <request> <version>1.0</version> <auth login="логин"/> <deleteSubscription> <payerIdentifier>1240000000001234567890</payerIdentifier> <payerIdentifier>1240000000001234123412</payerIdentifier> </deleteSubscription> </request>

Успешный ответ:

<?xml version="1.0" encoding="UTF-8" standalone="yes"?> <response code="0"> <version>1.0</version> <message>ОК</message> </response>

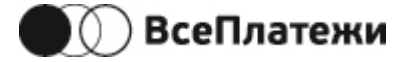

## 5.5.13 Работа с пунктами приёма платежей

При регистрации агента в системе ПС создаются ППП и предоставляется агенту список идентификаторов.

Доступны следующие три типа платежей при создании/редактировании ППП:

- CASH (наличные);
- CASHLESS (безналичные);
- МІХЕD (наличные+безналичные).

При необходимости агент может выполнять следующие действия с ППП:

- Регистрировать новый ППП;
- Редактировать существующий ППП;
- Получать информацию о существующем ППП.

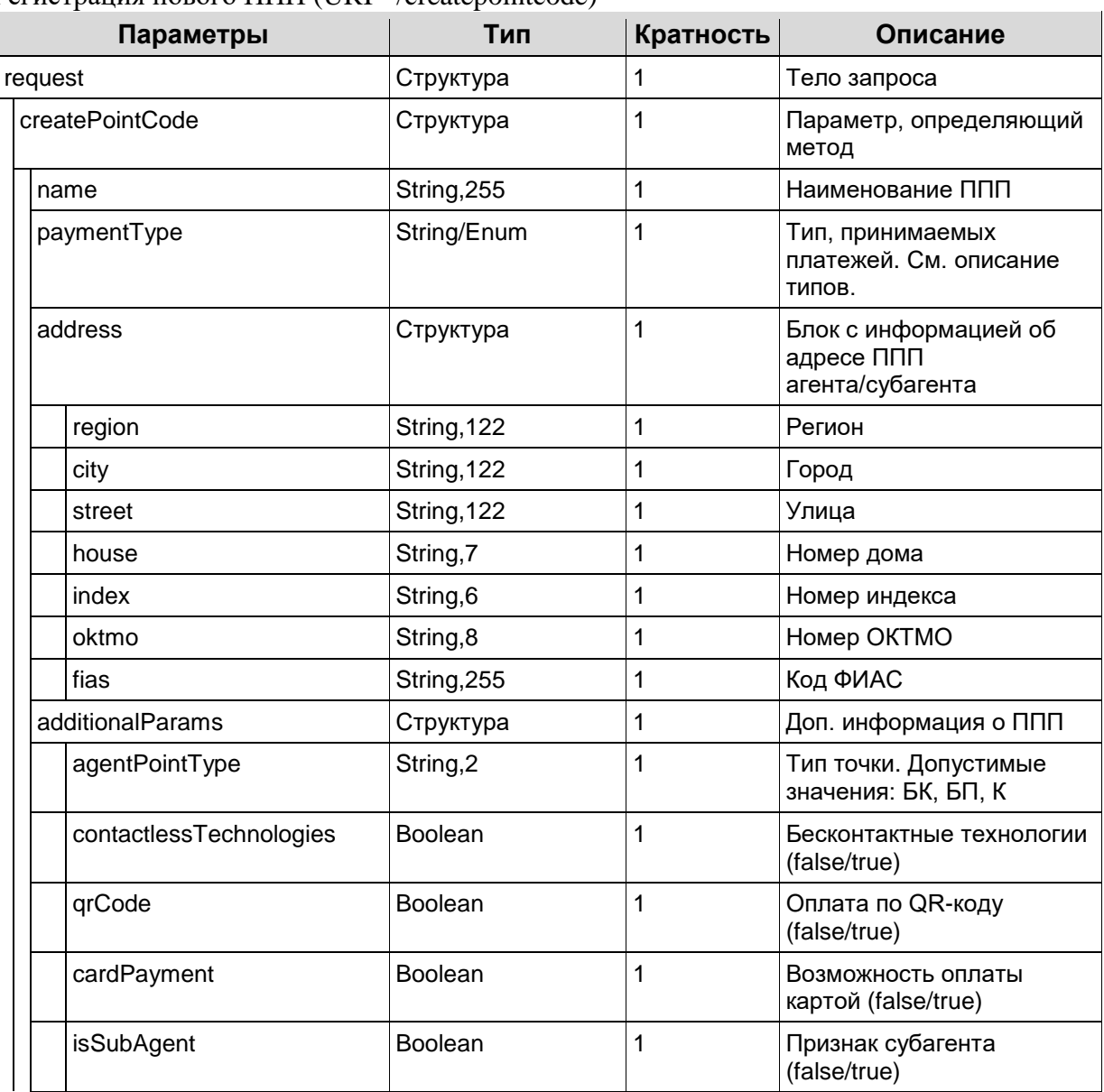

### Peructpaius нового ППП (URI - /createpointcode)

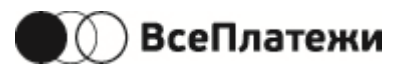

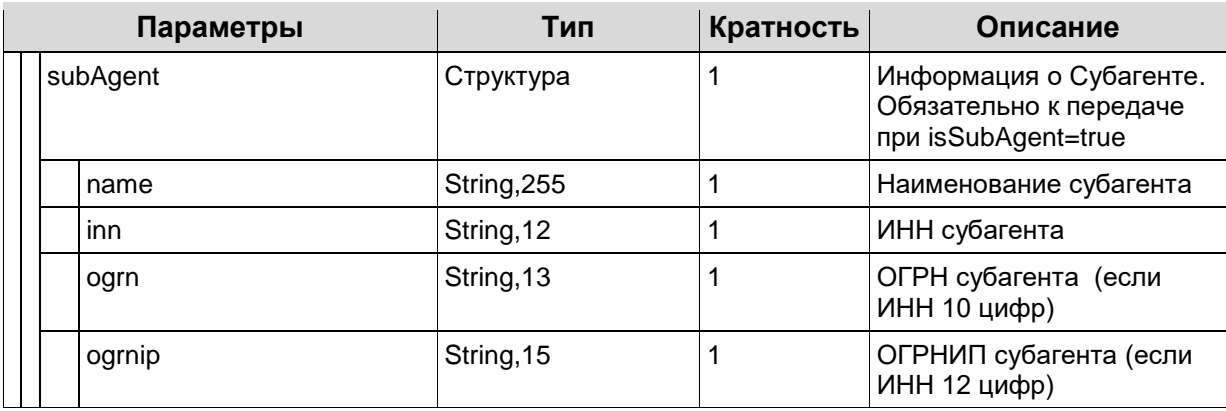

### Редактирование ППП (URI - /changepointcode)

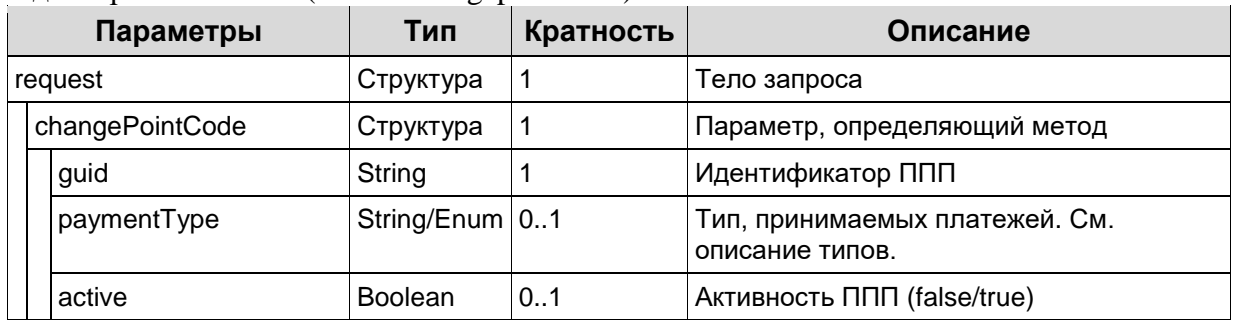

### Получение информации о ППП (URI - /getpointcodeinfo)

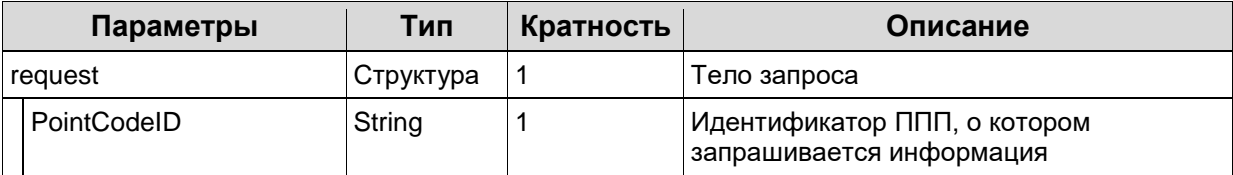

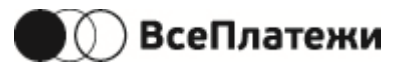

### Успешный ответ (все методы):

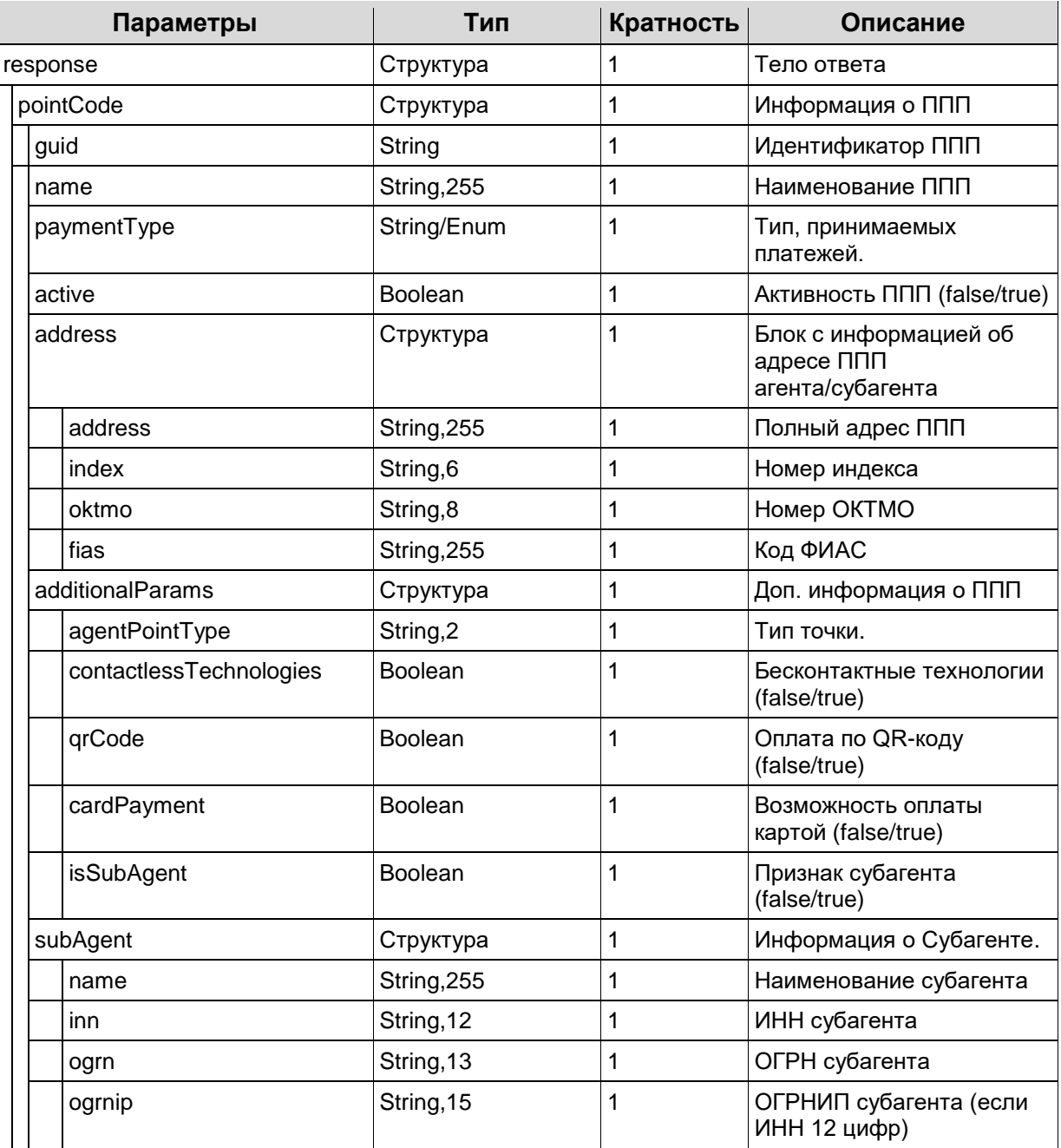

### Request

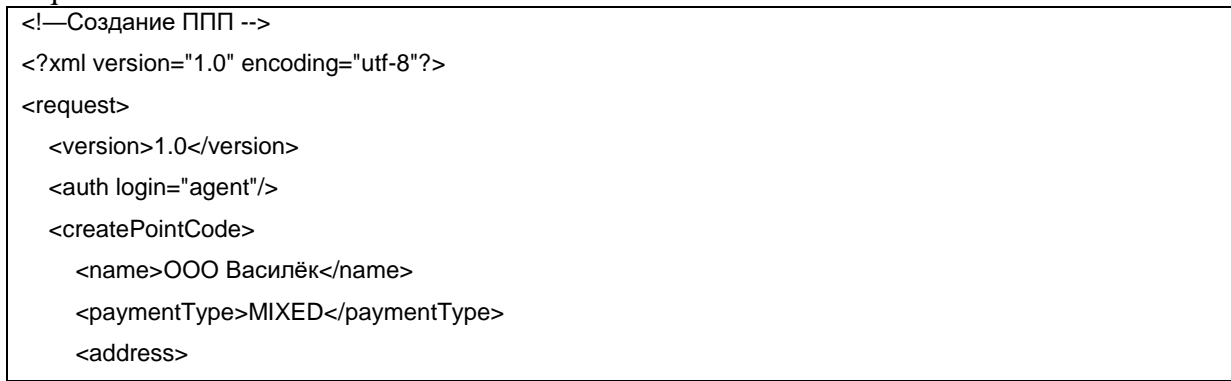

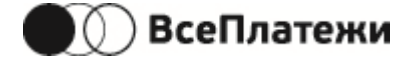

```
<region>Омская область</region>
       <city>Омск</city>
        <street>Ленина</street>
        <house>2</house>
        <index>123456</index>
        <oktmo>12345678</oktmo>
        <fias>720b25da-f43e-4204-9013-3cb06be3e9e4</fias>
     </address>
     <additionalParams>
        <agentPointType>БК</agentPointType>
        <contactlessTechnologies>true</contactlessTechnologies>
        <qrCode>true</qrCode>
        <cardPayment>true</cardPayment>
        <isSubAgent>true</isSubAgent>
     </additionalParams>
     <subAgent>
        <name>123</name>
        <inn>1234567890</inn>
        <ogrn>1234567890123</ogrn>
        <ogrnip></ogrnip>
     </subAgent>
   </createPointCode>
</request>
<!—Отключение ППП -->
<?xml version="1.0" encoding="utf-8"?>
<request>
   <version>1.0</version>
   <auth login="agent"/>
   <changePointCode>
     <guid>id00007</guid>
     <active>false</active>
   </changePointCode>
</request>
<!—Запрос данных о ППП -->
<?xml version="1.0" encoding="utf-8"?>
<request>
   <version>1.0</version>
   <auth login="agent"/>
   <PointCodeID>id00007</PointCodeID>
</request>
```
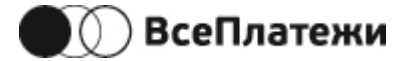

## **5.5.14 Запрос сохранения карты**

Uri - card/save

Используется для сохранения карты к пользователю (userid) агента после успешной оплаты.

Запрос:

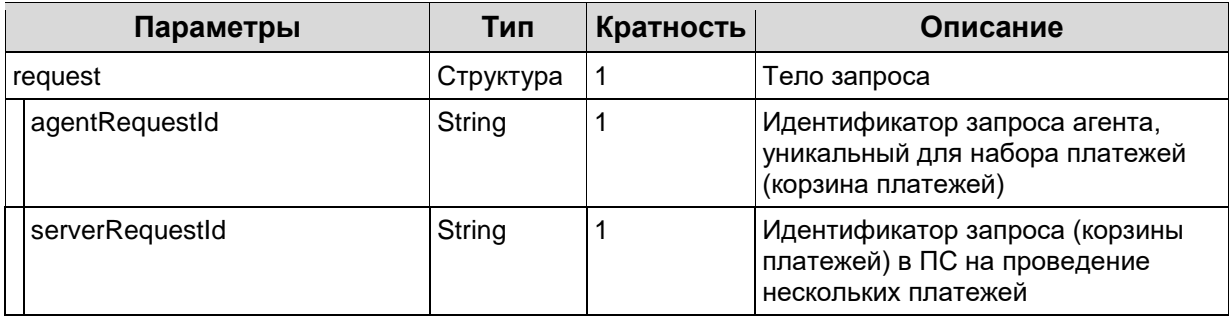

Ответ:

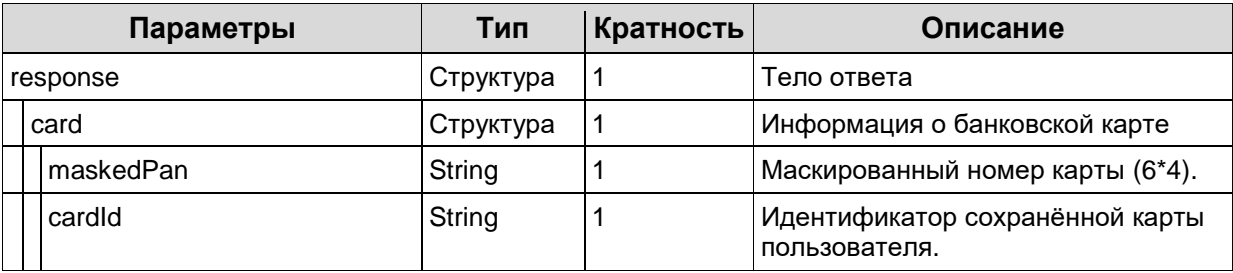

### Request

```
<?xml version="1.0" encoding="utf-8"?>
<request>
   <version>2.0</version>
   <auth login="логин"/>
       <agentRequestId>123456</agentRequestId>
       <serverRequestId>1111111</serverRequestId>
</request>
```
### Успешный ответ:

```
<?xml version="1.0" encoding="UTF-8" standalone="yes"?>
<response code="0">
   <version>2.0</version>
   <message>ОК</message>
   <card>
     <maskedPan>411111******1111</maskedPan>
     <cardId>8037626</cardId>
   </card>
</response>
```
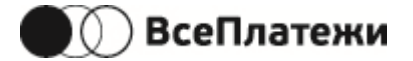

## **5.5.15 Запрос получения списка сохранённых карт**

Uri - card/get-all-by-user

Используется для получения списка сохранённых карт к пользователю (userid) агента.

Запрос:

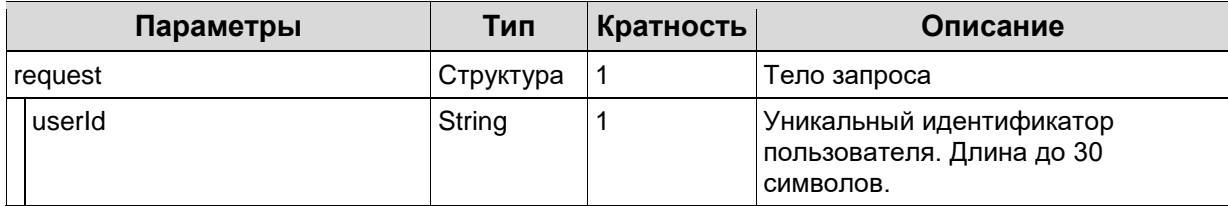

Ответ:

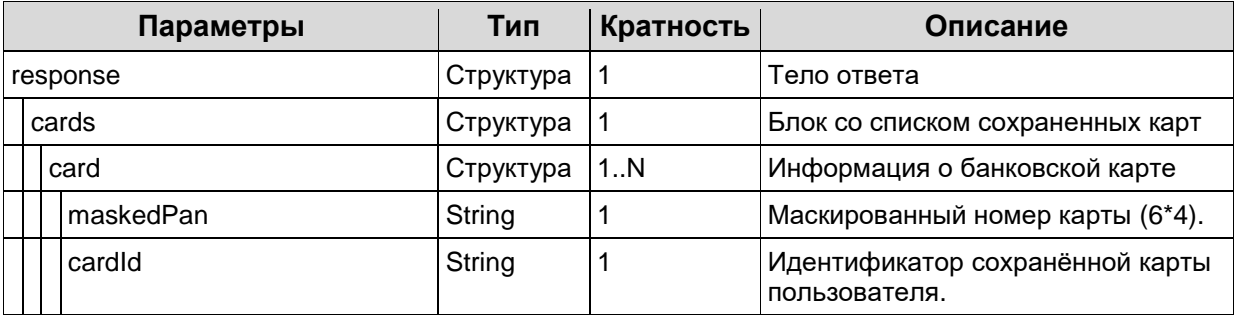

#### Request

```
<?xml version="1.0" encoding="utf-8"?>
<request>
   <version>2.0</version>
   <auth login="логин"/>
       <userId>1234657</userId>
</request>
```
#### Успешный ответ:

```
<?xml version="1.0" encoding="UTF-8" standalone="yes"?>
<response code="0">
   <version>2.0</version>
   <message>ОК</message>
   <cards>
     <card>
       <maskedPan>411111******1111</maskedPan>
       <cardId>8037626</cardId>
     </card>
     <card>
       <maskedPan>123456******1234</maskedPan>
       <cardId>8125367</cardId>
     </card>
   </cards>
```
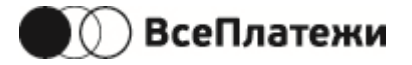

</response>

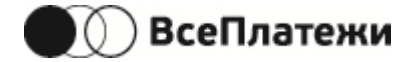

## **5.5.16 Запрос на удаление ранее сохранённой карты**

Uri - card/delete

Используется для удаления сохранённой карты у пользователя (userid) агента.

Запрос:

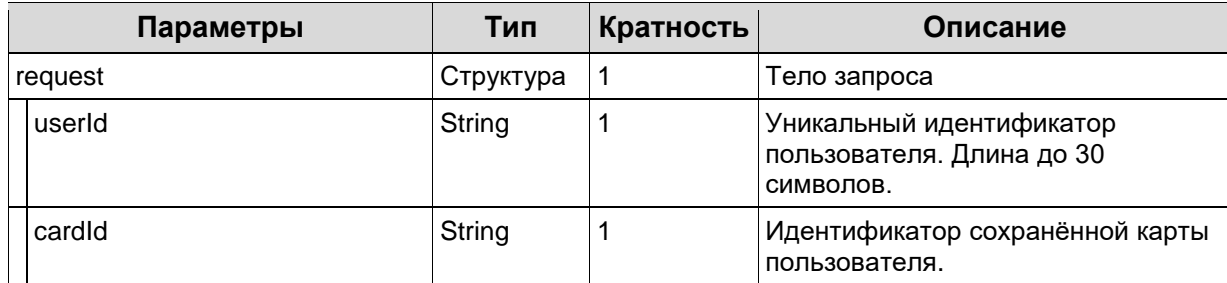

Request

<?xml version="1.0" encoding="utf-8"?>

<request>

<version>2.0</version>

<auth login="логин"/>

<userId>1234657</userId>

<cardId>8125367</cardId>

</request>

Успешный ответ:

<?xml version="1.0" encoding="UTF-8" standalone="yes"?>

<response code="0">

<version>2.0</version>

<message>ОК</message>

</response>

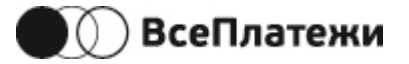

## **5.5.17 Запрос расширенного статуса платежей из одного запроса**

Uri - /checkpayrequestextendedstatus

Только для версии протокола 2.0.

Отличие от проверки статуса, которая описана в секции [«5.5.8](#page-49-0) [Проверка статусов](#page-49-0) [платежей из одного запроса»](#page-49-0), заключается в передаче в ответе дополнительной информации о банковской карте, которой была проведена оплата.

Запрос:

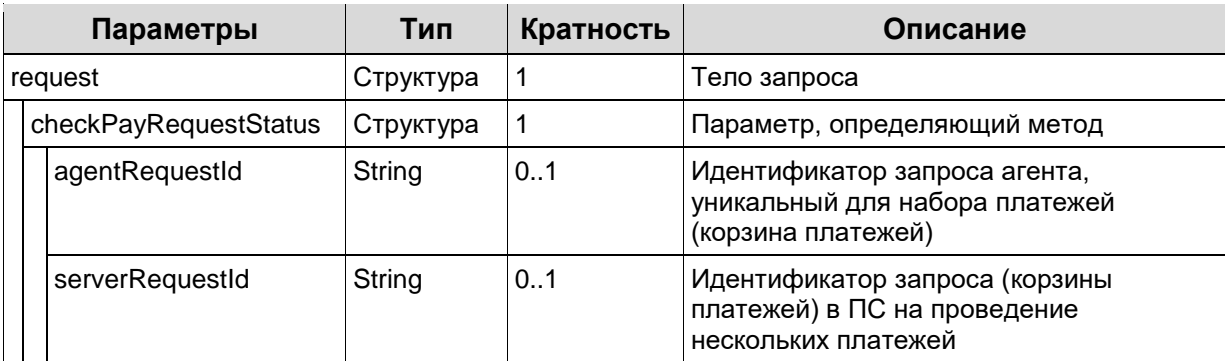

Для получения статуса платежа можно использовать любой номер запроса (корзины платежей) – агента или ПС.

Успешный ответ:

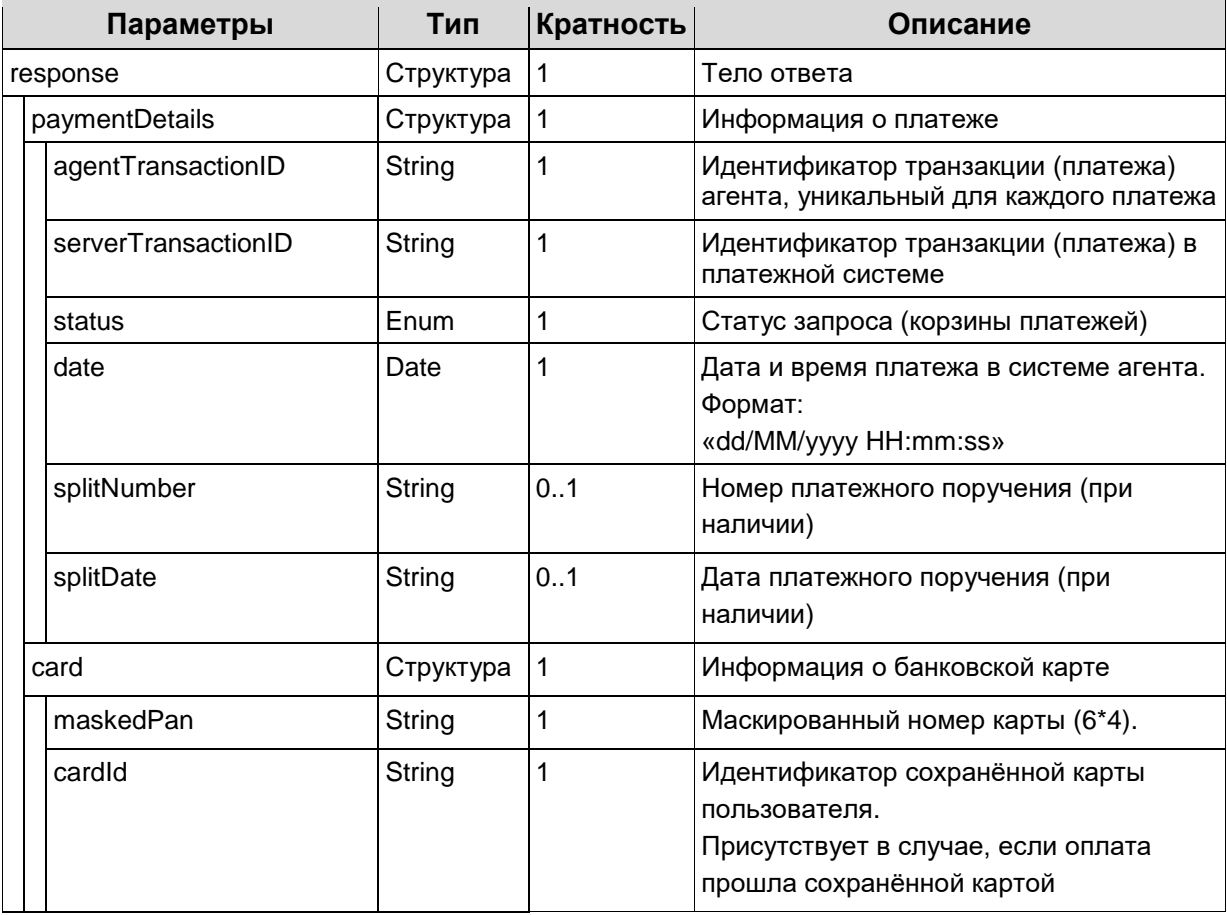

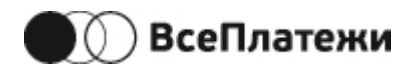

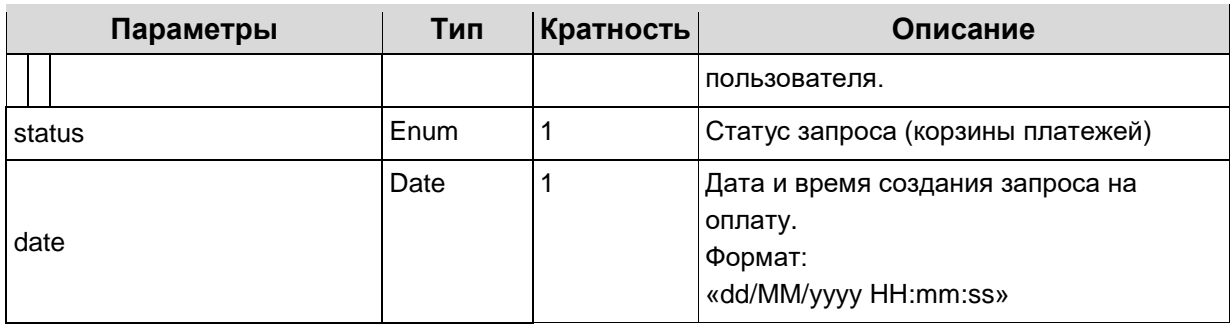

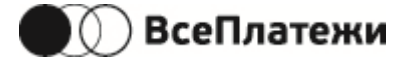

### Request

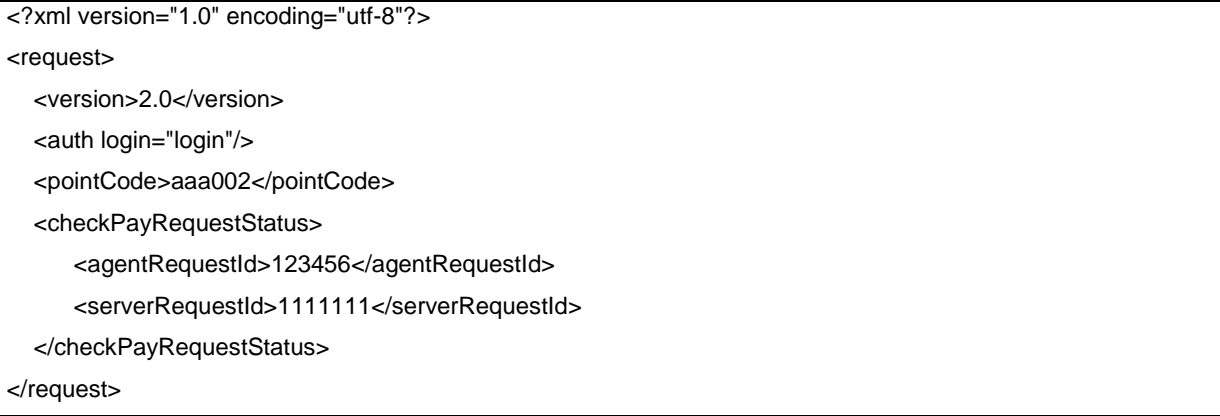

### Response

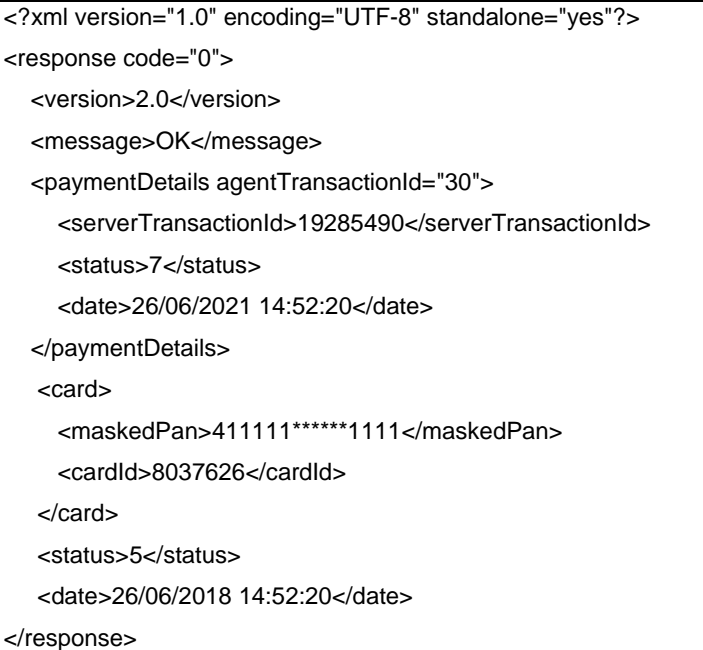

### **5.5.18 Запрос на проверку документа клиента в ФМС и ПФР**

### Uri - /**getcountableinfo**

Проверка действительности документа клиента через гос. органы.

Запрос:

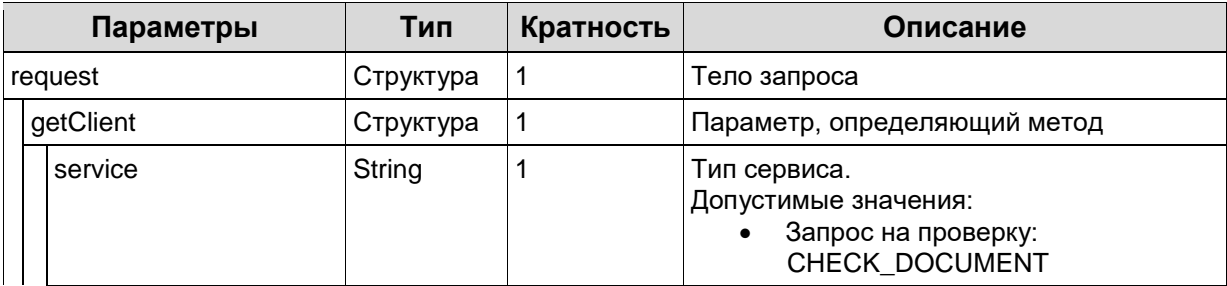

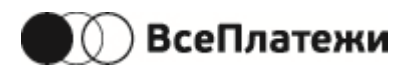

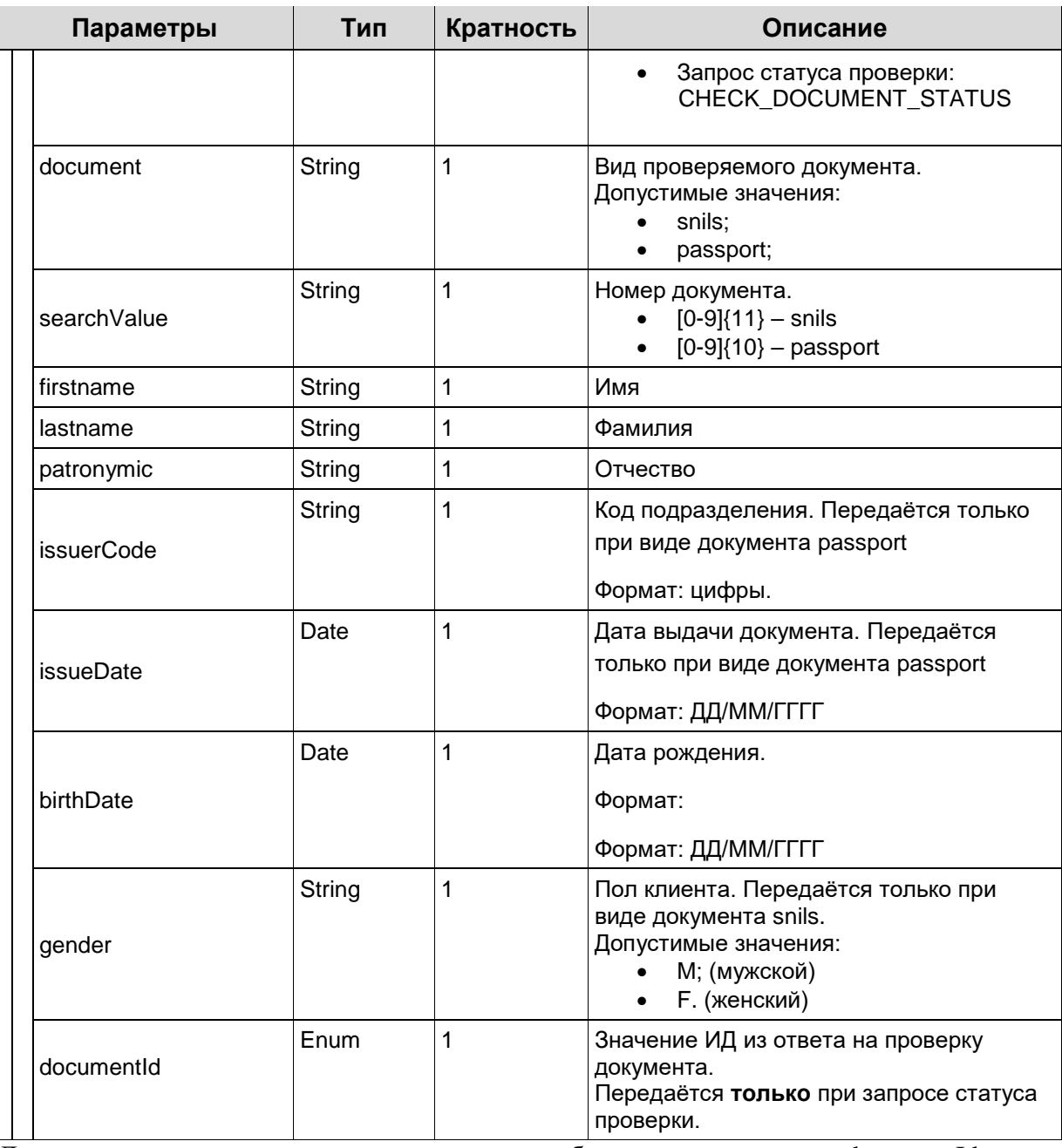

Для получения статуса проверки документа необходимо использовать documentId, полученный в ответе на запрос проверки.

Успешный ответ на запрос проверки документа:

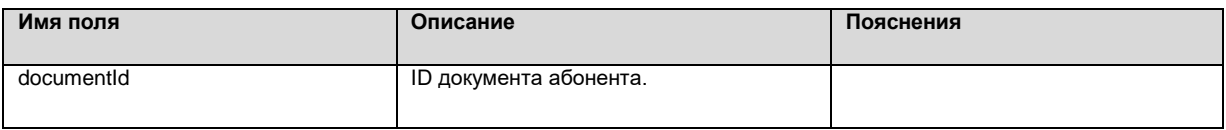

Успешный ответ на запрос статуса проверки документа:

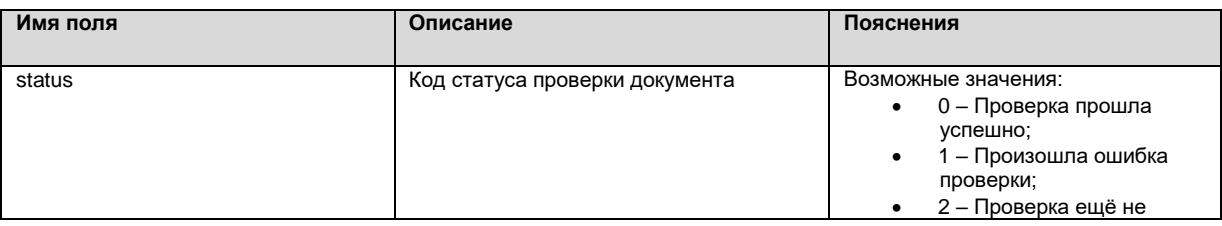

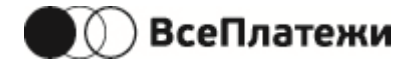

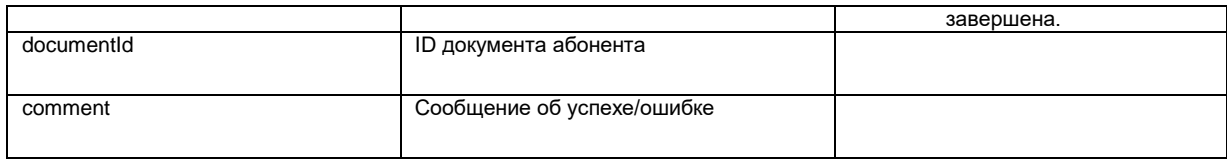

### Request

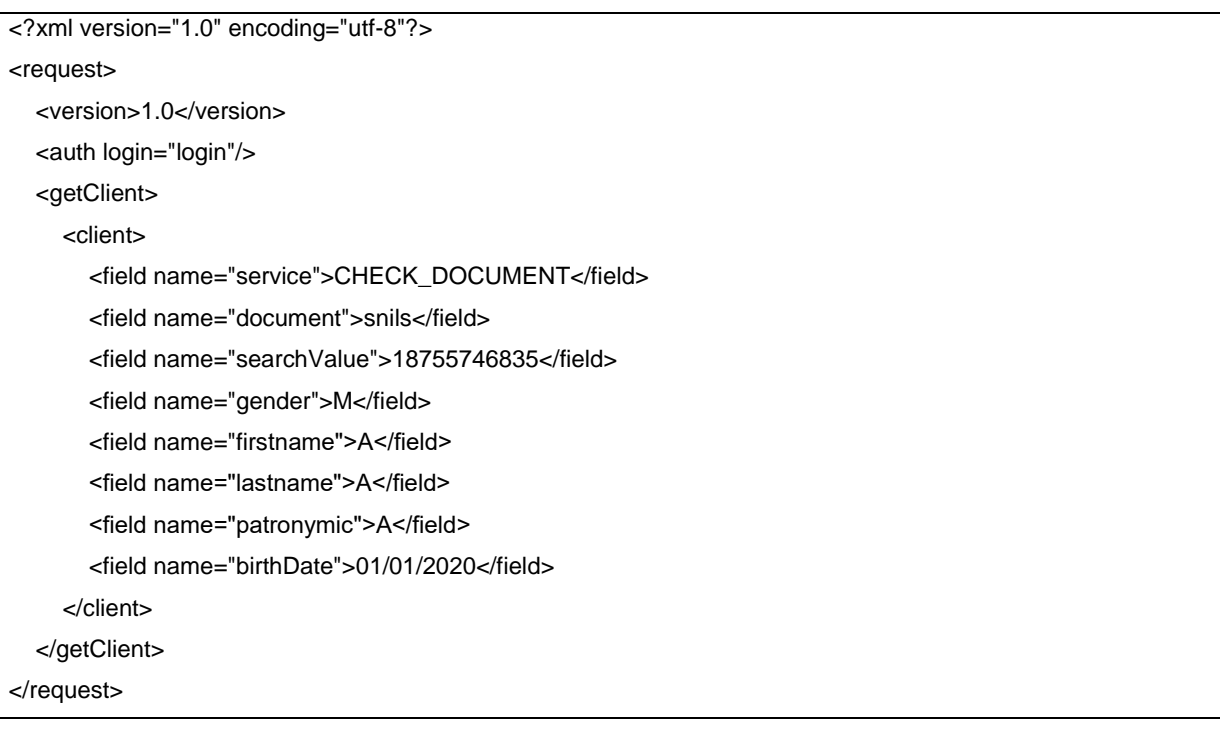

### Response

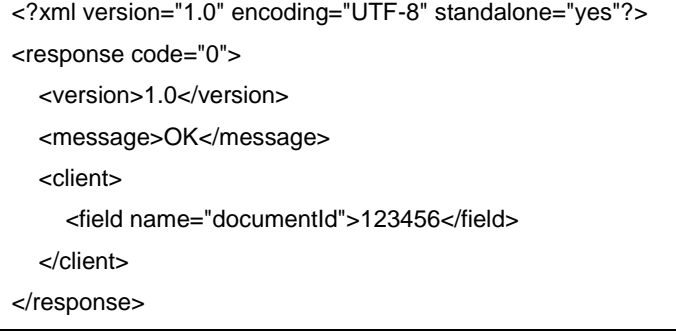

# **5.5.19 Запрос на создание QR СБП**

Uri - /qr-code/create

Используется для получения QR-кода СБП для последующей оплаты клиентом. В запросах допускается передача только идентификаторов ТСП, выданных агенту платёжной системой.

Запрос:

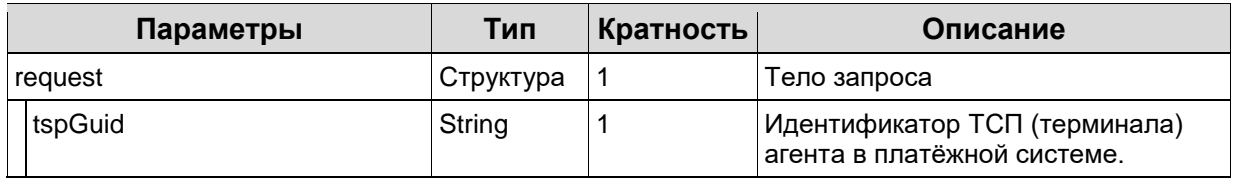

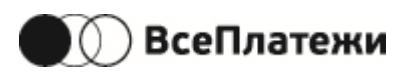

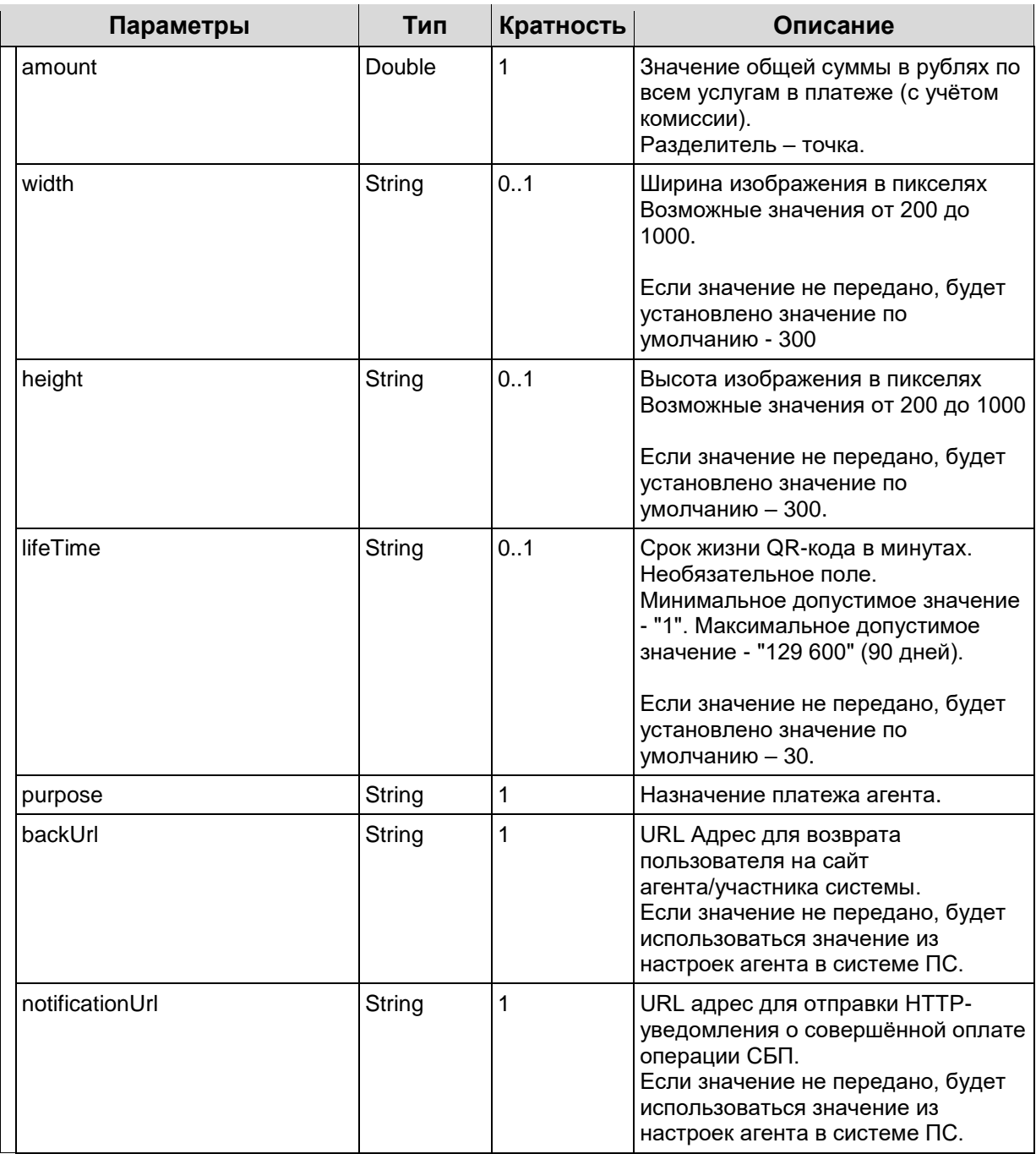

### Ответ:

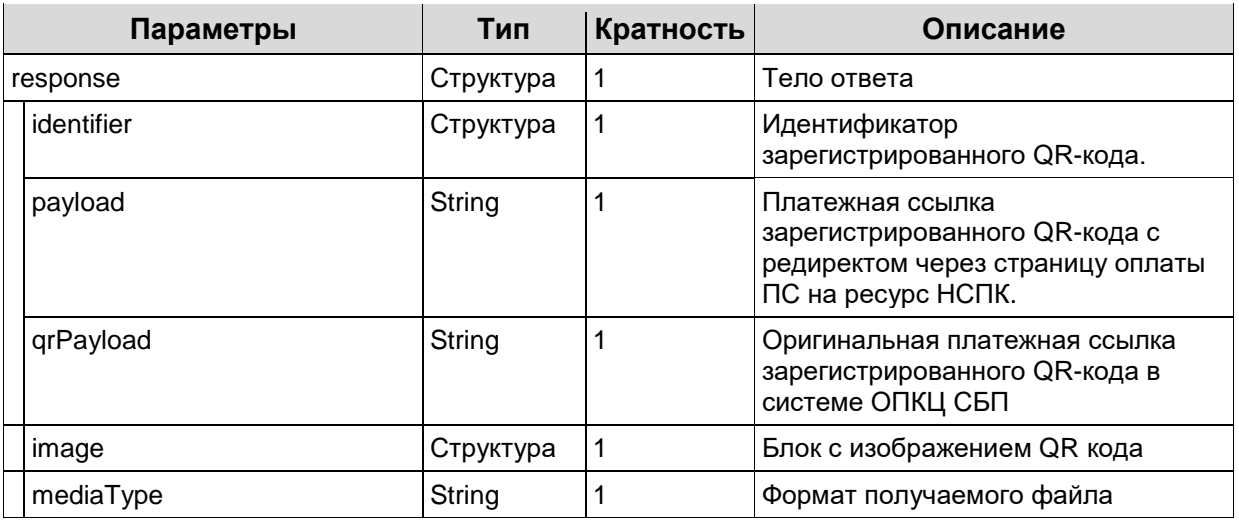
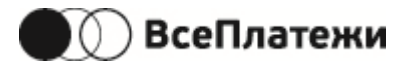

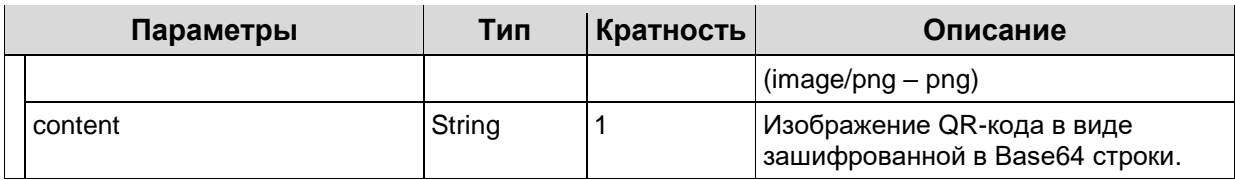

#### Request

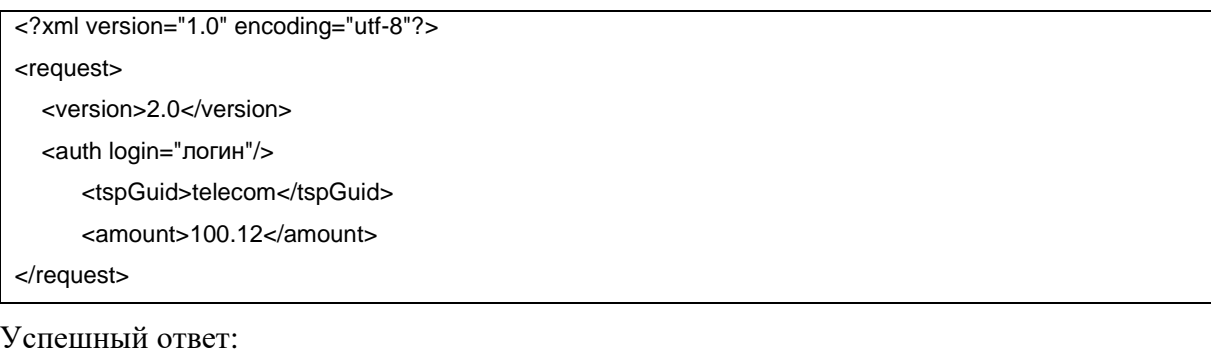

<?xml version="1.0" encoding="UTF-8" standalone="yes"?> <response code="0"> <version>2.0</version> <message>OK</message> <identifier>200001</identifier> <payload>https://r.vseplatezhi.ru/6e227f1d-24db-406f-8ceb-928d89c67fc2</payload> <qrPayload>https://qr.nspk.ru/AD10005EEGE4N6GT9L6OBL1RCKL10BVA?type=02&amp;bank=100000000261&a mp;sum=1000&cur=RUB&crc=8DEB</qrPayload> <image> <mediaType>image/png</mediaType> <content>iVBORw0KGgoAAAANSUh...</content> </image> </response>

### **5.5.20 Проверка статуса оплаты QR СБП**

Uri - /qr-code/checkstatus

Только для версии протокола 2.0.

Получает текущий статус ранее созданного QR-кода СБП. Имеет смысл использовать, если по каким-либо причинам не была получена нотификация об оплате по СБП (см. Нотификация от ПС [о статусе оплаты по СБП\)](#page-82-0).

Запрос:

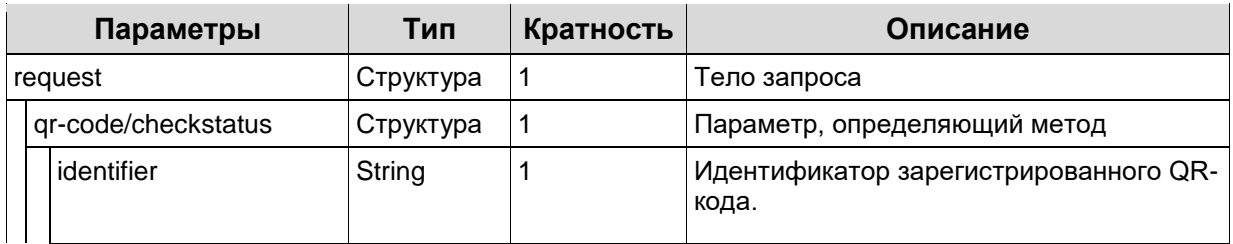

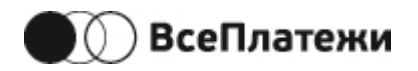

#### Успешный ответ:

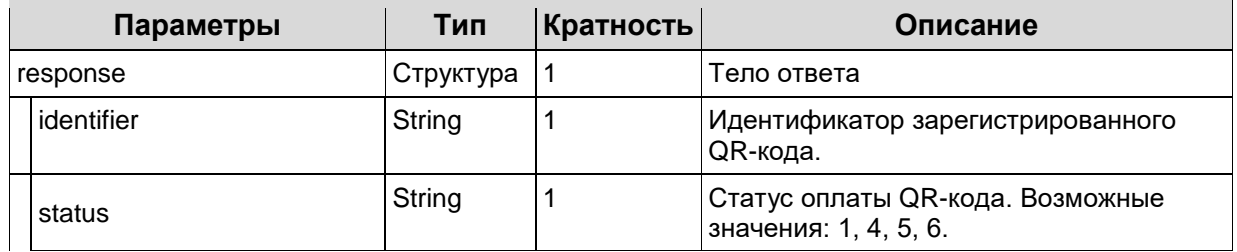

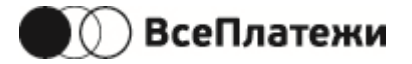

# **5.5.21 Запрос Регистрации Кассовой ссылки СБП**

Uri - /cash-register-qrc/create

Только для версии протокола 2.0.

Используется для создания Кассового QR-кода СБП для последующей оплаты клиентом. В запросах допускается передача только идентификаторов ТСП, выданных агенту платёжной системой.

Запрос:

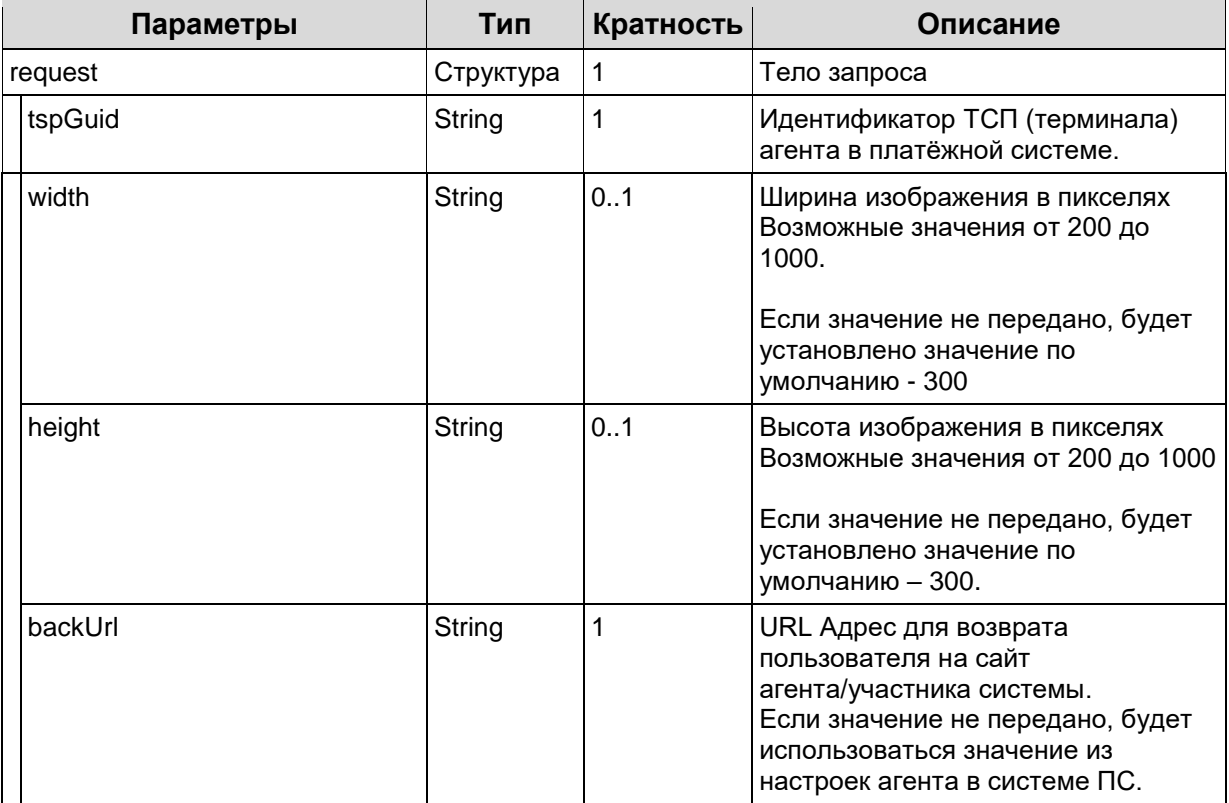

Ответ:

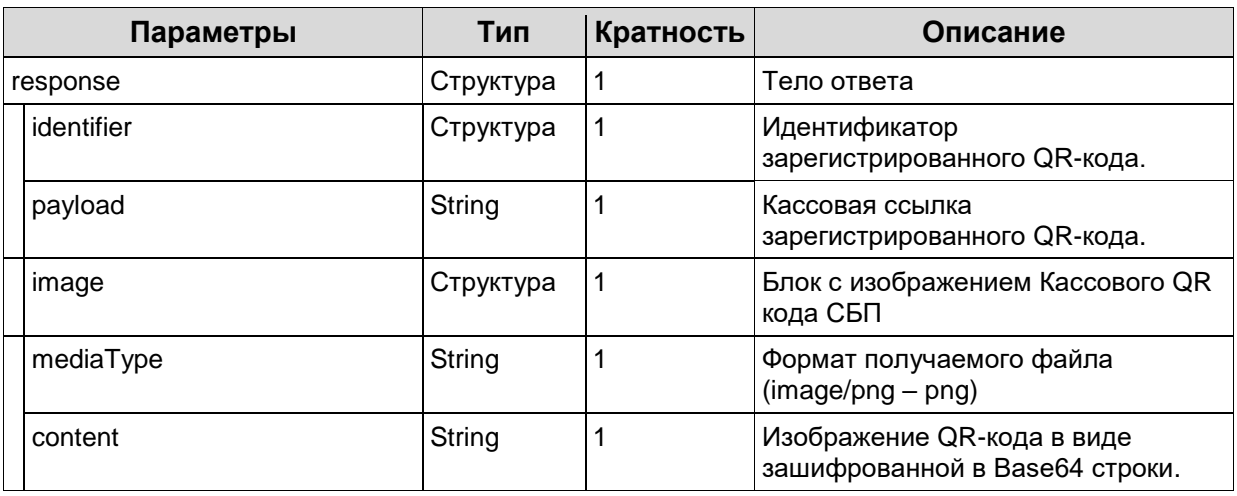

#### Request

<?xml version="1.0" encoding="utf-8"?>

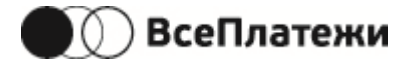

<request> <version>2.0</version> <auth login="логин"/> <tspGuid>telecom</tspGuid> </request>

Успешный ответ:

```
<?xml version="1.0" encoding="UTF-8" standalone="yes"?>
<response code="0">
   <version>2.0</version>
   <message>OK</message>
   <identifier>200001</identifier>
   <payload> https://qr.nspk.ru/AS1R001UBHPL5JG682KBJ1BPHT46EOPU</payload>
   <image>
     <mediaType>image/png</mediaType>
     <content>iVBORw0KGgoAAAANSUh...</content>
   </image>
</response>
```
## **5.5.22 Запрос Активации Кассовой ссылки СБП**

Uri - /cash-register-qrc/activate

Только для версии протокола 2.0.

Используется для активации ранее зарегистрированных Кассовых QR СБП перед оплатой клиентом.

Запрос:

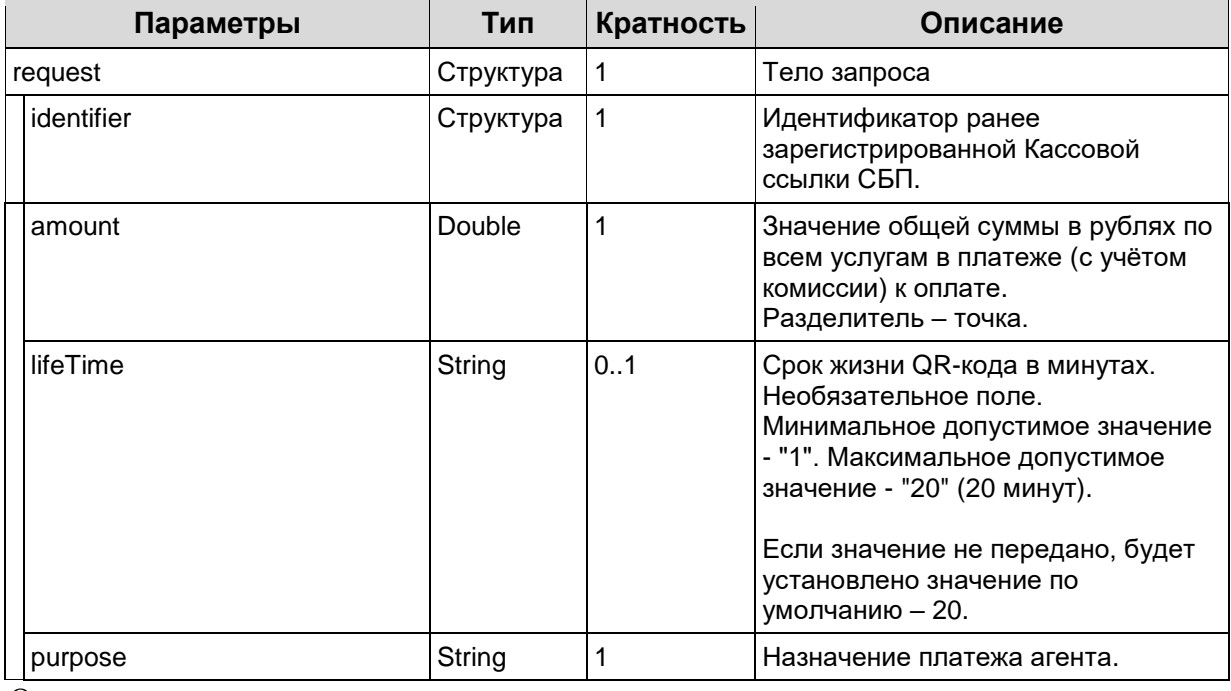

Ответ:

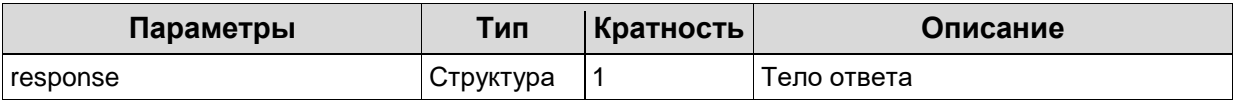

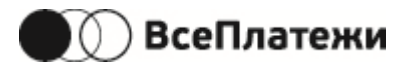

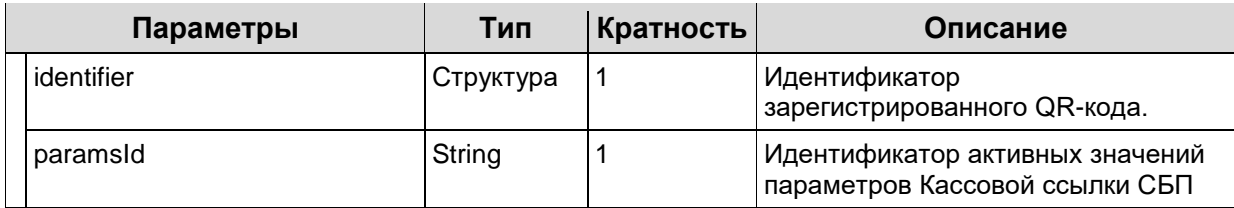

#### Request

<?xml version="1.0" encoding="utf-8"?> <request> <version>2.0</version> <auth login="логин"/> <identifier>200022</identifier> <amount>10</amount> <lifeTime>15</lifeTime> <purpose>Назначение платежа агента</purpose> </request>

#### Успешный ответ:

<?xml version="1.0" encoding="UTF-8" standalone="yes"?>

<response code="0">

<version>2.0</version>

<message>OK</message>

<identifier>200001</identifier>

```
 <paramsId>AP10001S1210OPK19CL9PPO8V0F98J9O</paramsId>
```
</response>

## **5.5.23 Запрос Деактивации Кассовой ссылки СБП**

Uri - /cash-register-qrc/deactivate

Только для версии протокола 2.0.

Используется для деактивации ранее зарегистрированных Кассовых QR СБП. Запрос:

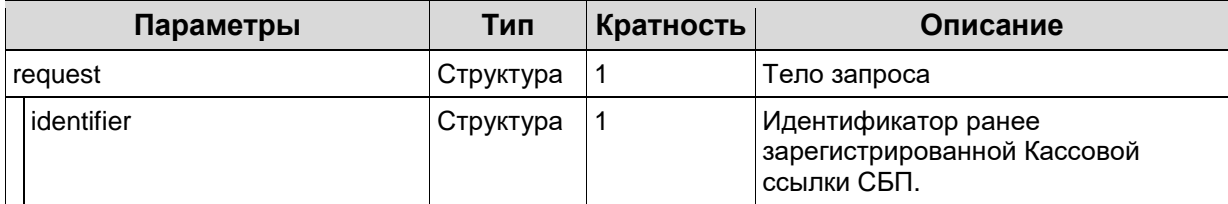

Request

<?xml version="1.0" encoding="utf-8"?> <request> <version>2.0</version> <auth login="логин"/> <identifier>200022</identifier> </request>

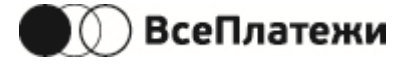

Успешный ответ:

```
<?xml version="1.0" encoding="UTF-8" standalone="yes"?>
<response code="0">
   <version>2.0</version>
   <message>OK</message>
</response>
```
## **5.5.24 Проверка статуса Кассовой ссылки СБП**

Uri - /cash-register-qrc/status

Только для версии протокола 2.0.

Получает текущий статус ранее зарегистрированной Кассовой ссылке СБП.

Запрос:

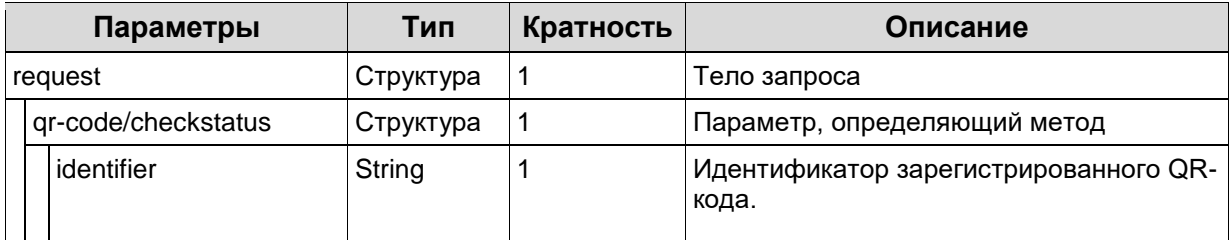

Успешный ответ:

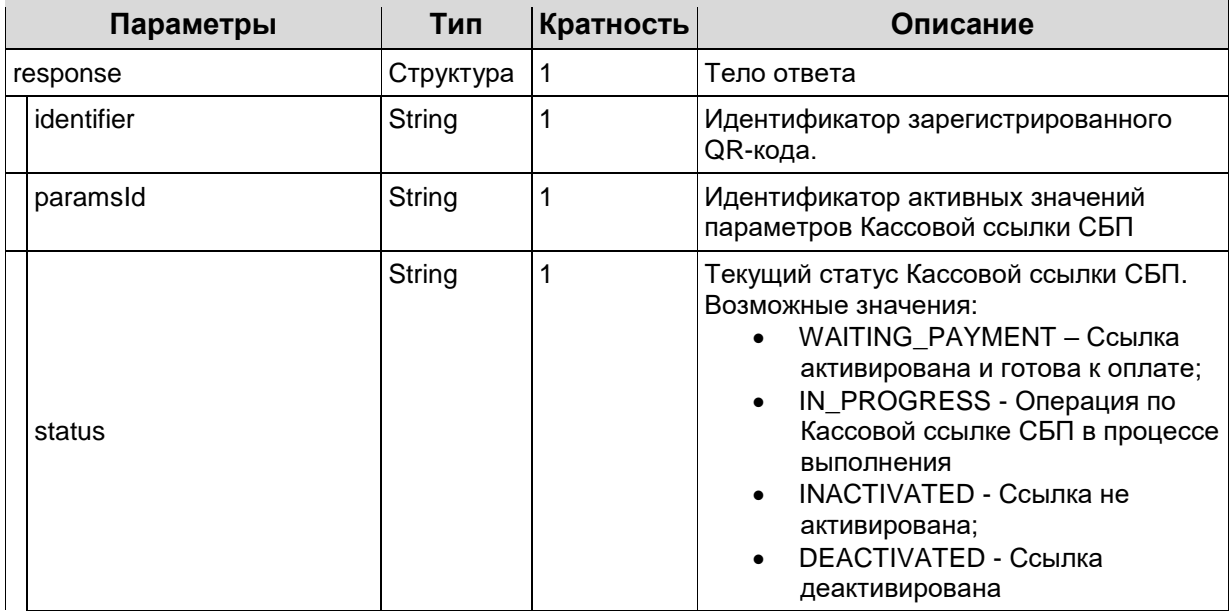

#### Request

<?xml version="1.0" encoding="utf-8"?> <request> <version>2.0</version> <auth login="логин"/> <identifier>200022</identifier> </request>

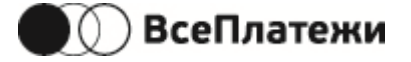

#### Успешный ответ:

<?xml version="1.0" encoding="UTF-8" standalone="yes"?>

<response code="0">

 <version>2.0</version> <message>OK</message>

<identifier>200022</identifier>

<paramsId>AP10006PO7U20RNH8UMPT7IS2KPFN5TA</paramsId>

<status>WAITING\_PAYMENT</status>

</response>

## **5.5.25 Проверка статуса операции по Кассовой ссылке СБП (v1)**

Uri - /cash-register-qrc/status/params

Только для версии протокола 2.0.

Получает текущий статус операции по ранее зарегистрированной Кассовой ссылке СБП.

Запрос:

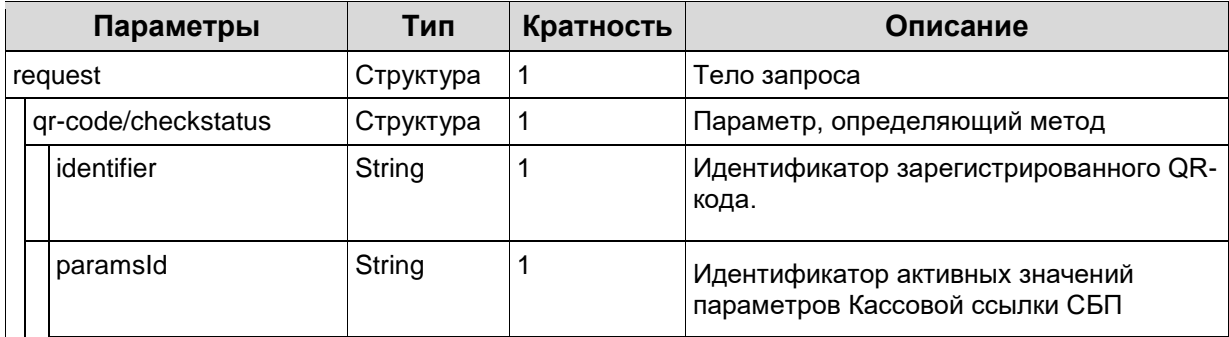

Успешный ответ:

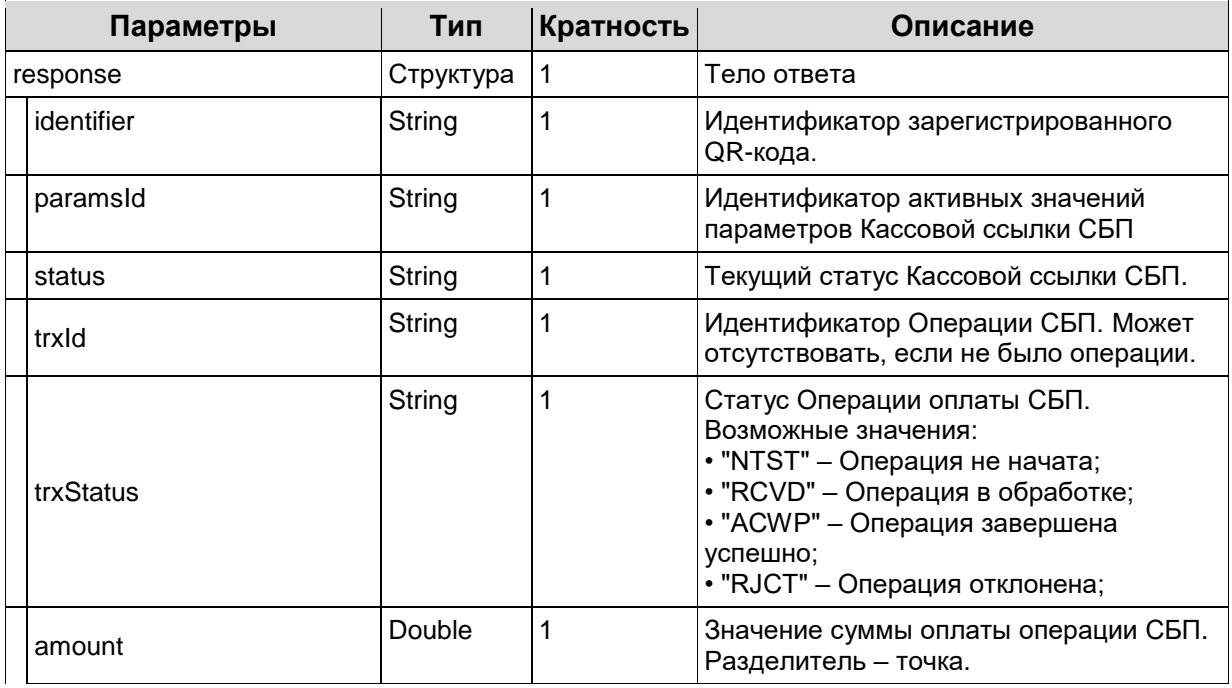

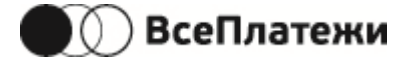

#### Request

<?xml version="1.0" encoding="utf-8"?> <request> <version>2.0</version> <auth login="логин"/> <identifier>200022</identifier> <paramsId>AP10006DCVN6D7VF93P8C5QFRSRD9LVE</paramsId> </request>

#### Успешный ответ:

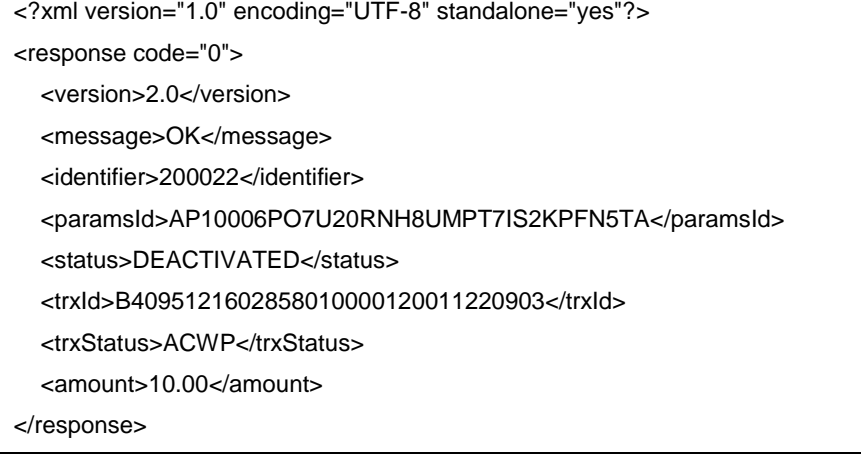

### **5.5.26 Нотификация от ПС о платеже**

В случае проведения платежей с эквайрингом ПС направляет агенту нотификацию со статусом проведения платежа через Платежный шлюз «ВсеПлатежи».

Нотификация представляет собой POST запрос, содержащий идентификаторы запросов в системе агента и ПС, а также статус снятия денежных средств (подробнее см. [«Статусы](#page-19-0)  [корзины»](#page-19-0)).

Необходимо на стороне агента обеспечить способ авторизации ПС для получения нотификаций. Один или несколько способов на усмотрение агента:

- SSL сертификат;
- **•** Basic authorization (логин / пароль);
- доступ с разрешенных ip (на стороне ПС нет дополнительных настроек).

В случае неуспешной доставки нотификации (агент не принял нотификацию), ПС периодически повторно отправляет нотификацию агенту до момента принятия сервером агента нотификации в течение 24 часов с момента первой отправки.

Пример нотификации:

agentRequestId=<1234>&serverRequestId=<4567>&status=<5>

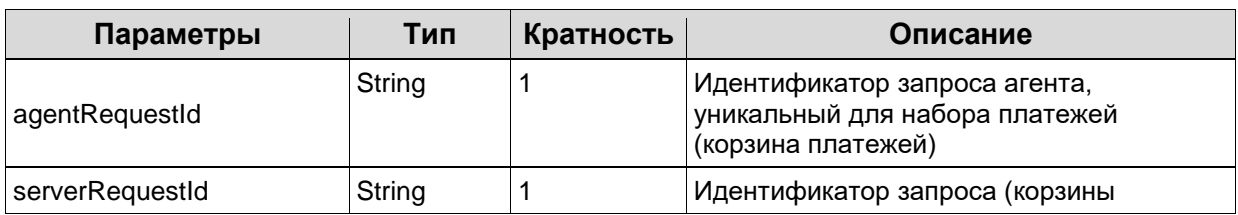

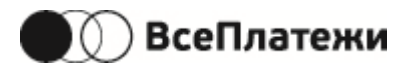

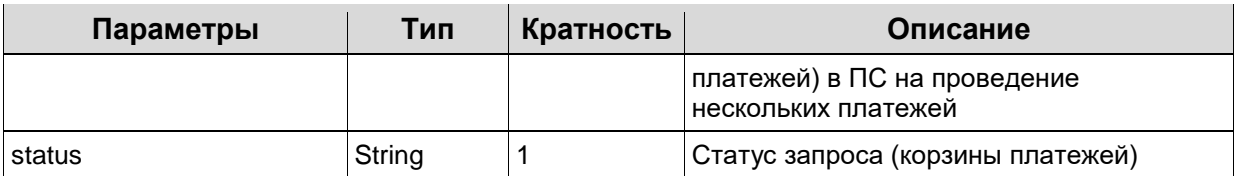

### **5.5.27 Нотификация от ПС о шаблоне автоплатежа**

Только для версии протокола 2.0 с эквайрингом.

При создании или при проведении рекуррентных платежей ПС направляет агенту нотификацию со статусом шаблона автоплатежа. Нотификация отправляется как в случае успешной, так и в случае неуспешной операции.

Нотификация представляет собой POST запрос, содержащий идентификаторы запросов в системе агента и ПС, а также статус шаблона автоплатежа (подробнее см. [«Статусы](#page-20-0)  [шаблона автоплатежа»](#page-20-0)).

В случае неуспешной доставки нотификации (агент не принял нотификацию), ПС периодически повторно отправляет нотификацию агенту до момента принятия сервером агента нотификации в течение 24 часов с момента первой отправки.

Пример нотификации:

agentRequestId=<1234>&serverRequestId=<4567>&status=<5>&recurrentTemplateId=<8901>&recurrentTempl ateStatus=<1>

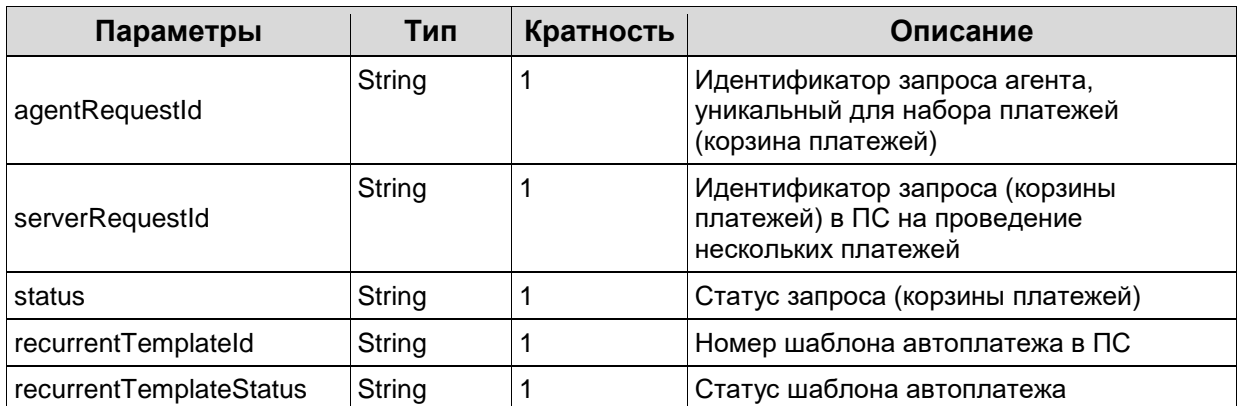

### **5.5.28 Нотификация от ПС о новом штрафе/налоге**

При выставлении нового штрафа/налога по оформленной ранее подписке, ПС направляет агенту нотификацию с информацией о начислении.

Нотификация представляет собой POST запрос с сообщением в формате XML, который содержит необходимые данные для оплаты начисления.

В случае неуспешной доставки нотификации (агент не принял нотификацию), ПС периодически повторно отправляет нотификацию агенту до момента принятия сервером агента нотификации в течение 24 часов с момента первой отправки.

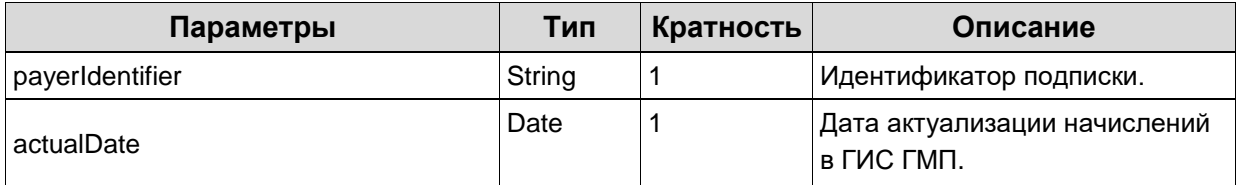

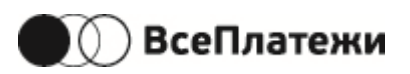

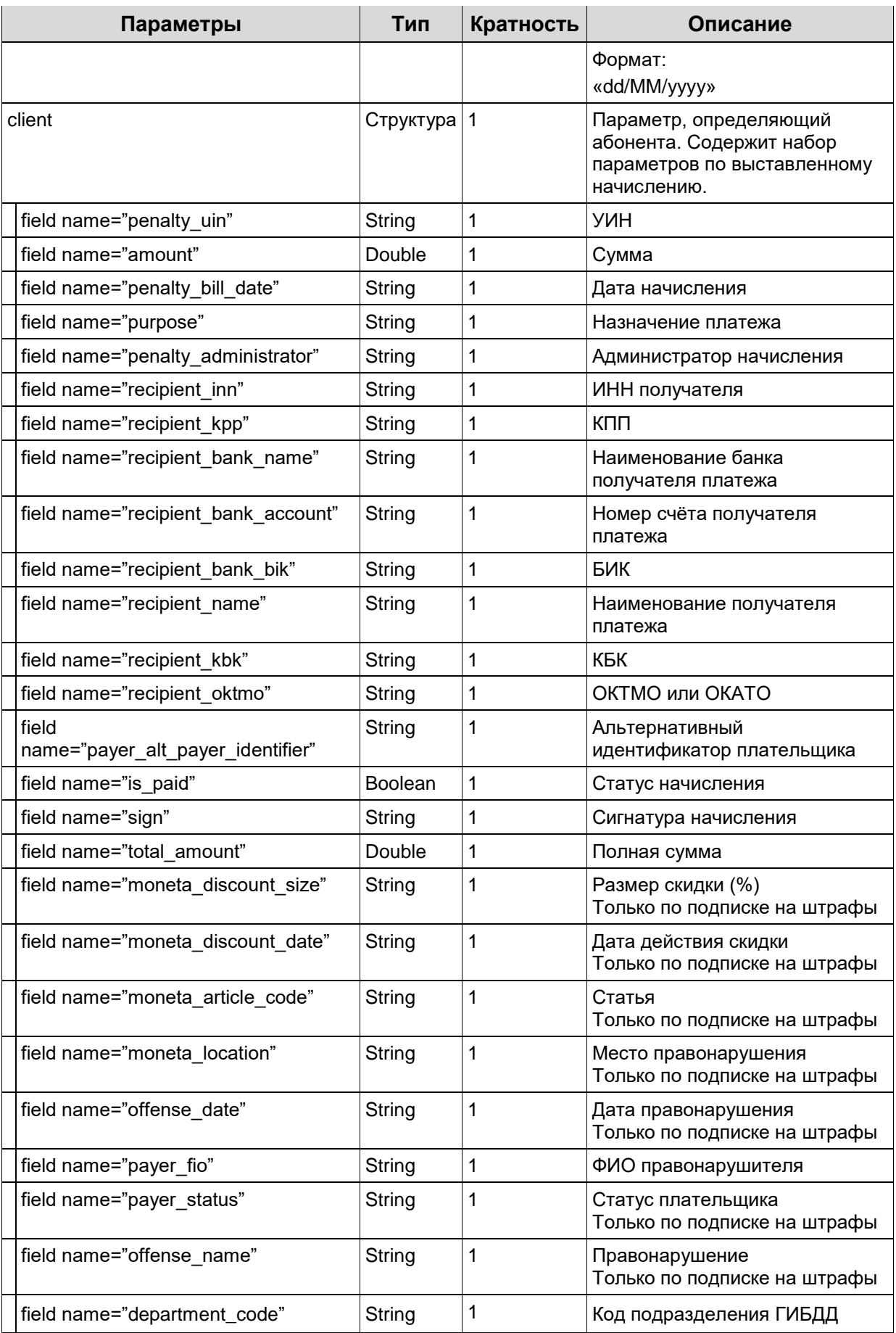

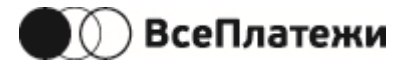

## <span id="page-82-0"></span>**5.5.29 Нотификация от ПС о статусе оплаты по СБП**

В случае проведения платежей с СБП ПС направляет агенту нотификацию со статусом проведения оплаты через метод оплаты СБП.

Нотификация представляет собой POST запрос, содержащий идентификатор QR-кода, а также статус снятия денежных средств (подробнее см. [«Статусы корзины»](#page-19-0)).

Необходимо на стороне агента обеспечить способ авторизации ПС для получения нотификаций. Один или несколько способов на усмотрение агента:

- SSL сертификат:
- **•** Basic authorization (логин / пароль);
- доступ с разрешенных ip (на стороне ПС нет дополнительных настроек).

В случае неуспешной доставки нотификации (агент не принял нотификацию), ПС периодически повторно отправляет нотификацию агенту до момента принятия сервером агента нотификации в течение 24 часов с момента первой отправки.

Пример нотификации:

notification\_type=cashSbp&trxId=B4095121602858010000120011220903&identifier=200022&status=5

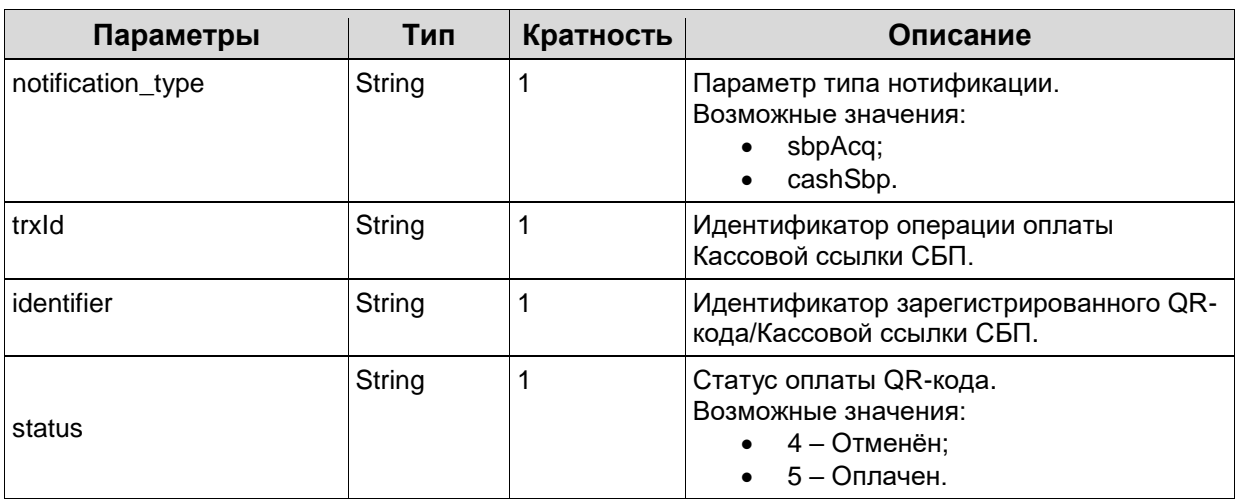

### **5.5.30 Email-уведомления от ПС**

При внесении изменений в текущий протокол взаимодействия всем агентам отправляется email-сообщение с уведомлением о внесённых изменениях и с вложением актуальной версии протокола. При необходимости агент должен внести доработки на своей стороне в указанный в email-сообщении срок.

Также при включении/отключении агенту поставщика услуг и при недостаточном для проведения платежей остатке денежных средств на балансе агента в платёжной системе, отправляется email-сообщение с уведомлением о приостановке проведения платежей. При получении уведомления агент должен приостановить приём платежей до момента пополнения баланса в системе ПС/включения поставщика услуг.

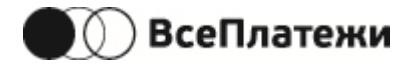

#### **Приложение 1**

#### **Массовый запрос начислений по сервису gibdd**

Для сервиса gibdd доступен массовый запрос начислений из ГИС ГМП. Например, пользователь хочет проверить штрафы по номеру водительского удостоверения и номеру регистрационного удостоверения транспортного средства.

Параметры запроса соответствуют запросу [5.5.3](#page-26-0) [Получение информации по лицевому счету.](#page-26-0) В запросе допускается до 50 объектов **client**.

В ответе будут содержаться все найденные начисления. Соответствие начисления с **client** из запроса осуществляется по параметрам **search\_value** и **search\_service**.

```
Request
```
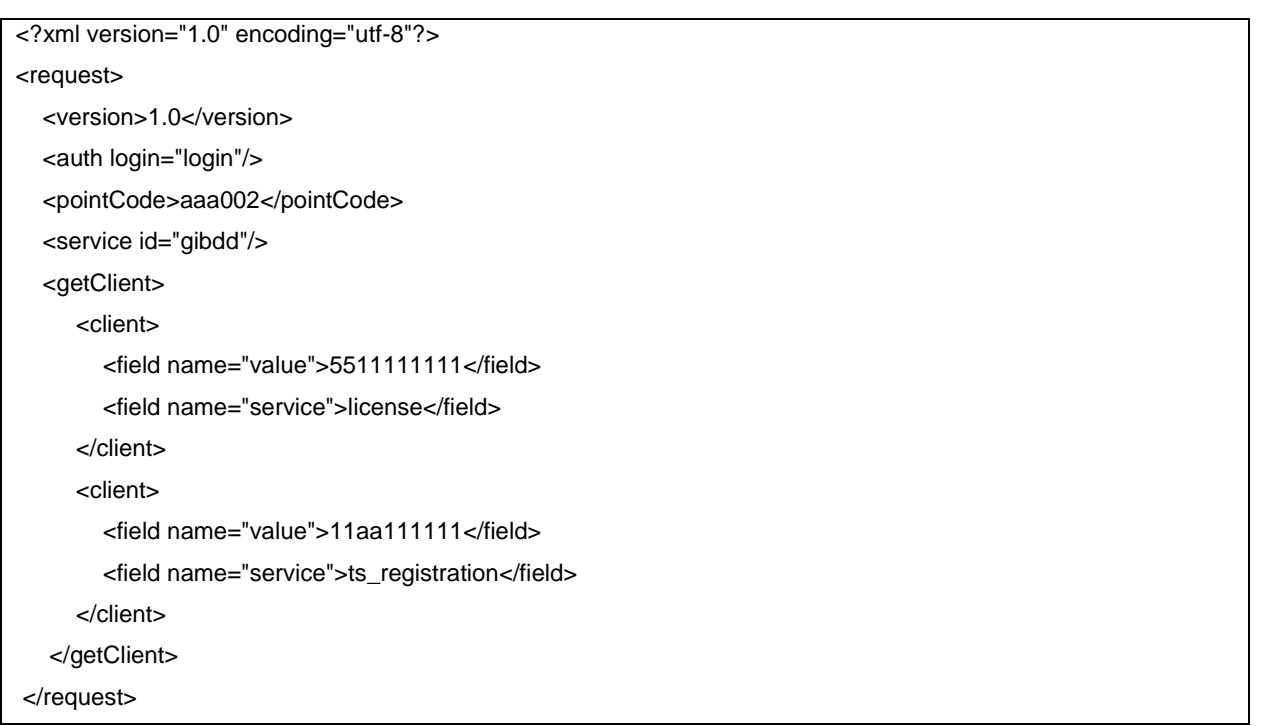

#### Response

#### Успешный ответ:

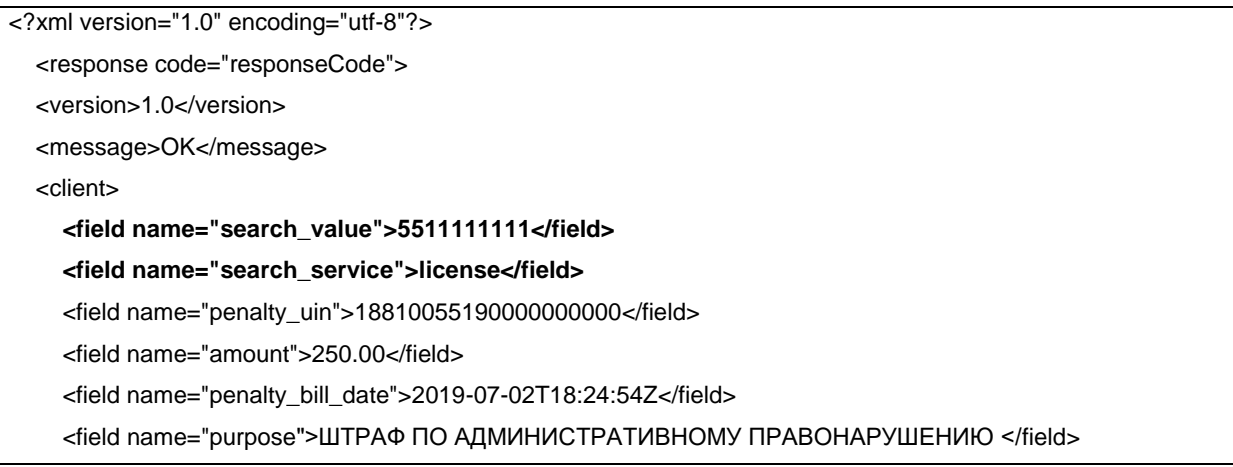

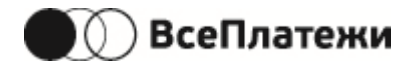

<field name="penalty\_administrator">ПДПС ГИБДД УМВД России по городу Омску</field> <field name="recipient\_inn">5507213615</field> <field name="recipient\_kpp">550701001</field> <field name="recipient\_bank\_name">Отделение Омск</field> <field name="recipient\_bank\_account">40101810100000010000</field> <field name="recipient\_bank\_bik">045209001</field> <field name="recipient\_name">УФК по Омской области (УМВД России по Омской области)</field> <field name="recipient\_kbk">18811630020016000140</field> <field name="recipient\_oktmo">52701000</field> <field name="payer\_alt\_payer\_identifier">2200000000005511111111</field> <field name="is\_paid">false</field> <field name="sign"/> <field name="total\_amount">250.00</field> <field name="moneta\_discount\_size">50</field> <field name="moneta\_discount\_date">2019-07-22</field> <field name="moneta\_article\_code">12.5Ч.1</field> <field name="moneta\_location"></field> <field name="payer\_status">01</field> </client> <client>  **<field name="search\_value">11aa111111</field> <field name="search\_service">ts\_registration </field>** <field name="penalty\_uin">18810455170000000000</field> <field name="amount">3388.00</field> <field name="penalty\_bill\_date">2017-12-07</field> <field name="purpose">ШТРАФ ПО АДМИНИСТРАТИВНОМУ ПРАВОНАРУШЕНИЮ</field> <field name="penalty\_administrator">ОГИБДД ОМВД России по Исилькульскому району </field> <field name="recipient\_inn">5503026780</field> <field name="recipient\_kpp">550301001</field> <field name="recipient\_bank\_name">ГРКЦ ГУ Банка России по Омской области</field> <field name="recipient\_bank\_account">40101810100000010000</field> <field name="recipient\_bank\_bik">045209001</field> <field name="recipient\_name">УФК по Омской области (УМВД России по Омской области)</field> <field name="recipient\_kbk">18811630020016000140</field> <field name="recipient\_oktmo">52615000</field> <field name="payer\_alt\_payer\_identifier">2200000000005511111111</field> <field name="is\_paid">false</field> <field name="sign"/> <field name="total\_amount">3388.00</field> <field name="moneta\_discount\_size"></field> <field name="moneta\_discount\_date"></field> <field name="moneta\_article\_code"></field> <field name="moneta\_location"></field> <field name="payer\_status">01</field> <field name="department\_code">123456789</field> </client>

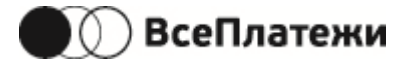

</response>